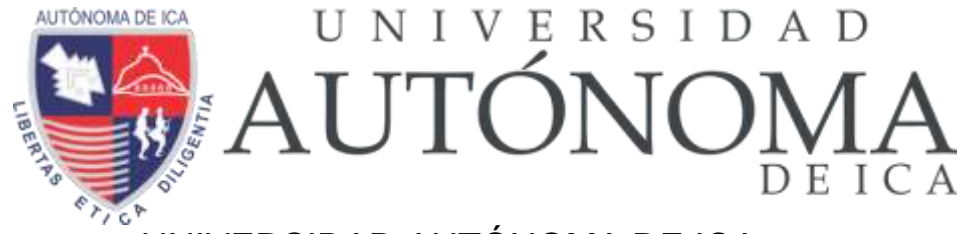

UNIVERSIDAD AUTÓNOMA DE ICA FACULTAD DE INGENIERIA, CIENCIAS Y ADMINISTRACIÓN PROGRAMA ACADÉMICO DE INGENIERA DE SISTEMAS

**TESIS** 

## **DESARROLLO DE UN SOFTWARE PARA LA GESTION DEL PROCESO DE PEDIDOS EN LA EMPRESA RESTAURANTE ASES DEL MAR E.I.R.L. DE PISCO**

LÍNEA DE INVESTIGACIÓN GESTION DE LA INFORMACIÓN E INGENIERIA DE SOFTWARE Y REDES

> PRESENTADO POR FERNANDO ANTONIO BORJA FARFAN DEIBI JULIAN REVATTA GIHUA

TESIS DESARROLLADA PARA OPTAR EL TÍTULO PROFESIONAL DE INGENIERO DE SISTEMAS

DOCENTE ASESOR MG. MARCO ANTONIO MERA PORTILLA CÓDIGO ORCID N° 0000-0002-2819-5423

CHINCHA, 2022

## <span id="page-1-0"></span>**CONSTANCIA DE APROBACIÓN DE LA INVESTIGACIÓN**

Chincha, 11 de octubre del 2021

Dr.

DECANO DE LA FACULTAD DE INGENIERÍA, CIENCIAS Y ADMINISTRACIÓN **Presente. -**

De mi especial consideración:

Sirva la presente para saludarle e informar que las bachilleres: FERNANDO ANTONIO BORJA FARFAN, con DNI Nº73173396 y DEIBI JULIAN REVATTA GIHUA, con DNI Nº72520523 de la Facultad de Ingeniería, Ciencias y Administración del programa Académico de Ingeniería de Sistemas, ha cumplido con presentar su tesis titulada: **"**DESARROLLO DE UN SOFTWARE PARA LA GESTIÓN DEL PROCESO DE PEDIDOS EN LA EMPRESA RESTAURANTE ASES DEL MAR E.I.R.L. DE PISCO**"** con mención

APROBADO(A):

X

Por lo tanto, queda expedito para la revisión por parte de los Jurados para su sustentación.

Agradezco por anticipado la atención a la presente, aprovecho la ocasión para expresar los sentimientos de mi especial consideración y deferencia personal.

Cordialmente,

Asesor: Mg. Mera Portilla Marco Antonio Código ORCID N.º 0000-0002-2819-5423

## **DECLARATORIA DE AUTENCIDAD DE LA INVESTIGACIÓN**

<span id="page-2-0"></span>Yo, FERNANDO ANTONIO BORJA FARFAN identificado(a) con DNI N°73173396 y DEIBI JULIAN REVATTA GIHUA, identificado(a) con DNI N°72520523, en nuestra condición de estudiantes del programa de estudios de INGENIERÍA DE SISTEMAS de la Facultad de INGENIERÍA, CIENCIAS Y ADMINISTRACIÓN en la Universidad Autónoma de Ica y que habiendo desarrollado la Tesis titulada: DESARROLLO DE UN SOFTWARE PARA LA GESTIÓN DEL PROCESO DE PEDIDOS EN LA EMPRESA RESTAURANTE ASES DEL MAR E.I.R.L. DE PISCO, declaramos bajo juramento que:

- a. La investigación realizada es de nuestra autoría
- b. La tesis no ha cometido falta alguna a las conductas responsables de investigación, por lo que, no se ha cometido plagio, ni auto plagio en su elaboración.
- c. La información presentada en la tesis se ha elaborado respetando las normas de redacción para la citación y referenciación de las fuentes de información consultadas. Así mismo, el estudio no ha sido publicado anteriormente, ni parcial, ni totalmente con fines de obtención de algún grado académico o título profesional.
- d. Los resultados presentados en el estudio, producto de la recopilación de datos son reales, por lo que, el(la) investigador(a) no ha incurrido ni en falsedad, duplicidad, copia o adulteración de estos, ni parcial, ni totalmente.
- e. La investigación cumple con el porcentaje de similitud establecido según la normatividad vigente de la Universidad (no mayor al 28%), el porcentaje de similitud alcanzado en el estudio es del:

13%

Autorizamos a la Universidad Autónoma de Ica, de identificar plagio, autoplagio, falsedad de información o adulteración de estos, se proceda según lo indicado por la normatividad vigente de la universidad, asumiendo las consecuencias o sanciones que se deriven de alguna de estas malas conductas. Chincha Alta, 16 de SETIEMBRE del 2022

FERNANDO ANTONIO BORJA FARFAN DNI: 73173396

## **DEDICATORIA**

<span id="page-3-0"></span>Esta tesis se la dedicamos a nuestros padres, quienes con mucho esfuerzo y dedicación lograron hacernos lo que somos hoy en día, siempre apoyándonos y ayudándonos a ser mejores.

A nuestros amigos, hermanos y hermanas, que nos acompañaron en este recorrido y siempre nos apoyaron a seguir adelante en los estudios.

A nuestros profesores por enseñarnos todo lo que debemos saber, y mucho más, siempre resolviendo nuestras dudas y ayudando a mejorar nuestro desempeño y nunca dejando que nos rindamos a mitad de camino.

Este sueño que hoy hacemos realidad se lo dedicamos a todos ustedes. Gracias.

### **AGRADECIMIENTO**

<span id="page-4-0"></span>En ese texto queremos agradecer de todo corazón a todos aquellos que nos apoyaron y ayudaron, ya sea física o mentalmente, sin ellos no podríamos haber llegado hasta donde estamos ahora.

Agradecemos a Dios por colmarnos de salud en estos tiempos difíciles para todos, y por permitirnos continuar nuestros estudios.

Agradecemos a la Universidad Autónoma de Ica que nos acogió para poder continuar con nuestro desarrollo profesional, y en especial a nuestro asesor por el inmenso apoyo para la realización de esta tesis, apoyando con invaluables ideas y conocimientos necesarios para esta investigación, y fuera de ella también.

Por último, un agradecimiento a nuestras familias, quienes por tantos años han estado a nuestro lado, siempre apoyándonos y ayudando a dar lo mejor de nosotros.

#### **RESUMEN**

<span id="page-5-0"></span>El presente proyecto de investigación con el título Desarrollo de un software para la gestión del proceso de pedidos en la empresa restaurante Ases del Mar E.I.R.L. de Pisco tiene como necesidad la incorporación de una solución de innovación a los problemas evidente en las actividades concernientes al proceso de pedidos.

Para llevar a cabo la finalidad del proyecto de investigación se dispuso la necesidad de utilizar una metodología de desarrollo, siendo la indicada para este proyecto la metodología RUP permitiendo crear el software bajo estándares de calidad óptimos y mediante una serie de fases la elaboración adecuada del software.

En la elaboración del software se emplearán herramientas destinadas a llevar a cabo la idea plasmada, utilizando un entorno de desarrollo como base para la codificación del lenguaje PHP y como gestor de base de datos MYSQL. Las cuales contribuirán a lograr la optimización de la gestión del proceso de pedidos.

### <span id="page-5-1"></span>**PALABRAS CLAVES:**

Metodología, RUP, modelamiento, UML, diagrama, software, pre-test, post-test, estándares, MYSQL, PHP, codificación, desarrollo, optimo, innovación.

## **ABSTRACT**

The present research project with the title Development of a software for the management of the order process in the restaurant company Ases del Mar E.I.R.L. Pisco's need is the incorporation of an innovative solution to the evident problems in the activities concerning the order process.

To carry out the purpose of the research project, the need to use a development methodology was established, the RUP methodology being the one indicated for this project, allowing the creation of the software under optimal quality standards and through a series of phases the adequate development of the software.

In the development of the software, tools will be used to carry out the idea embodied, using a development environment as a basis for coding the PHP language and as a MYSQL database manager. Which will contribute to achieve the optimization of the management of the order process.

## **KEYWORDS:**

Methodology, RUP, modeling, UML, diagram, software, pre-test, post-test, standards, MYSQL, PHP, coding, development, optimal, innovation.

## ÍNDICE GENERAL

<span id="page-7-0"></span>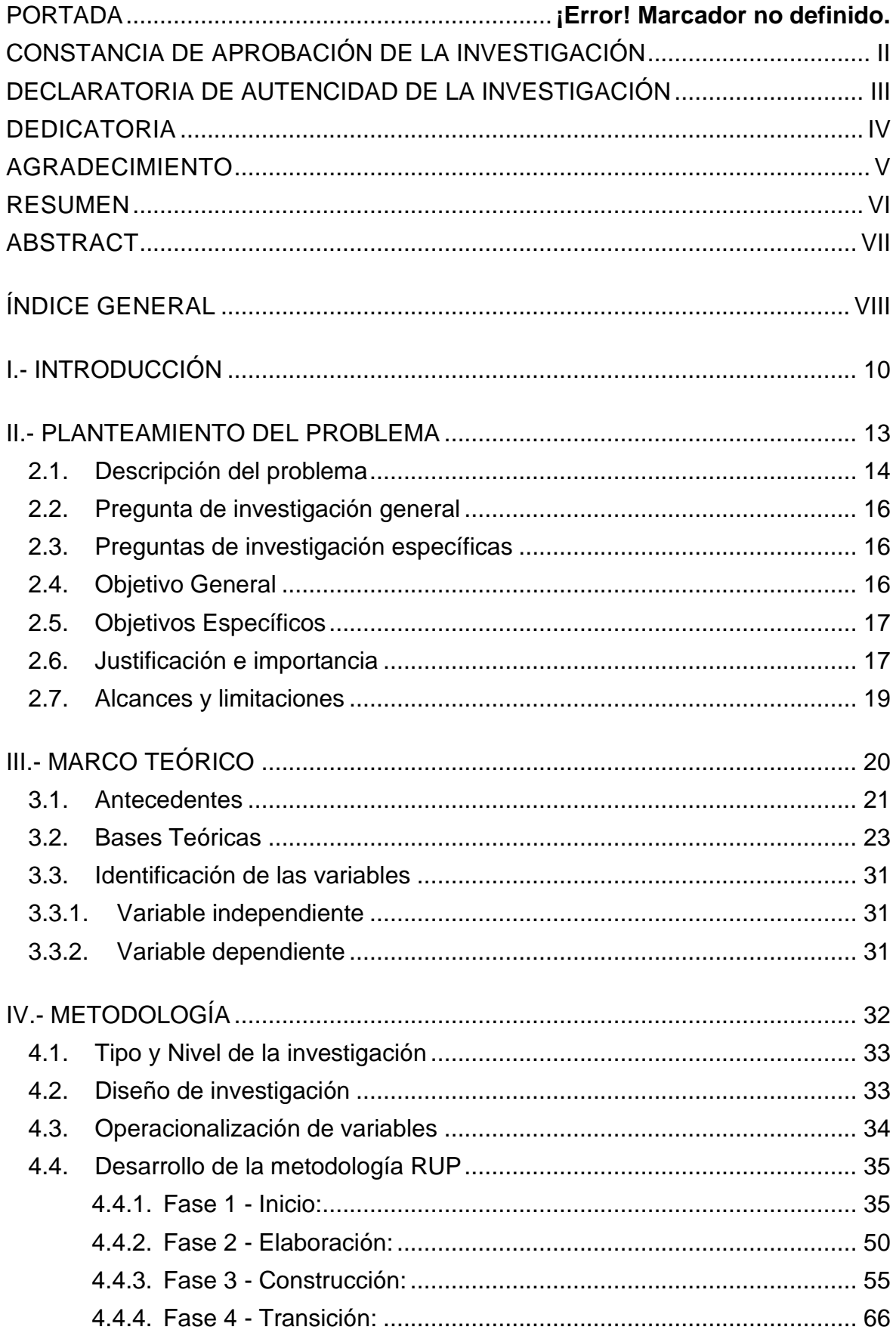

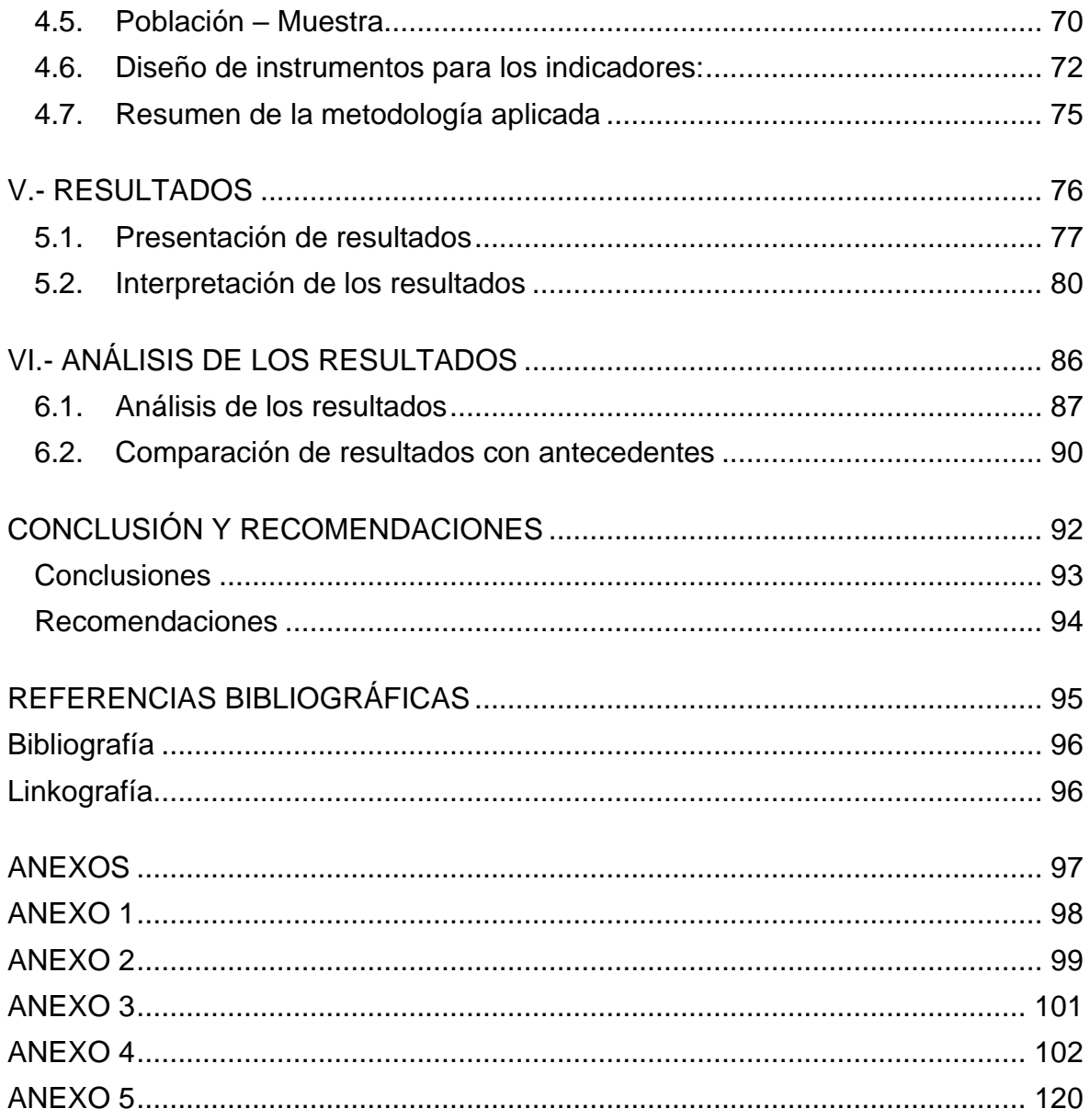

## <span id="page-9-0"></span>**I.- INTRODUCCIÓN**

El presente proyecto de investigación con el título de Desarrollo de un software para la gestión del proceso de pedidos en la empresa restaurante Ases del Mar D.I.R.L. de Pisco. Tiene el objetivo de llevar a cabo el desarrollo de un software que sea capaz de lograr optimizar la gestión de procesos de pedidos, esta propuesta es formulada a partir de información recabada que permite identificar las necesidades y prioridades a enfrentarse, siendo este la notificación del desarrollo del proyecto de investigación.

El Perú actualmente al igual que todos los países del mundo atraviesan un serio problema sanitario al enfrentar la enfermedad del coronavirus, para salvaguardar la salud pública y las actividades económicas se han optado por permitir realizar las actividades correspondientes a los negocios siguiendo una serie de medidas restrictivas, como son la disminución de aforo o el distanciamiento de mesas, para contribuir a este propósito se plantea la idea de formular una solución integral.

Esta solución integral es el desarrollo de un software encargado de gestionar eficientemente las operaciones del restaurante Ases del Mar E.I.R.L. de Pisco, al llevar a cabo actividades de diagnóstico se identificó el problema principal del proyecto de investigación siendo este, ¿Cómo influye el desarrollo de un software mediante la metodología RUP en la optimización de la gestión del proceso de pedidos en la empresa restaurante Ases del Mar E.I.R.L. de Pisco? Y el objetivo del proyecto de investigación Establecer la influencia del desarrollo de un software mediante la metodología RUP en la optimización de la gestión del proceso de pedidos en la empresa restaurante Ases del Mar E.I.R.L. de Pisco.

#### **Capítulo I:**

Dentro de este capítulo se describe los aspectos relacionados al presente proyecto de investigación, definiendo inicialmente su objetivo, el problema general, el objetivo general la propuesta se solución y resumir el contenido de cada capítulo de la investigación.

#### **Capítulo II:**

Dentro de este capítulo se describe detalladamente el problema enfocado del proyecto de investigación, así mismo los problemas específicos y el problema

general identificado, a partir de ellos se plantea los objetivos específicos y el objetivo general perseguido, luego de esta formulación se procede a realizar la descripción de la justificación, importancia, alcance y limitaciones que se abordan en el desarrollo del proyecto de investigación.

## **Capítulo III:**

Dentro de este capítulo se procede a realizar la selección de antecedentes relacionados con aspectos del presente proyecto (metodología, proceso, propuesta de solución). Además de la especificación y descripción de diversos conceptos que formarán parte de la base teórica para el entendimiento del propósito del proyecto, así mismo se define conceptos claves dentro del proyecto.

## **Capítulo IV:**

Dentro de este capítulo se procede a definir qué tipo y diseño de investigación se aplicarán para el presente proyecto de investigación, de esta manera poder llevar a cabo el direccionamiento adecuado del proyecto bajo estas premisas definidas. Así mismo se aplican aquellas actividades que conforman la metodología RUP de desarrollo, dividido por sus fases respectivamente y plasmando cada resultado obtenido.

### **Capítulo V:**

Dentro de este capítulo se procede a realizar la muestra de aquellos resultados obtenidos a través de la aplicación de recolección de información en dos etapas diferenciadas en la consideración del software propuesto en el proceso de pedidos, identificando aquellos aspectos claves dentro del proceso que se ven influenciados por el software propuesto como solución.

### **Capítulo VI:**

Dentro de este capítulo se procede a realizar el análisis de los resultados obtenidos y mostrados en el anterior capítulo, detallando de tal forma la comparativa entre los resultados de la etapa pre-test con los del post-test, de tal forma que mediante una representación gráfica se pueda plasmar la interpretación de dichos resultados los cuales permitirán una mayor comprensión de los efectos alcanzados por la propuesta de solución.

# <span id="page-12-0"></span>**II.- PLANTEAMIENTO DEL PROBLEMA**

#### <span id="page-13-0"></span>**2.1.Descripción del problema**

El Perú al igual que el resto de países del mundo enfrenta un problema sanitario extremo que se evidencia en las medidas tomadas por los gobiernos centrales para la contención del brote del coronavirus sin embargo cuando este se salió de control, las medidas y restricciones fueron cada vez más severas y drásticas, obligando a diversos puestos y negocios de comida a cerrar por un periodo de tiempo en territorios como Italia, Francia, Inglaterra, España, etc. el periodo fue de 1 mes aproximadamente con extensiones de tiempo de confinamiento en algunos territorios específicos. Este cierre temporal perjudico a diversos negocios siendo uno de los más afectados los de comida o restaurantes.

Para Julio del 2020 la patronal de hostelería señaló, Unos 40,000 bares y restaurantes cerraron de forma definitiva en España a causa de la pandemia de covid-19, hundidos por la falta de turistas y de clientela en general (Agencia AFP, 2020).De esta manera se estime que 65 000 establecimientos se cierren para finales del 2020.

Sin embargo, tan incierto fue esta pandemia que mediante proyecciones elaboradas del cierre al 2020 por la empresa de investigación de mercados NPD en octubre manifestaban los cálculos, el cierre de unos 90.000 de los cerca de 300.000 bares y restaurantes que hay en España. (Hosteltur, 2020).

Situación que se replica en diversos países del mundo debido a que el negocio mismo implica una cercanía estrecha del personal que presta los servicios durante la preparación de las comidas. Igualmente hay un natural contacto cercano entre meseros y clientela al tomar los pedidos y servir los platos, que limitan a este negocio bajo las circunstancias actuales.

Esto no es ajeno a Perú debido a que, señalan que antes de la pandemia existían más de 200,000 restaurantes operando, que daban empleo a más de 1 millón de personas a nivel nacional, pero de este total, el 50% de los negocios pequeños han tenido que cerrar. (Universidad San Ignacio de Loyola, 2020).

Sin embargo, no todo fue negativo para este sector, muchas personas ingeniosas y con ayuda de herramientas T.I. se logró mejorar el panorama de dichas empresas (restaurantes), logrando innovar sus operaciones y cambiar en algunos casos el enfoque del proceso. La incorporación de pedidos online, delivery, o venta por internet a mejorado el panorama de estos negocios, poniendo en la mesa la posibilidad nuevamente que la tecnología debe ser vista como una amiga que puede ayudarnos considerablemente si se usa de la manera correcta y en el momento correcto.

El restaurante Ases del Mar E.I.R.L. se vio perjudicado tras el cierre de las operaciones de negocios no esenciales, sin embargo, logró sobrevivir a este periodo de confinamiento y alcanzó llegar a la reactivación económica que permitió continuar las operaciones con ciertas medidas las cuales fueron afrontadas y respetadas, no obstante, necesitan una herramienta que pueda fortalecer estos aspectos negativos que tiene el proceso de pedidos. Tras una conversación con los interesados del negocio se manifestó la necesidad de un software que permita agilizar la toma de pedidos, los cuales demandan de un registro prolongado de la información al verse necesario realizarlo manualmente, lo cual ocasiona tiempos largos para la toma de pedido. Por otro lado, la toma de pedido se ve evidencias de errores en la información registrada lo cual ocasiona que se realice nuevamente la confirmación del pedido solicitado al no poder entender lo registrado inicialmente. El seguimiento y control de los pedidos por atender o atendidos es clave para agilizar el flujo de trabajo en el restaurante sin embargo este se ve interrumpido por la falta de coordinación, control y seguimiento de las operaciones. La disponibilidad de platillos es un tema recurrente porque genera una incongruencia en la presentación de la carta la cual por ser física no se actualiza correctamente por lo que debe manifestar cuales son los platillos definidos sin embargo aun así no se tiene conocimiento en tiempo real de las cantidades disponibles o habilitadas por lo que en ocasiones se necesita manifestar las correcciones ante la solicitud de platillos que ya no se encuentran disponibles. La satisfacción de los comensales es un tema prioritario pero que se ve perjudicado por la falta de eficiencia en la atención por parte del personal a cargo, lo cual ocasiona que se ofrezca una calidad baja del servicio.

## <span id="page-15-0"></span>**2.2.Pregunta de investigación general**

¿Cómo influye el desarrollo de un software mediante la metodología RUP en la optimización de la gestión del proceso de pedidos en la empresa restaurante Ases del Mar E.I.R.L. de Pisco?

## <span id="page-15-1"></span>**2.3.Preguntas de investigación específicas**

## **P.E.1:**

¿Cómo influye la aplicación de las actividades de la metodología RUP durante el desarrollo del software en el procesamiento eficiente de la información en la empresa restaurante Ases del Mar E.I.R.L. de Pisco?

## **P.E.2:**

¿Cómo influye el modelamiento de los procesos a través de la utilización del lenguaje UML en la identificación y cumplimiento de los requerimientos para el desarrollo del software en la empresa restaurante Ases del Mar E.I.R.L. de Pisco?

## **P.E.3:**

¿Cómo influye la revisión de la calidad del software a partir de una evaluación funcional en el aseguramiento de la calidad del servicio y la satisfacción de los comensales de la empresa restaurante Ases del Mar E.I.R.L. de Pisco?

## <span id="page-15-2"></span>**2.4.Objetivo General**

Establecer la influencia del desarrollo de un software mediante la metodología RUP en la optimización de la gestión del proceso de pedidos en la empresa restaurante Ases del Mar E.I.R.L. de Pisco.

## <span id="page-16-0"></span>**2.5.Objetivos Específicos**

## **O.E.1:**

Aplicar las actividades de la metodología RUP durante el desarrollo del software, contribuyendo a la presentación de una propuesta de solución óptima para el procesamiento eficiente de la información en la empresa restaurante Ases del Mar E.I.R.L. de Pisco.

## **O.E.2:**

Establecer la utilización del lenguaje UML en el modelamiento de los procesos, contribuyendo a la identificación de las necesidades de la gestión del proceso de pedidos para el cumplimiento de los requerimientos en la empresa restaurante Ases del Mar E.I.R.L. de Pisco.

## **O.E.3:**

Analizar la evaluación funcional realizada a través de la revisión de la calidad del software desarrollado, contribuyendo a la propuesta de un sistema de calidad para el aseguramiento de la calidad del servicio y la satisfacción de los comensales de la empresa restaurante Ases del Mar E.I.R.L. de Pisco.

## <span id="page-16-1"></span>**2.6.Justificación e importancia**

## **Justificación Metodológica**

El proyecto de investigación tiene como justificación a la utilización de la metodología RUP como modelo de desarrollo de sistema, dicha selección de metodología está basada en 2 principios fundamentales.

**Requerimientos detallados. –** La metodología RUP proporciona una serie de herramientas que permiten modelar los procesos mediante la utilización de lenguaje UML, logrando contar con modelos actuales y realizando el modelamiento propuesto, de tal forma que dichos modelados permiten obtener

los requerimientos de forma explícita, los problemas a afrontar, los defectos a subsanar, los tiempos que mejorar, de esta forma durante la planificación se tiene un claro panorama de los requerimientos tanto brindados como observados para el desarrollo del software.

**Relación con el cliente. –** El cliente al no formar parte del desarrollo del software se ve complicado la revisión y aprobación por etapas del sistema, lo que permite que inicialmente se aproveche en lograr obtener la mayor cantidad de información sobre las necesidades y requisitos que manifiesta el cliente. Luego de ello durante la fase de presentación de producto o resultados se mostrará el software teniendo cuenta cada modelamiento realizado y sin importar la relación distanciada del cliente con el desarrollo del proyecto, la cual es fundamentada debido a la coyuntura afrontará actualmente.

#### **Justificación Practica**

Se utilizará el lenguaje PHP y MYSQL como gestor de base de datos para el entorno de programación se utilizará el software sublime, esta decisión es debido a que son herramientas libres sin licencia lo que permite reducir costos de desarrollo, que a su vez se ven reflejados en el presupuesto del proyecto.

Se requiere que el sistema sea un software web o móvil sin embargo por temas de curva de aprendizaje el software orientado a la web es la seleccionada para ser la ideal para el proyecto, así mismo recordando que se requiere una portabilidad del sistema que los meseros requerirán de esta para realizar las operaciones.

#### **Importancia**

El presente proyecto de investigación es importante porque permite a diversos investigadores mostrar un panorama de resultados alcanzados tras la realización y puesta en práctica de las fases de a metodología RUP. Por otro lado, la importancia también recae en beneficios para la empresa restaurante Ases del Mar la cual podrá optimizar sus actividades de atención y las contenidas en el proceso de pedidos. De tal forma que permitiese mejorar la

calidad del servicio brindado a los comensales. Añadiendo un valor agregado y sobresaliendo por encima de competidores locales.

Es importante así mismo el proyecto porque permitirá a diversas empresas que atraviesa una situación similar o igual, la posibilidad de aplicar las acciones realizadas en este proyecto de investigación para tentar a obtener los resultados evidenciados en este proyecto, considerando este como un antecedente.

## <span id="page-18-0"></span>**2.7.Alcances y limitaciones**

#### **Alcances**

Agilizar la toma de pedidos Seguimiento de los pedidos Visualizar la disponibilidad de platillos en tiempo real Comunicación en tiempo real entre el cocinero y el mesero Emisión eficiente de informes Control de los pedidos realizados Visualizar la disponibilidad de mesas Separar anticipadamente platillos solicitados. Gestionar la información de los clientes.

### **Limitaciones**

Carece de un especialista en desarrollo de software Carece de recursos financieros para contingencias Personal con poca disponibilidad de la empresa para toma de información Coordinación anticipada para la presentación de informes Personal carece de habilidades en el manejo de software Carece de un servidor físico

## <span id="page-19-0"></span>**III.- MARCO TEÓRICO**

#### <span id="page-20-0"></span>**3.1.Antecedentes**

#### **Internacionales**

Daniel R. (2017) Madrid, España. La investigación tiene como título "Desarrollo de una aplicación web para la gestión de comandas en restaurantes". La investigación tuvo como objetivo el diseño y la implementación de una aplicación web para gestionar y administrar las comandas de un restaurante de una forma más sencilla y precisa, también mediante cuestionarios se observó la buena experiencia que pasaron utilizando el aplicativo a la hora de pedir su pedido en el restaurante, para la herramienta se utilizó el framework Rails y será implementada en el lenguaje Ruby. Los resultados obtenidos permitieron conseguir un software desarrollado de forma uniforme, mejora la agilidad de recepción de comandas y eficiencia de operaciones. La conclusión que se llego es que la aplicación que se implementó Produce grandes beneficios para el ámbito de restaurantes ya que con esto se hacen las cosas de manera ágil, los clientes mediante la aplicación pueden realizar una comanda para que acudan a su lugar con los pedidos que ordeno, el gerente del local desde la aplicación puede modificar la carta del restaurante para añadir o quitar productos de su restaurante.

José Q. (2017) Babahoyo, Ecuador. El autor desarrolló su investigación con el título "Aplicación móvil para la gestión de pedidos y reservas en el restaurant La Carreta de la ciudad de Babahoyo". La investigación tuvo como objetivo implementar tecnología al momento de presentar un menú y tomas de órdenes dentro o fuera del restaurante para darle una solución a los problemas que presentan para poder tomar los pedidos de una forma más rápida. La metodología aplicada incluye la realización de encuestas y entrevistas. Los resultados obtenidos permitieron automatizar los procesos, mejorar el cálculo de total de ventas y el control de stock de productos. La conclusión fue que la aplicación móvil que se implementó logro que los empleados atendieron más pedidos en un menor tiempo y de esta manera los clientes redujeron los tiempos que tenían de espera para poder lograr ser atendidos, con esto se logró un mejor control de los procesos y también la satisfacción de los clientes para

que sientan la confianza de regresar en otra oportunidad a consumir en el restaurant La Carreta de la ciudad de Babahoyo.

#### **Nacionales**

Javier A. (2018) Apurímac, Perú. La investigación del autor lleva el título de "Desarrollo de una aplicación integrando dispositivos móviles, para la gestión de pedidos en el restaurante turístico Puerto Nuevo Pacucha". El objetivo de la investigación fue proponer el desarrollo de una aplicación de software llamado RestaurantSoft para la gestión de pedidos del restaurante turísticos Puerto Nuevo Pacucha, La metodología aplicada para la creación de la aplicación es la metodología de desarrollo ágil programación extrema o XP, además de utilizar MySQL, Visual Basic. Entre los resultados logrados se encuentra la optimización del tiempo de registro, distribución y control de pedidos del cliente, se logró integrar virtualmente las áreas de trabajo. La conclusión que se obtuvo fue que la aplicación para móviles que se implemento fue muy eficiente para la gestión de pedidos del restaurante turístico Puerto Nuevo Pacucha, ayudo a que se realice en menos tiempo de registro, distribución y control de pedidos que se tienen de los clientes para que estos se encuentren satisfechos y quieran regresar en otra oportunidad.

Rodolfo M. y Oscar Z. (2016) Trujillo, Perú. En la investigación desarrollada cuyo título es "Sistema Web y móvil para la mejora de la recepción de pedidos en el proceso delivery de la empresa Don Belisario". El objetivo de esta investigación fue mejorar la recepción que se tiene de los pedidos para mejorar su proceso de delivery de la empresa Don Belisario esto realizado mediante un sistema web y móvil. La metodología aplicada será la metodología XP, y para el desarrollo del sistema web hará uso de framework .NET bajo el lenguaje de programación visual Basic. Los resultados alcanzados demostraron que se logró realizar la recepción del pedido más ágil en un 90.66% e incrementó la consistencia de datos en un 11%. La conclusión que se llego fue que la implementación del sistema web y móvil mejoro el proceso de delivery logrando una mayor rapidez para la atención, como también para la recepción de los

pedidos que se llegaron, haciendo que los clientes se sientan conformes por la rapidez con la que se maneja la empresa Don Belisario.

#### <span id="page-22-0"></span>**3.2.Bases Teóricas**

#### **3.2.1 Desarrollo de Software**

#### **Software**

El autor (O´brien, 2006) lo define como "el software es el conjunto de los programas de cómputo, procedimientos, reglas, documentación y datos asociados que forman parte de las operaciones de un sistema de computación".

Entendemos que el software son las actividades que hacen generar programas para un sistema de computación, podemos decir que están tienen unas instrucciones predefinidas por un programador la cual realizara las tareas que se le indique.

#### **Tipos de software según su uso**

Según el autor (Silberschatz, 2006) "El software es la parte lógica de la computadora, que permite el manejo de los recursos y la realización de tareas específicas, también denominados programas". Esta se puede clasificar en:

**Software de Sistemas. -** son los programas cuales hacen que la parte administrativa de la parte física o también lo recursos utilizados de la computadora puedan interactuar esto entre los usuarios y los componentes que tenemos en nuestro hardware del ordenador.

**Software de Aplicación. -** Estos programas ayudan a tareas que son especificas las cuales pueden ser textos, imágenes, cálculos entre otros, también son conocidos como aplicaciones.

#### **Tipos de Aplicación de Software**

**Hoja de cálculo. -** En estas hojas se puede operar con la información que tengamos en filas y columnas, esto mediante programas para realizar operaciones aritméticas, estos programas que se utilizan pueden ser Excel, Lotus, entre otras.

**Administrador de bases de datos. -** Estos son programas de aplicación los cuales se encargan de la manipulación, almacenamiento y la recuperación de datos, para esto se utiliza, SQL server, Oracle, MySQL, Microsoft Access.

**Graficador. -** estos permiten que el usuario puede realizar cualquier ilustración que crea conveniente para su trabajo, para esto se utiliza Corel, Photoshop, etc.

**Procesador de palabras. -** Estos ayudan a poder manipular y redactar los textos que tengamos, para esto se usa WordPad, Microsoft Word, entre otras.

**Software de comunicación. -** Estos programas hacen que se pueda compartir la información que tengamos para poder enviar esta información hacia las personas que la requieran, para esto se usa Gmail, TeamViewer, Google Drive, entre otras.

**Software empresarial integrado. -** son aquellos programas que hacen que los usuarios pueden realizar actividades muy importantes para la empresa donde se trabaje, es decir realizar cosas de vital importancia como son la contabilidad, administración, recursos humanos, etc.

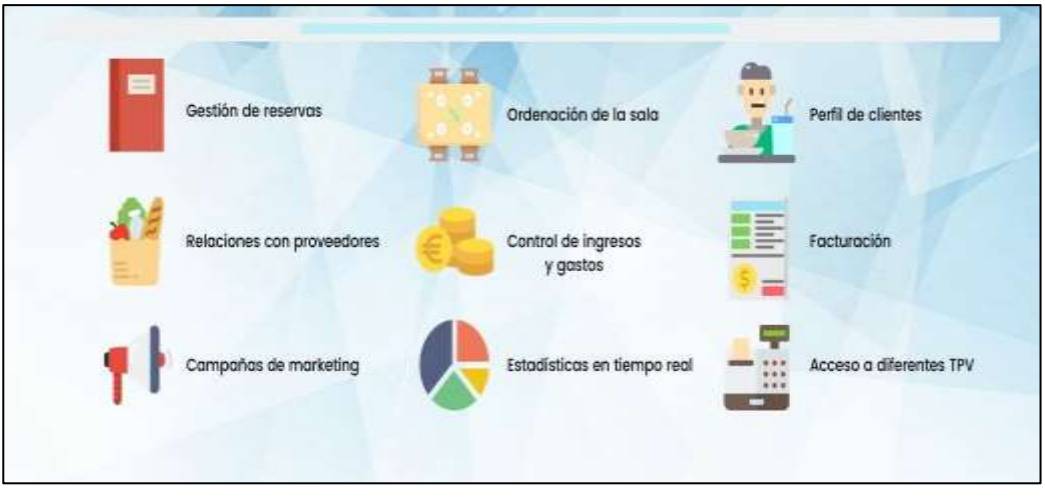

*FIGURA N° 01***: FUNCIONES IMPRESCINDIBLES DE UN SOFTWARE PARA GESTION DE RESTAURANTES**

Fuente: Asesorías. En: https://asesorias.com/empresas/programas-gratis/softwarerestaurantes/

## **Metodología de desarrollo RUP**

Este es un proceso el cual le da un enfoque para la asignación de tareas y responsabilidades dentro de una organización, con el objetivo de poder asegurar la producción de software de alta calidad satisfaciendo las necesidades de los usuarios finales.

Esto lo define (Guerrero, 2006) "RUP, se basa en una forma disciplinada en asignar tareas y responsabilidades en un proyecto de desarrollo de sistemas de información asegurando la producción de software de calidad dentro de plazos y presupuesto predecible".

Esta metodología hace que aumente la productividad ya que hace que cada uno de los miembros que la integran sin importar la responsabilidad que estas tengan pueda lograr acceder a la misma base de conocimiento.

## **Ventajas y Desventajas de metodología de sistema de información RUP**

## **Ventajas**

La metodología RUP tiene un enfoque iterativo lo cual hace que aumente su eficiencia.

La gestión de cambios es fácil con la metodología RUP.

Esta cuenta con diversas herramientas.

Se realizan pruebas en cada etapa lo cual evita errores.

## **Desventajas**

Esta es una metodología muy compleja difícil de poder entender para el jefe de proyectos y los miembros que lo conforman.

La metodología RUP es más que todo un producto comercial y no un estándar abierto.

El comienzo de la metodología RUP es muy difícil.

## **Fases de trabajo de la metodología RUP**

Esta metodología se puede dividir en 4 fases de trabajo, estas comienzan desde una fase de iniciación, luego pasa a una fase de elaboración, seguido de una fase de construcción y terminando en una fase de transición.

Cada una de estas fases se descompone en iteraciones, las cuales estas iteraciones resultan una entrega de producto ejecutable la cual puede ser interna o externa.

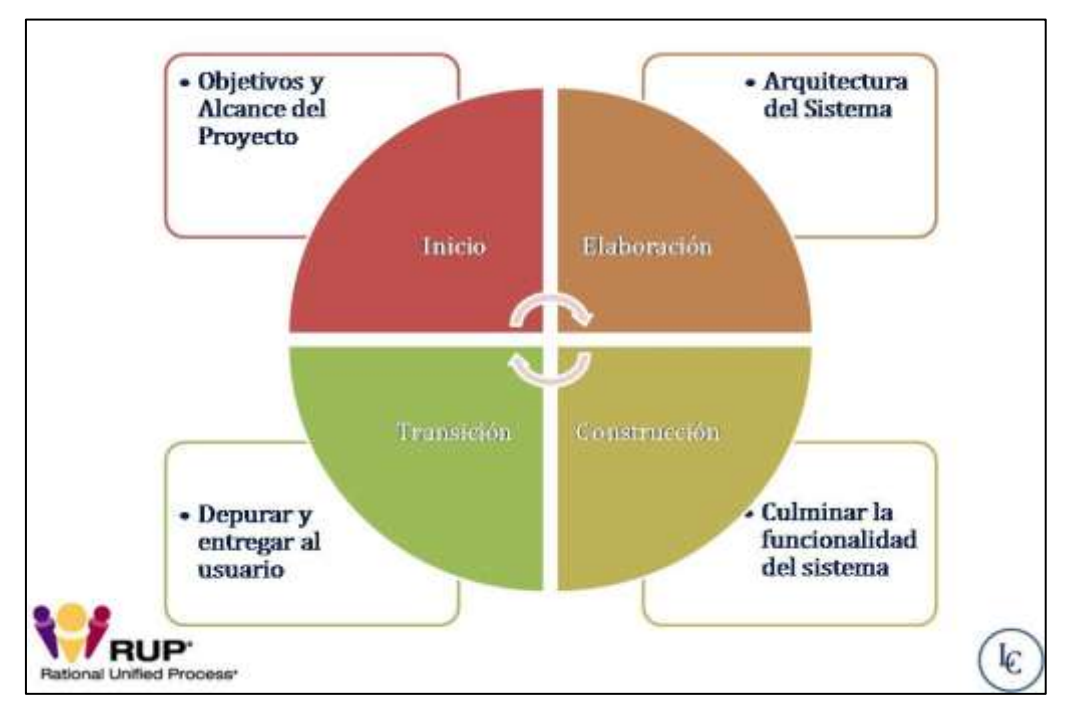

*FIGURA N° 02***: FASES DE LA METODOLOGÍA RUP** Fuente: Luis R. Castellanos. En: https://dtyoc.com/2016/06/07/modelo-rup-ibm/

## **Fase 1: Inicio**

Esta tiene la finalidad de poder crear los fines para el tiempo de vida que ofrece el producto, esta va depender cual sea el caso que presente el negocio, determinándose el límite que puede alcanzar el sistema.

### **Fase 2: Elaboración**

En esta fase se expone el tiempo de vida que puede presentar nuestro producto, se determinara para esto los posibles riesgos que pueden interferir con el sistema, se recopila la información necesaria para poder cumplir con las expectativas del negocio que se tenga planteado.

#### **Fase 3: Construcción**

En esta fase se busca alcanzar la máxima calidad de nuestro producto, realizando para esto diversas iteraciones y desarrollando el software necesario para poder llegar a cumplir lo que necesitamos para poder comenzar a trabajar.

#### **Fase 4: Transición**

Esta es la fase final en la cual se entrega el software que es elaborado a los usuarios para poder obtener una autosuficiencia de parte de estos mismos usuarios.

#### **3.2.2 Gestión de procesos de pedidos**

#### **Proceso de Pedidos**

Un proceso de pedidos se inicia cuando el cliente hace su pedido hasta que se concluye cuando recibe su pedido o servicio, para esto pasa por diversas actividades, las cuales son desde que se transmite, procesa, prepara, se comprueba si hay stock, facturación y entrega.

Según (Campo Varela, 2015) lo define como "Cualquier proceso de pedidos comienza con una transmisión, sin pérdidas de tiempo, de órdenes a operarios. A través de sistemas de comunicación vía wifi, radiofrecuencia, voz, los encargados de preparación reciben las instrucciones de trabajo de forma rápida y concisa".

También (De diego Morillo, 2015) nos dice que "El proceso de pedidos es una de las actividades de la empresa que más tiempo ocupa a los operarios del almacén, y por lo tanto que más coste genera. Ocupa mucho tiempo porque dependiendo de la distribución de la mercancía en el almacén".

Este soporte documental es donde se anotarán los productos solicitados por los clientes, entonces estos procesos de pedidos hacen que la distribución de cada una de las partes de la comanda la cual tienen dos copias, una para facturación y otra para el camarero que realizara el servicio en la mesa que corresponde.

#### **Fases del Servicio**

Según (Castellano Almagro & Badillo Martinez, 2015) las fases del servicio son pre servicio, servicio y post servicio.

#### **Pre servicio**

El pre servicio son las acciones que se realizan previo al servicio del restaurante, en la cual se identificara toda la formación en atención al cliente, esto es importante para poder atender a los clientes y se pueda ofrecer un servicio de calidad logrando con esto satisfacer las necesidades de los clientes, una vez teniendo conocimiento de cómo atender a las personas que llegaran recién podremos estar listos de poder comenzar el servicio del restaurante.

#### **Servicio**

El servicio del restaurante es el acto de atender a los clientes que llegan con demandas sobre unas serie de atenciones relacionado con la gastronomía y diversas atenciones que necesiten para poder satisfacer sus necesidades en ese momento, este servicio comienza desde que se entra la restaurante en la cual se tendrá que recibir de una buena manera en la recepción del restaurante, este proceso en recepción se preguntara al cliente si cuenta con una reservación, en el caso que no tenga se le tomara la comanda de bebidas y comidas para recoger el pedido que tenga el cliente, seguido de esto se le llevara a su mesa donde recibirán el pedido que solicito, la información de la comanda se llevara a la cocina donde se pondrán a preparar dicho pedido solicitado, se tomara los tiempos adecuados para llevar a la mesa el pedido lo más pronto posible para que no espere mucho tiempo el comensal, para que pueda ir degustando el cliente se le llevara pequeños aperitivos, luego de tener listo el pedido se entrega en la mesa del cliente, cuando terminen de comer se retiran los platos por la parte izquierda del cliente y se les ofrece otros servicios para saber si es que lo necesitan, en el caso de que ya no requieran otra cosa adicional, se le llevara la cuenta y agradecerá por la visita al local.

#### **Post servicio**

Esto son las acciones que se ofrecen luego de terminar el servicio, como que el restaurante se encuentre limpio para ofrecer el servicio al siguiente día, pero, así como una buena limpieza del local también se tiene que tener en cuenta, ordenar el mobiliario del local lo que pueden ser mesas, sillas y otros aparadores, también se limpia la maquinaria, se cierra la caja es decir retirar el dinero obtenido de la jornada para que solo quede el arqueo inicial del servicio, entre otras cosas.

#### **Restaurante**

Este es el establecimiento comercial en el cual se presta el servicio de comida y bebida, para lo cual se paga con un precio por las diversas cosas que se pueden consumir, estos sitios pueden ir desde el sitio más caro hasta el más barato.

#### **Tipos de restaurante**

Según (Albrecht, 1998) Los tipos de restaurante pueden ser diversos y estos pueden ser:

#### **Restaurante Gourmet**

Este tipo de restaurantes son los más caros, en él se sirven manjares de muy alta calidad de ahí que sean caros estos sitios, ya que el precio y servicio que ofrecen están de acuerdo con la calidad de la comida que presentan.

#### **Restaurante de especialidades**

En estos sitios se ofrecen una variedad grande de comida, ofreciendo para estos diversos platillos como son mariscos, aves, pastas, carnes, entre otros posibles platillos.

#### **Restaurante Familiar**

En estos tipos de establecimiento ofrecen alimentos que pueden ser accesibles para toda la familia, la característica que ofrece a los clientes es que el precio y servicio es estándar, estos sitios pertenecen a alguna cadena o franquicia.

#### **Restaurante Conveniencia**

Estos sitios se caracterizan por ofrecer un servicio rápido, el cual el precio de los alimentos resulta de muy económico haciendo que la limpieza del local se una alta confiabilidad y preferencia.

#### **Restaurante de autoservicio**

Los autoservicios son sitios en los que podemos ubicar dentro de centros comerciales, aeropuertos, etc. En estos tipos de establecimientos se pueden ofrecer gran variedad de comida la cual pueden combinar, los precios suelen ser muy baratos porque no se encuentra mucho personal y tampoco se ofrecen propina.

#### **Restaurante de menú y a la carta**

En estos tipos de restaurantes a la carta tienen una gran variedad de platillos de forma que se pueda escoger según el apetito y presupuesto que tengan los clientes.

#### <span id="page-30-0"></span>**3.3.Identificación de las variables**

<span id="page-30-1"></span>**3.3.1. Variable independiente**

Desarrollo de un software.

### <span id="page-30-2"></span>**3.3.2. Variable dependiente**

Gestión del proceso de pedidos.

## <span id="page-31-0"></span>**IV.- METODOLOGÍA**

#### <span id="page-32-0"></span>**4.1.Tipo y Nivel de la investigación**

El tipo de investigación a utilizar será la investigación aplicada, la cual consiste en emplear los conocimientos establecidos en la metodología RUP y sus componentes para llevar a cabo el desarrollo del software como propuesta de solución, generando de esta manera la optimización de la gestión del proceso de pedidos en la empresa restaurante Ases del Mar E.I.R.L. de Pisco.

Para Murillo (2008), la investigación aplicada recibe el nombre de "investigación práctica o empírica", que se caracteriza porque busca la aplicación o utilización de los conocimientos adquiridos, a la vez que se adquieren otros, después de implementar y sistematizar la práctica basada en investigación. El uso del conocimiento y los resultados de investigación que da como resultado una forma rigurosa, organizada y sistemática de conocer la realidad. (Vargas Cordero, 2009).

El nivel de la investigación de acuerdo a la naturaleza de la propia investigación, reúne las características de un estudio descriptivo, la cual consiste en describir y puntualizar características de los indicadores a evaluar en la investigación, de esta forma se tendría respuestas a cuanto es el tiempo empleado para ciertas actividades o cual es el porcentaje de satisfacción de los comensales respectivamente.

La investigación descriptiva consiste en la recopilación de datos que describen los acontecimientos y luego organiza, tabula, representa y describe la recopilación de datos. (Glass & Hopkins, 1984).

### <span id="page-32-1"></span>**4.2.Diseño de investigación**

El diseño empleado para el desarrollo de la investigación será pre experimental en la modalidad de pretest y postest en un grupo, en la cual se emplearán dos escenarios teniendo como objetivo un grupo de indicadores los cuales serán sometidos a una evaluación durante el periodo ASIS como el periodo TOBE,

de esta manera se podrá corroborar el cambio observado debido a la integración del software en la gestión del proceso de pedidos.

En este diseño se aplica un pretest (O) a un grupo de sujetos, después el tratamiento (X) y finalmente el posttest (O). El resultado es la valoración del cambio ocurrido desde el pretest hasta el posttest.

## <span id="page-33-0"></span>**4.3.Operacionalización de variables**

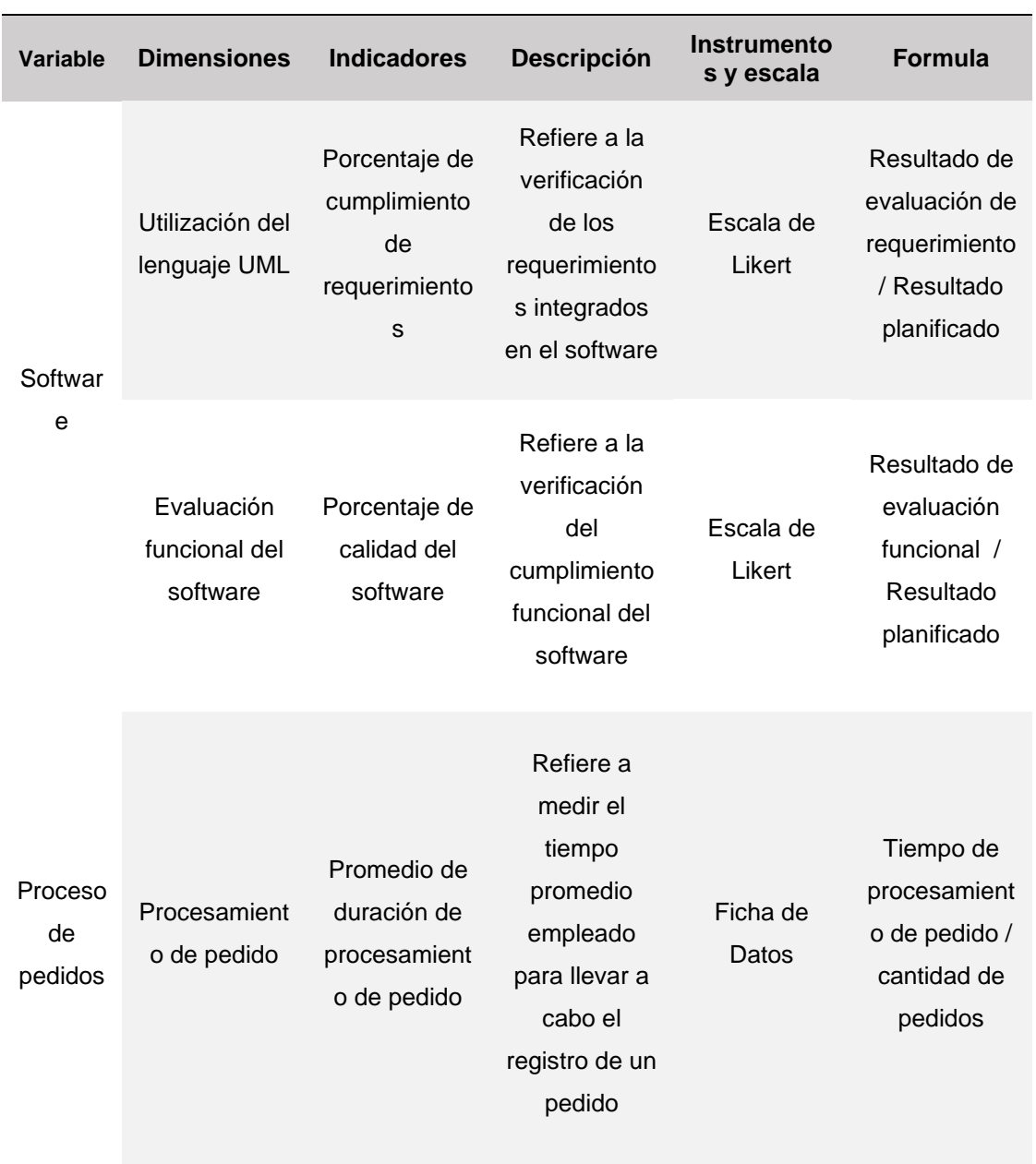

### **TABLA N° 01***: OPERACIONALIZACIÓN DE VARIABLES*

| <b>Variable</b> | <b>Dimensiones</b>               | <b>Indicadores</b>                                                          | <b>Descripción</b>                                                                                                    | <b>Instrumentos</b><br>y escala | <b>Formula</b>                                                                                                    |
|-----------------|----------------------------------|-----------------------------------------------------------------------------|----------------------------------------------------------------------------------------------------|---------------------------------|----------------------------------------------------------------------------------------------------|
|                 | Administración<br>de platillos   | Promedio de<br>duración de<br>consulta de<br>disponibilidad<br>de platillos | Refiere a<br>medir el<br>tiempo<br>promedio<br>empleado<br>para llevar a<br>cabo la<br>consulta de<br>disponibilidad<br>de platillos     | Ficha da<br>datos               | Tiempo de<br>consulta de<br>disponibilidad<br>de platillos /<br>cantidad de<br>consultas de<br>disponibilidad<br>de platillos |
|                 | Satisfacción<br>de<br>comensales | Porcentaje de<br>satisfacción<br>de comensal                                | Refiere a<br>medir a<br>través de<br>cuestionario<br>la percepción<br>de<br>satisfacción<br>que siente<br>con el<br>servicio<br>recibido | Encuesta                        | (Puntaje<br>obtenido /<br>Puntaje base<br>$*100%$                                                                             |

Fuente: Borja Farfán y Revatta Gihua

## <span id="page-34-0"></span>**4.4.Desarrollo de la metodología RUP**

### <span id="page-34-1"></span>**4.4.1. Fase 1 - Inicio:**

#### **Alcance de funcionalidades del producto:**

Para definir el alcance del producto, se realizará una reunión entre los miembros del equipo del proyecto y los interesados (parte cliente), de tal forma que dentro de esta reunión la cual se llevará a cabo de manera digital se exponga por parte del director del proyecto el alcance que tendrá el producto, proporcionando asu vez un documento que contenga

toda la información expuesta, la finalidad de dicha reunión es dar a conocer el alcance del producto y la aprobación del mismo por parte del cliente, para continuar con las siguientes actividades.

El software contendrá las siguientes funcionalidades distribuidas mediante una clasificación modular:

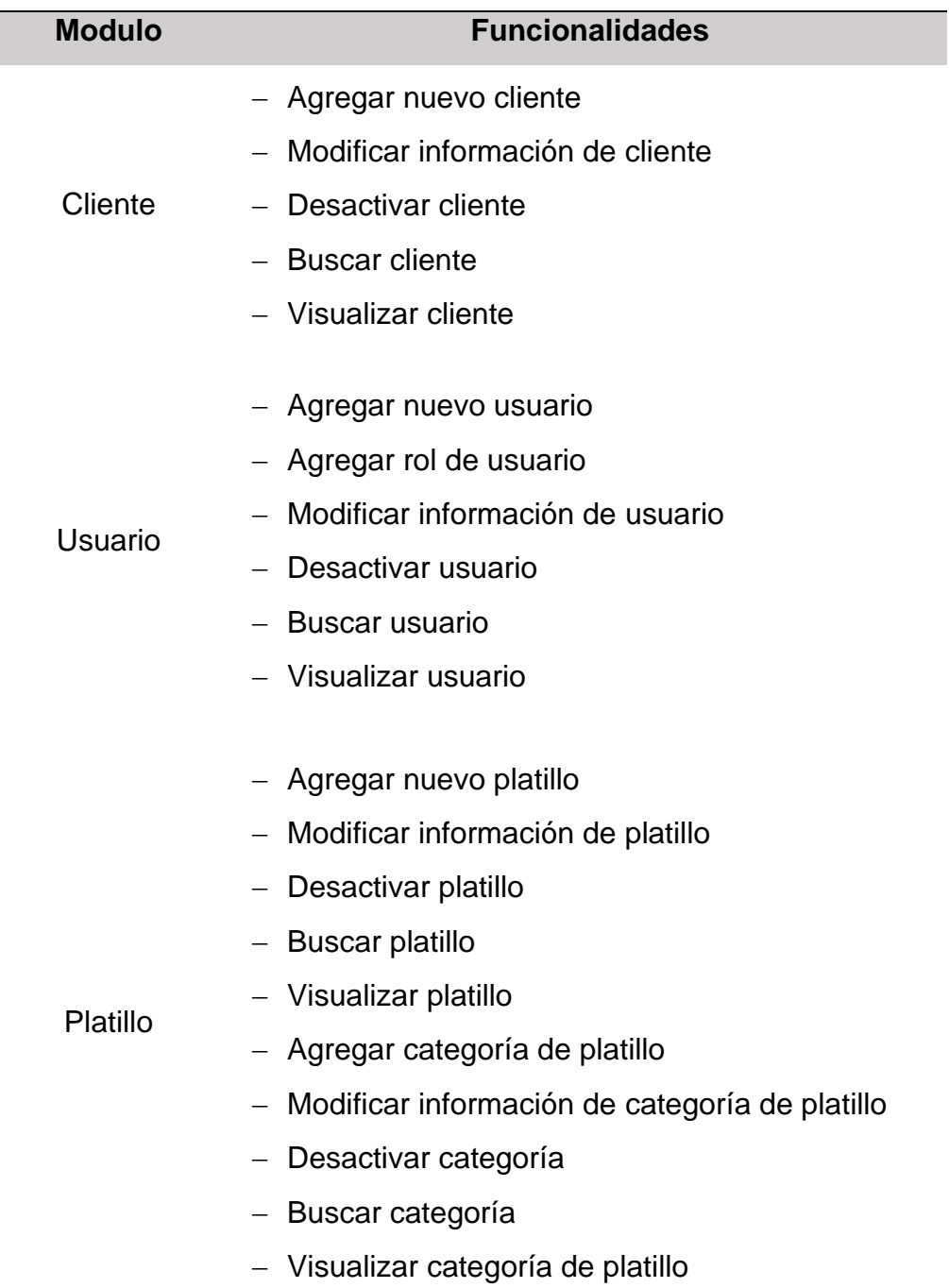

#### **TABLA N° 02***: ALCANCE DEL PRODUCTO*

l
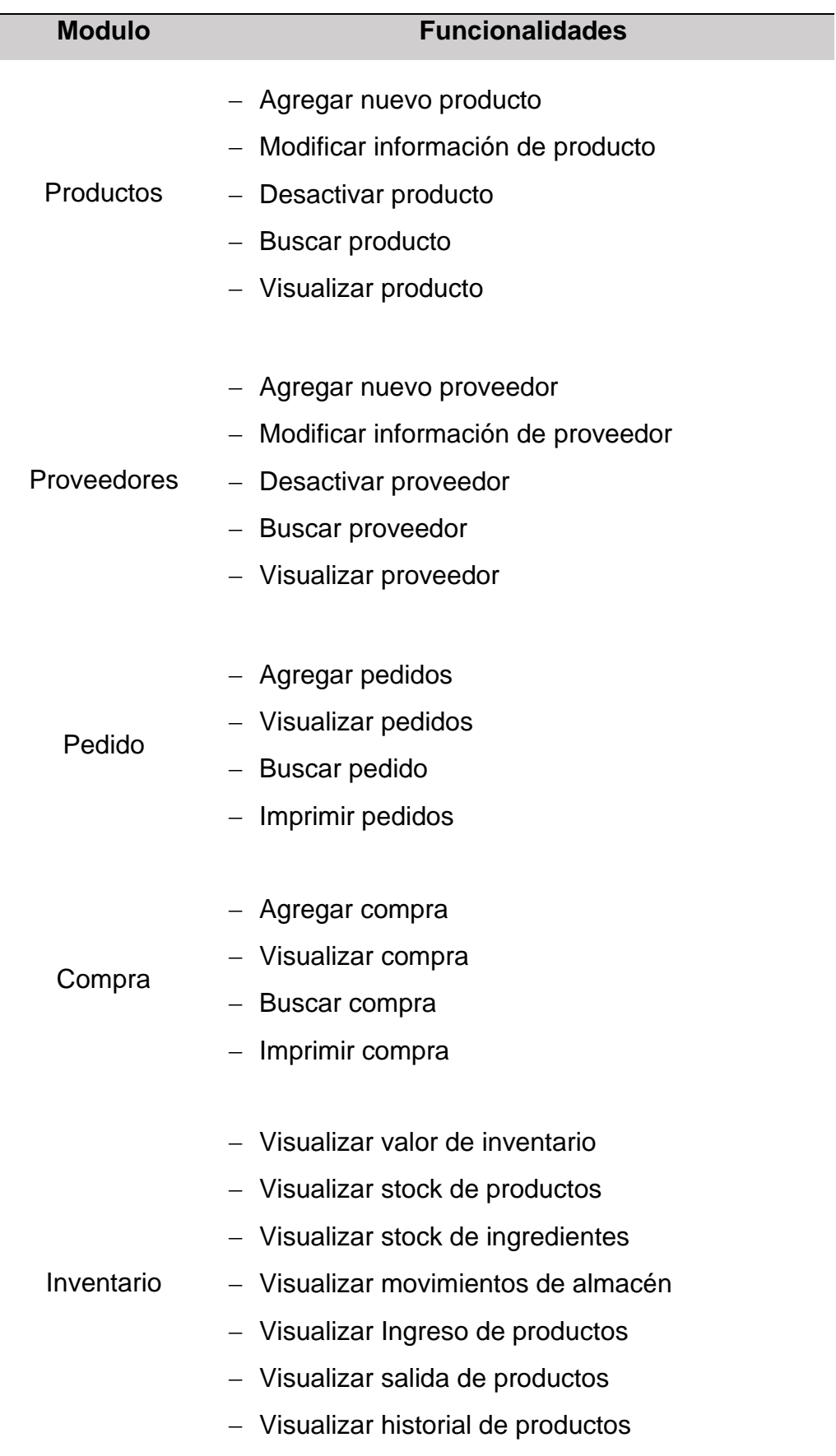

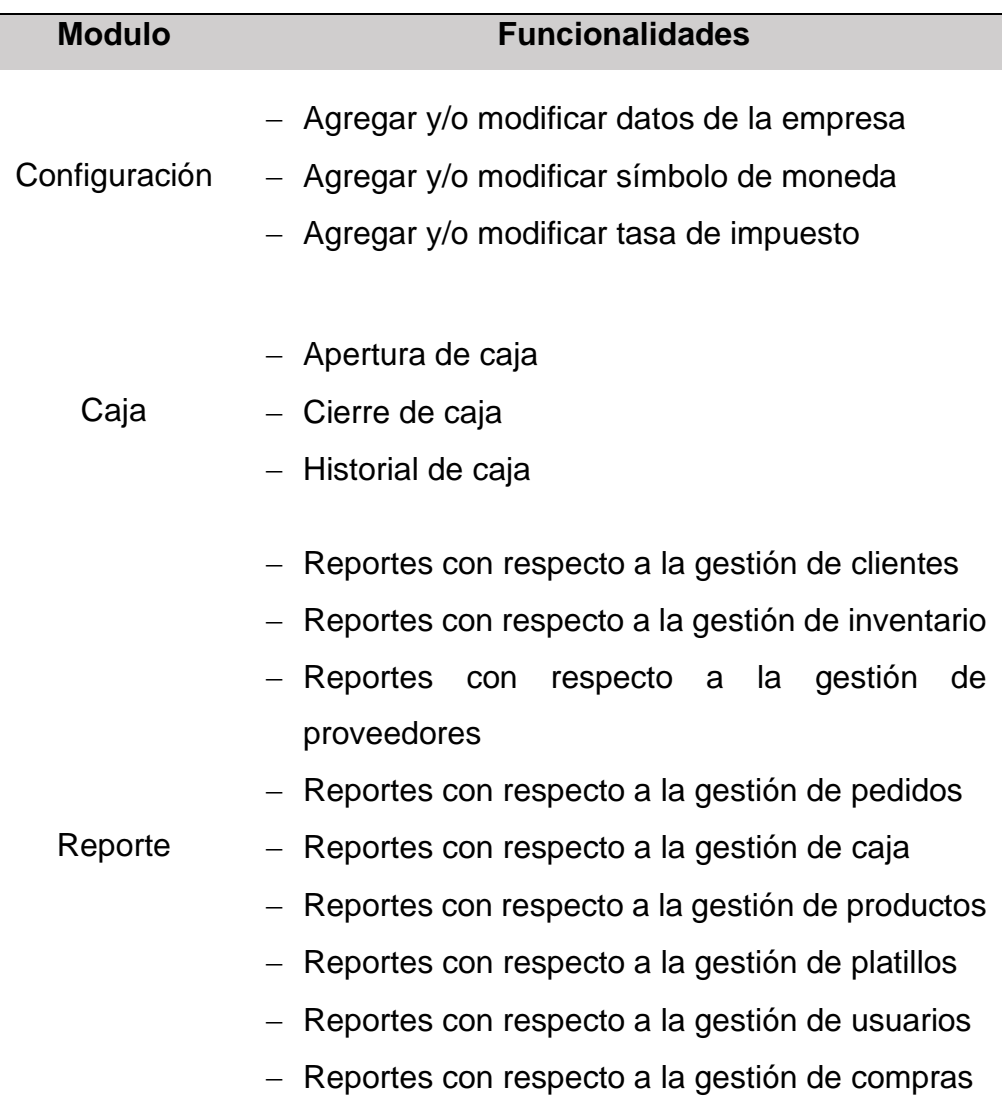

#### **Límites de funcionalidades del producto**

Para definir los límites del producto, se realizará una reunión entre los miembros del equipo del proyecto y los interesados (parte cliente), de tal forma que dentro de esta reunión la cual se llevará a cabo de manera digital se exponga por parte del director del proyecto los limites identificados que tendrá el producto, proporcionando a su vez un documento que contenga toda la información expuesta, la finalidad de dicha reunión es dar a conocer los límites del producto y la aprobación del mismo por parte del cliente, para continuar con las siguientes actividades.

Entre los límites que se lograron manifestar están las funcionalidades relacionadas con las siguientes gestiones:

Gestión contable Gestión de recursos humanos Gestión de servicios Gestión de devoluciones Gestión de riesgos

### **Elaboración de casos de uso**

**Actores del negocio. -** Entre los actores del negocio identificados por medio de la realización de técnicas como la observación podemos mencionar a los siguientes involucrados:

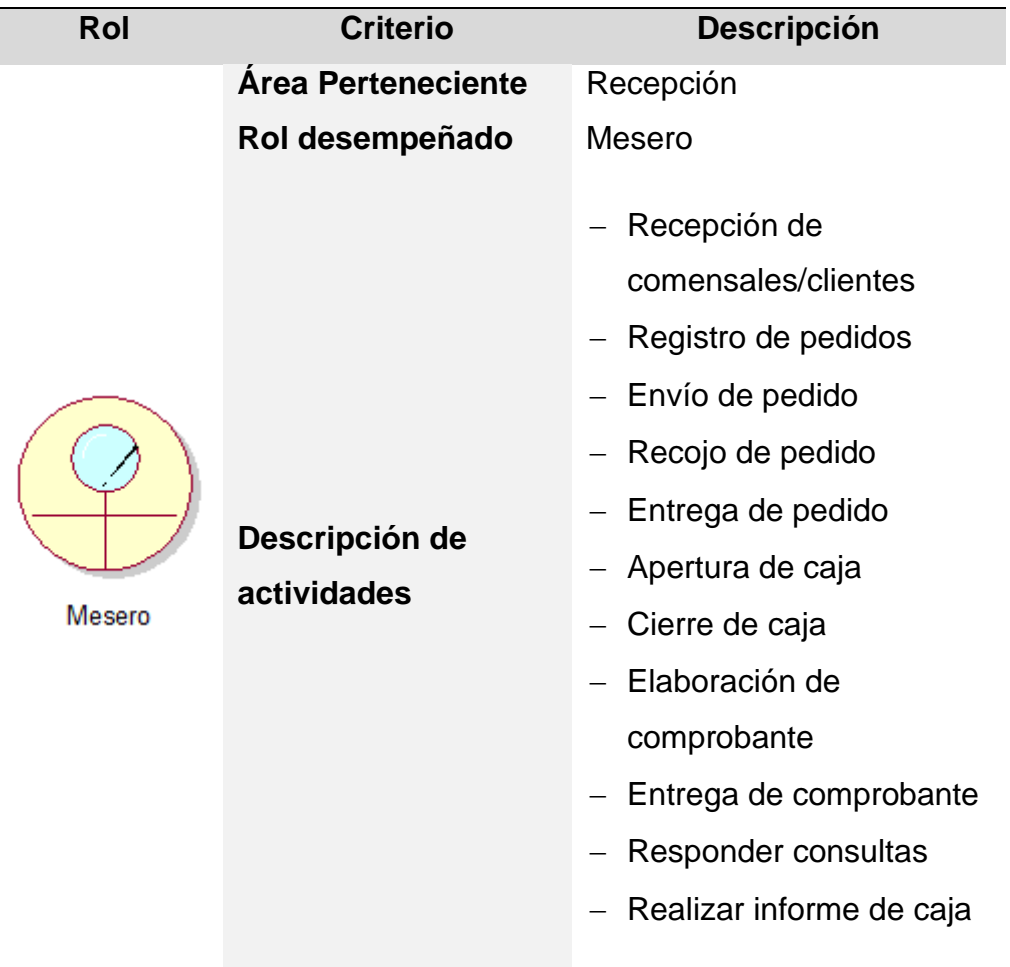

**TABLA N° 03***: ACTORES DEL NEGOCIO*

| <b>Criterio</b>               | <b>Descripción</b>                                                                                                    |
|-------------------------------|----------------------------------------------------------------------------------------------------|
| Área Perteneciente            | Cocina                                                                                                    |
| Rol desempeñado               | Cocinero                                                                                                    |
|                               | Recepcionar pedido                                                                                                    |
|                               | Preparación de pedido                                                                                                    |
|                               | Entrega de pedido                                                                                                    |
| Área Perteneciente            | Administración                                                                                                    |
| Rol desempeñado               | Administrador                                                                                                    |
| Descripción de<br>actividades | Contacto con<br>proveedores<br>Realizar la compra de<br>insumos y productos<br>Seguimiento de<br>exigencias<br>Solicitud de informe de<br>caja<br>Recepcionar informe de<br>caja<br>Solicitar informe de<br>existencias |
| Área Perteneciente            | Ninguna                                                                                                    |
| Rol desempeñado               | Comensal/Cliente                                                                                                    |
|                               | - Solicitar pedido                                                                                                    |
|                               | - Realizar pago                                                                                                    |
|                               | Recepcionar                                                                                                    |
|                               | comprobante de pago                                                                                                    |
|                               |                                                                                                    |
|                               | Realizar consulta de                                                                                                    |
|                               | Descripción de<br>actividades<br>Descripción de<br>actividades                                                                                                    |

Fuente: Borja Farfán y Revatta Gihua

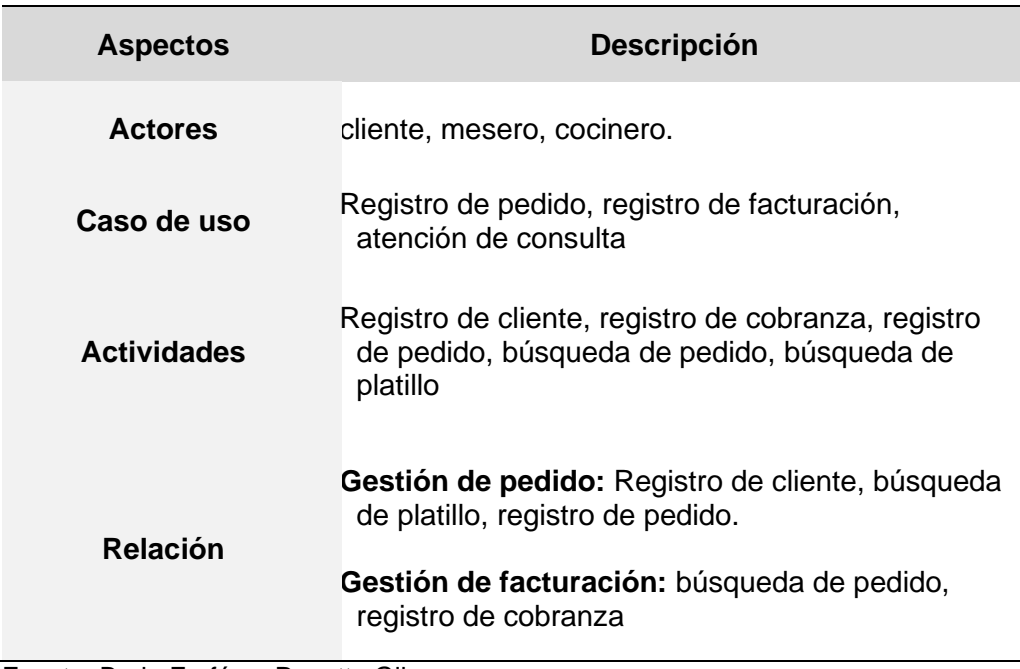

#### **TABLA N° 04:** *CASO DE USO DEL NEGOCIO -CONTENIDO*

Fuente: Borja Farfán y Revatta Gihua

# **Caso de uso de negocio – Proceso de gestión de pedido**

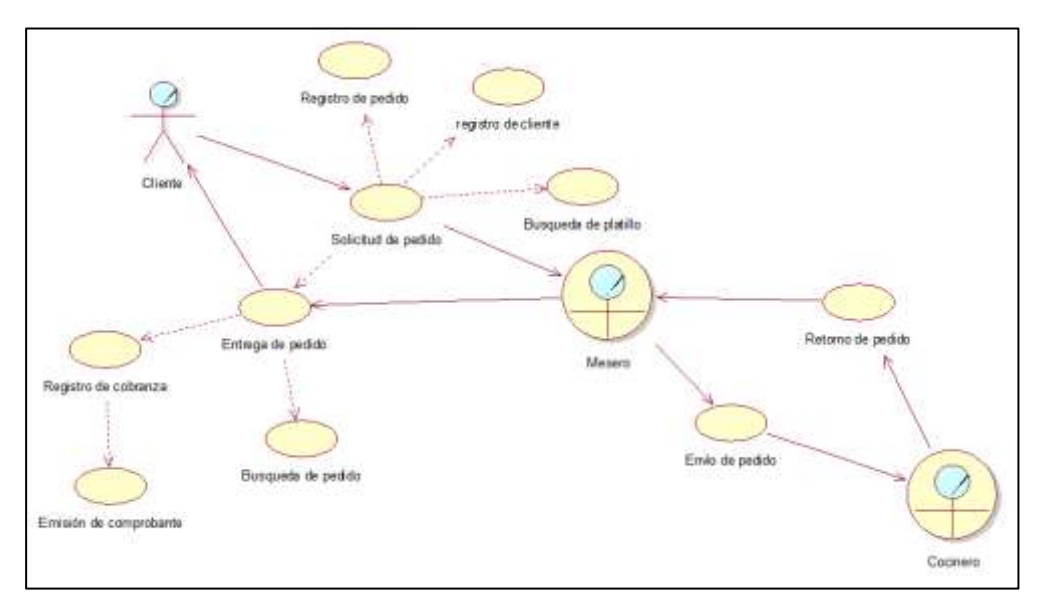

#### *FIGURA N° 03***: CASO DE USO DE GESTION DE PEDIDO**

#### **Caso de uso de negocio – Registro de pedido**

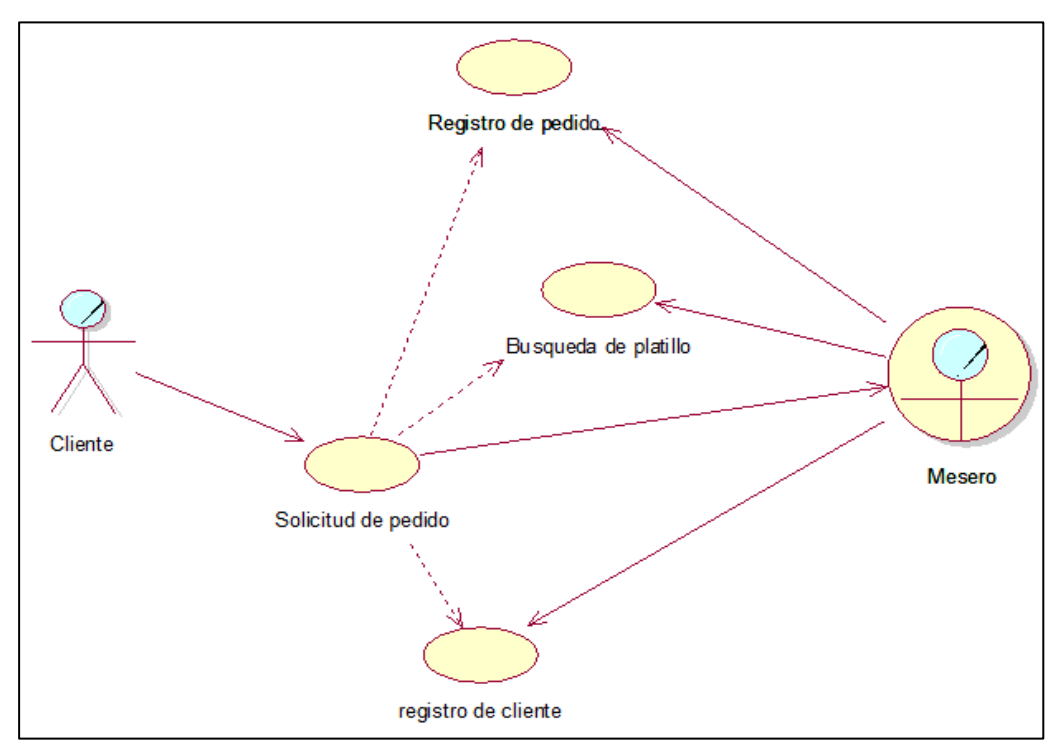

*FIGURA N° 04***: CASO DE USO DE REGISTRO DE PEDIDO**

Fuente: Borja Farfán y Revatta Gihua

# **Caso de uso de negocio – Registro de cobranza**

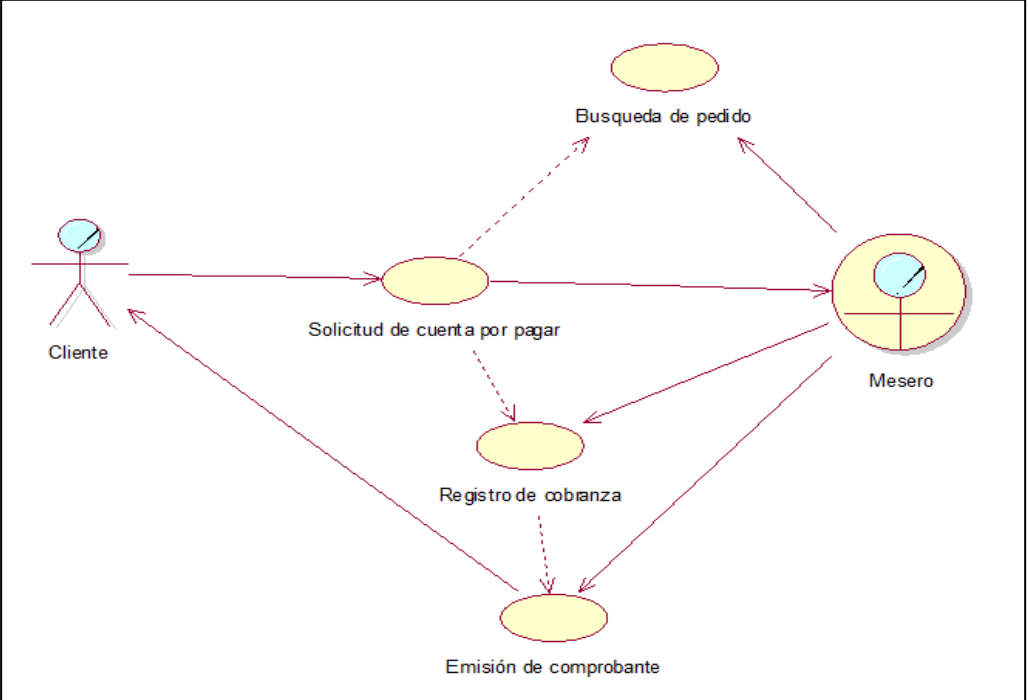

*FIGURA N° 05***: CASO DE USO DE REGISTRO DE COBRANZA**

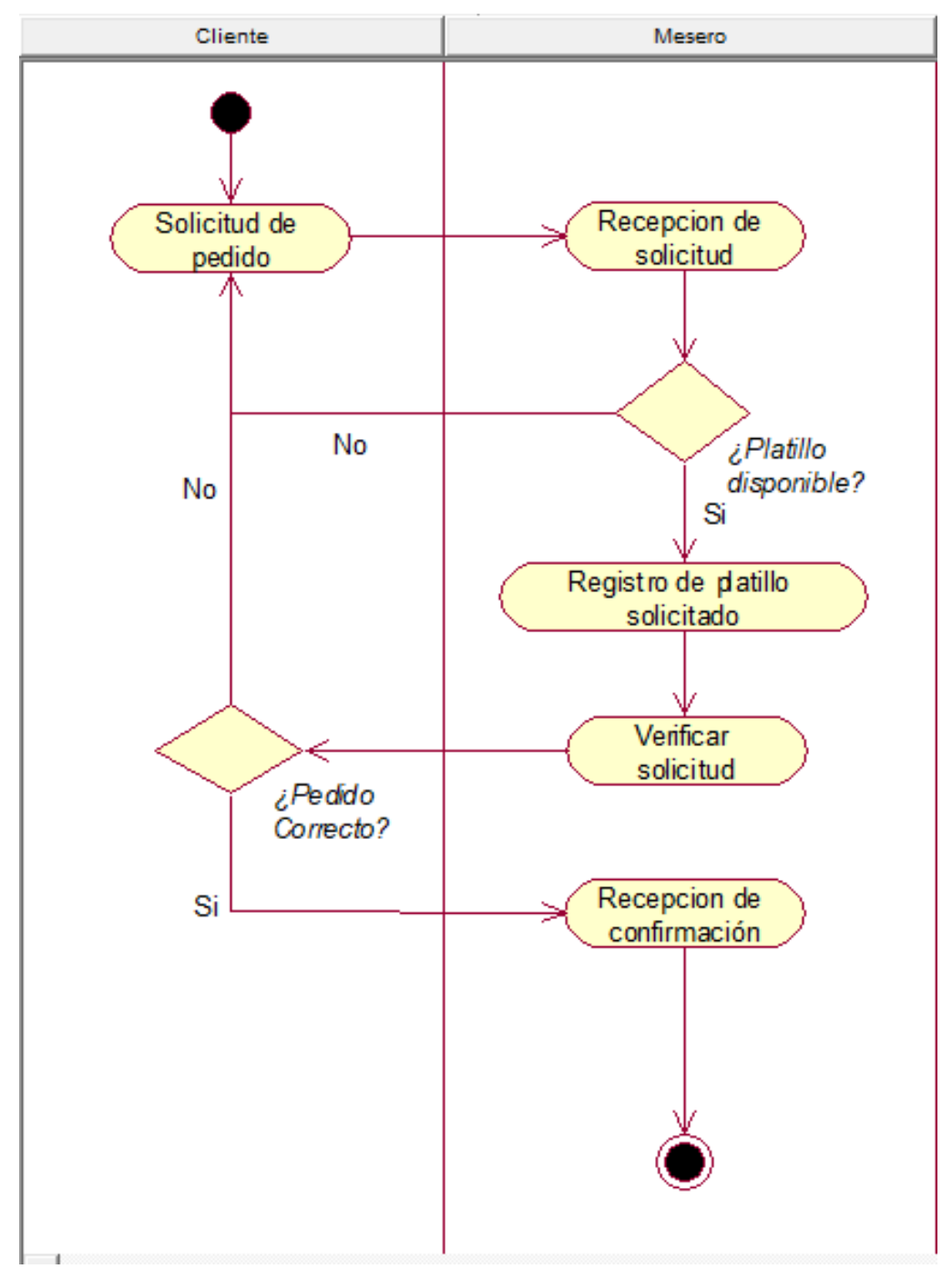

# **Diagrama de actividad – Registro de pedido**

*FIGURA N° 06***: DIAGRAMA DE ACTIVIDAD: REGISTRO DE PEDIDO** Fuente: Borja Farfán y Revatta Gihua

### **Diagrama de actividad – Preparación de pedido**

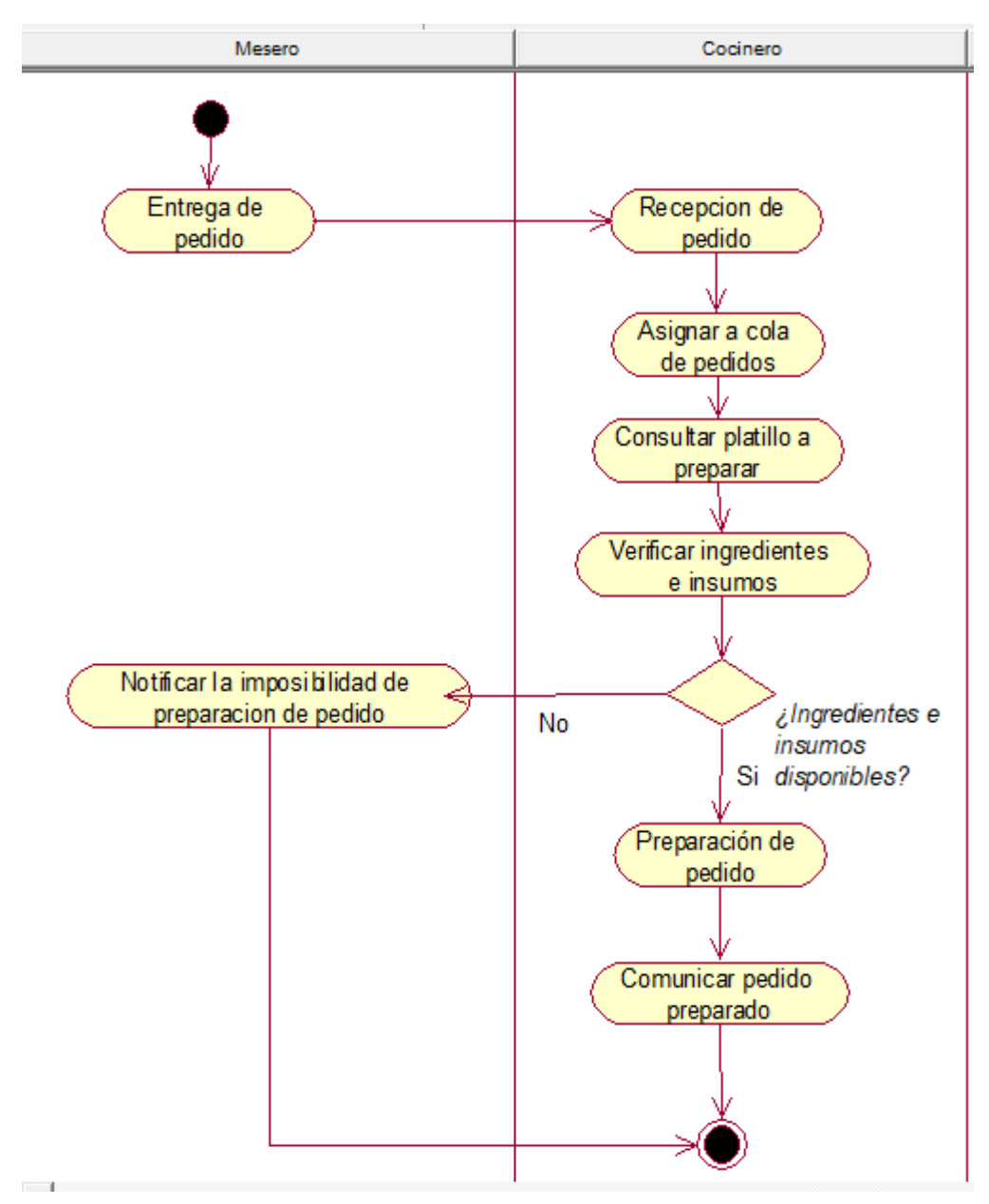

*FIGURA N° 07***: DIAGRAMA DE ACTIVIDAD: PREPARACIÓN DE PEDIDO** Fuente: Borja Farfán y Revatta Gihua

#### **Diagrama de actividad – Registro de cobranza**

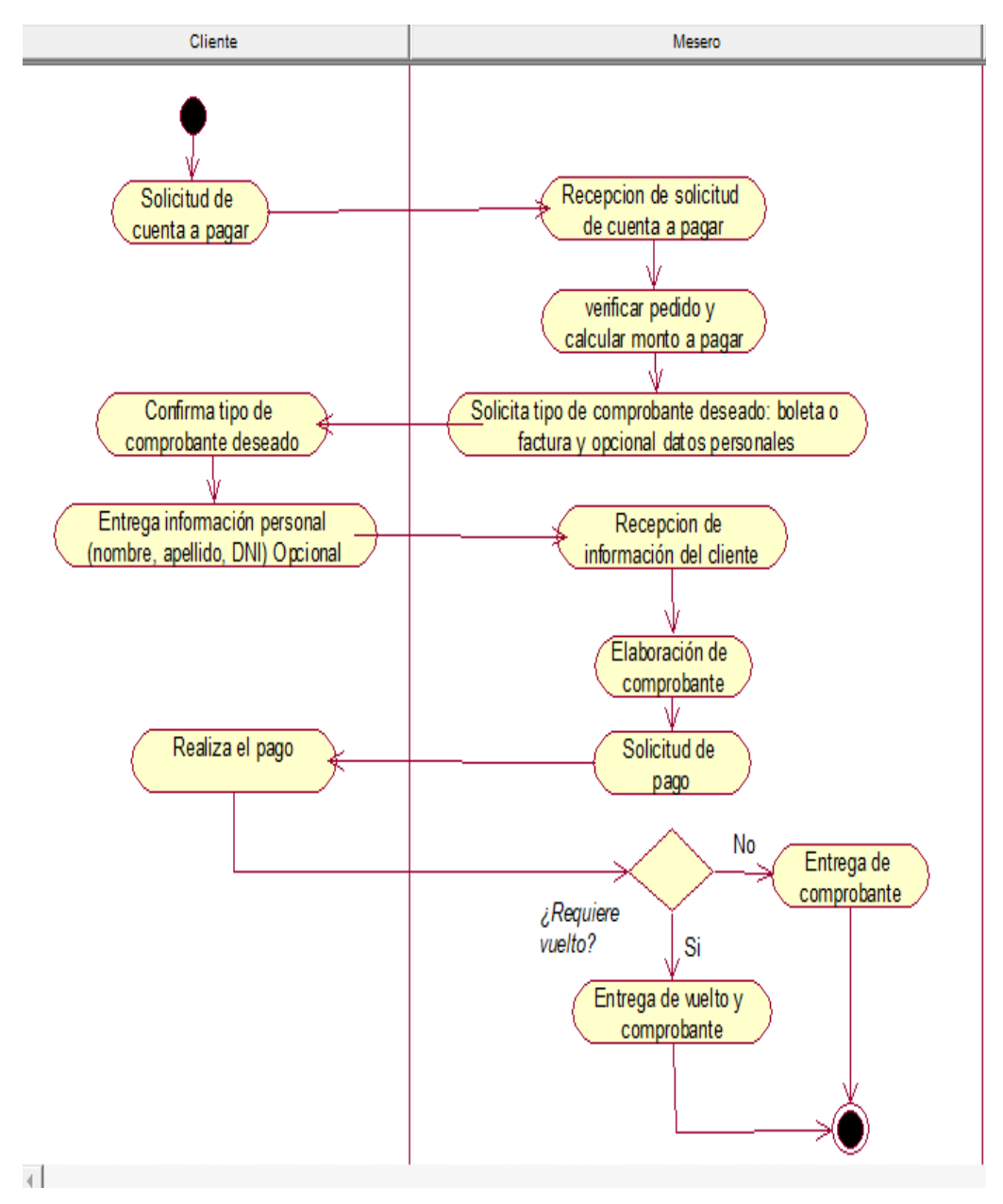

*FIGURA N° 08***: DIAGRAMA DE ACTIVIDAD: REGISTRO DE COBRANZA** Fuente: Borja Farfán y Revatta Gihua

**Actores del sistema. -** Entre los actores del sistema, los cuales fueron identificados mediante un análisis de los roles desempeñados en el proceso de pedidos, tenemos los siguientes involucrados reconocidos:

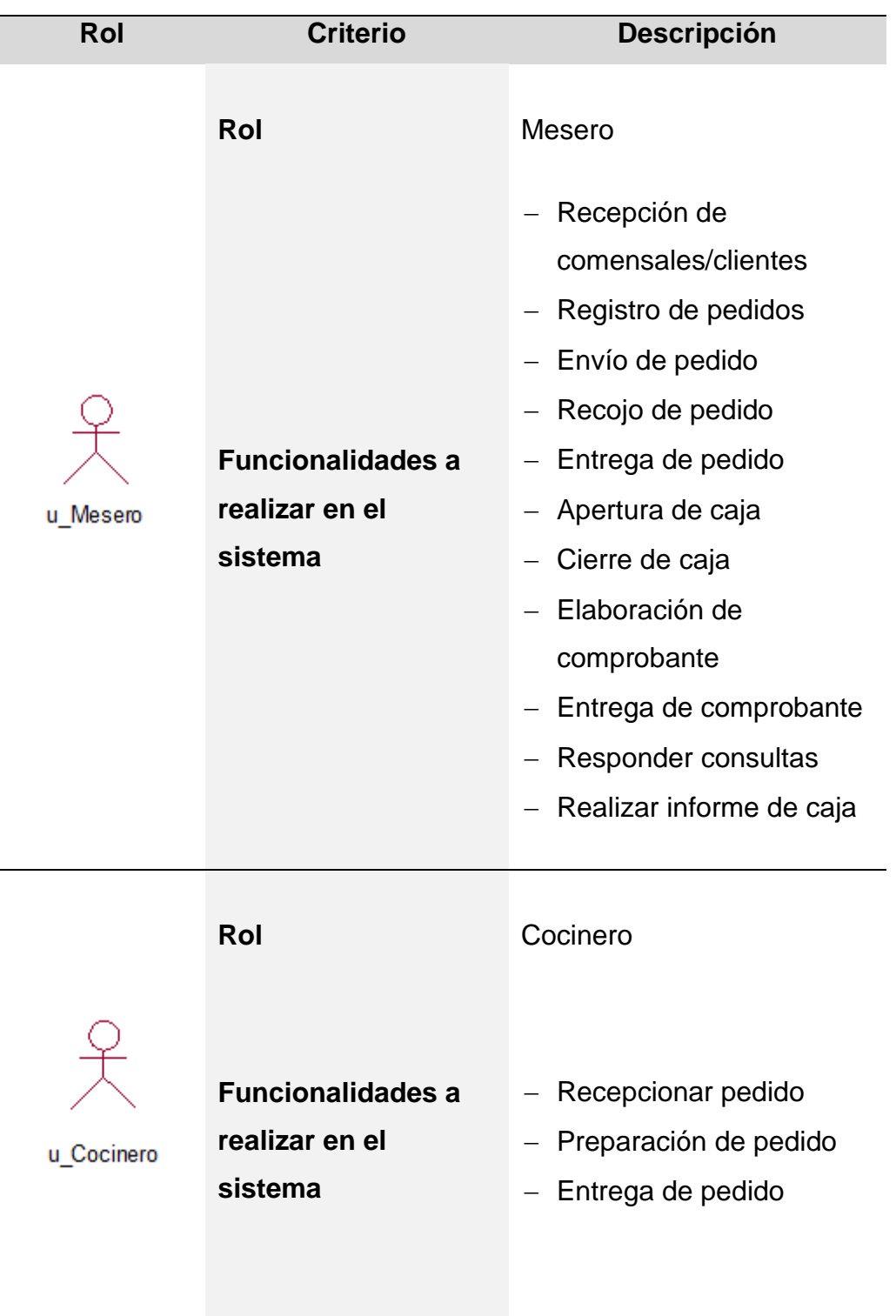

**TABLA N° 05***: ACTORES DEL SISTEMA*

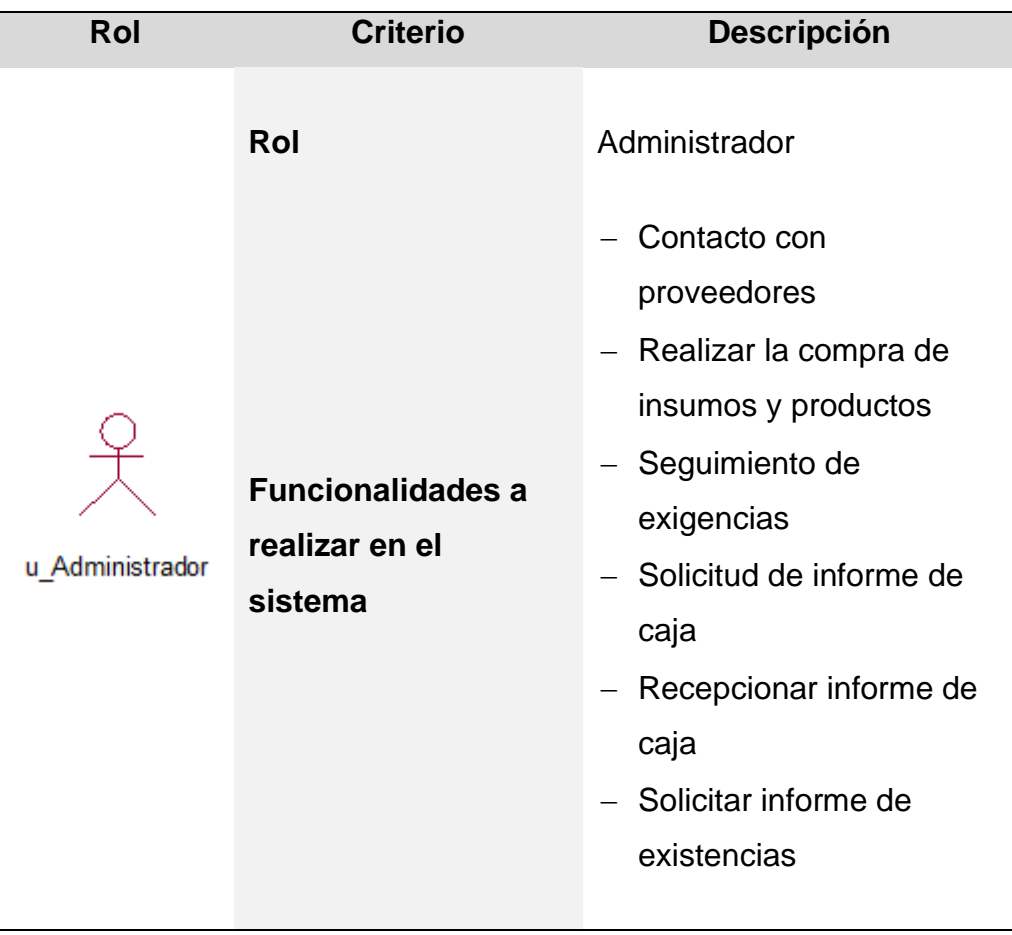

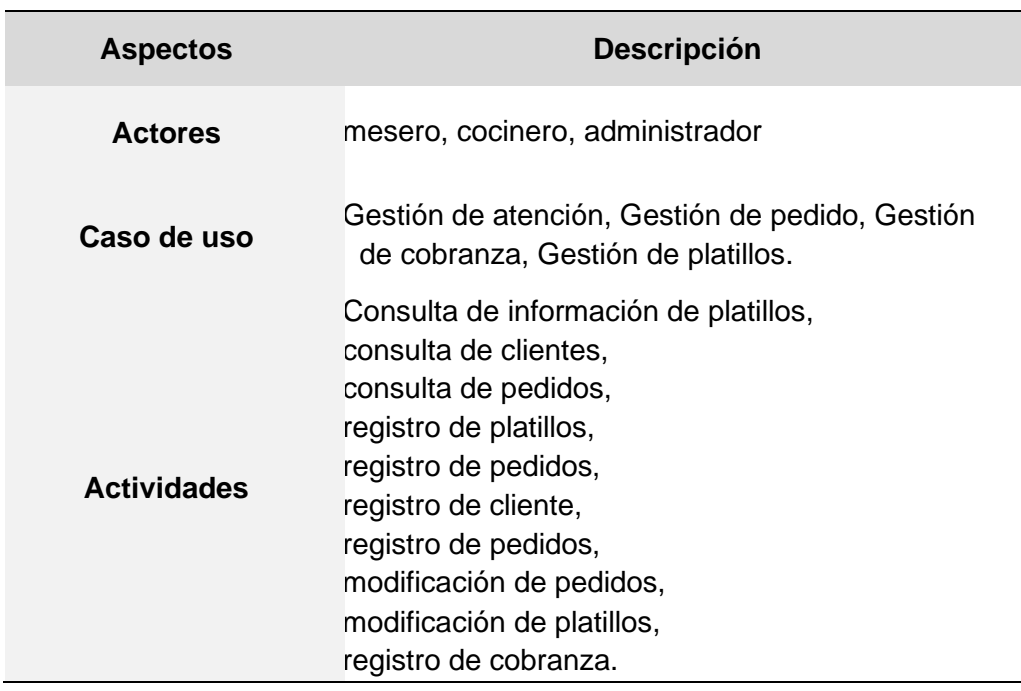

#### **TABLA N° 06:** *CASO DE USO DEL SISTEMA - CONTENIDO*

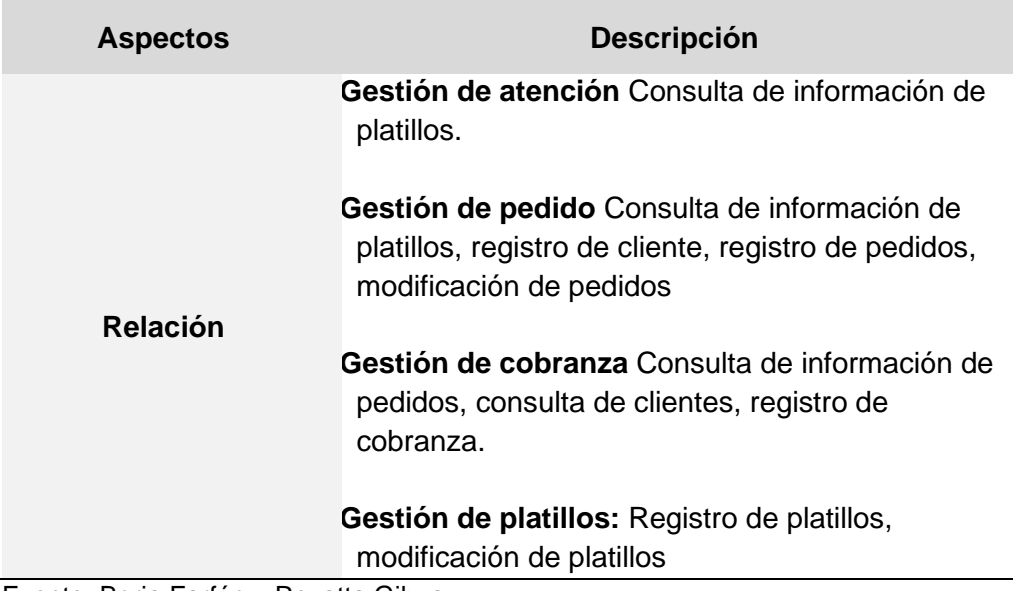

# **Caso de uso del sistema**

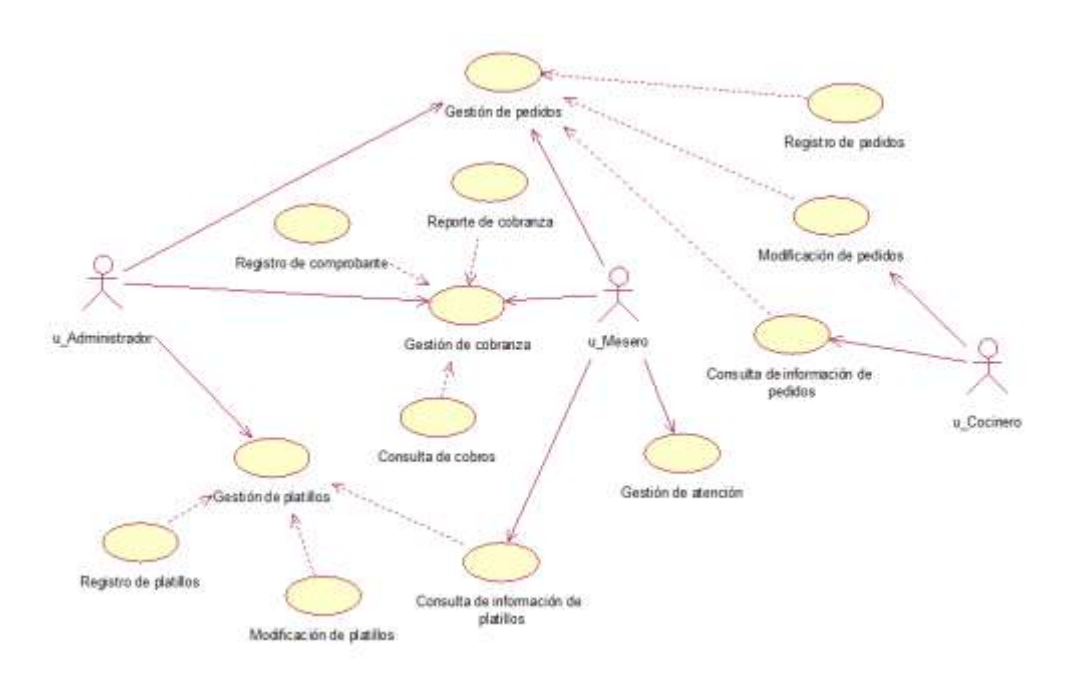

*FIGURA N° 09***: CASO DE USO DEL SISTEMA**

#### **Caso de Uso: Acceso al sistema**

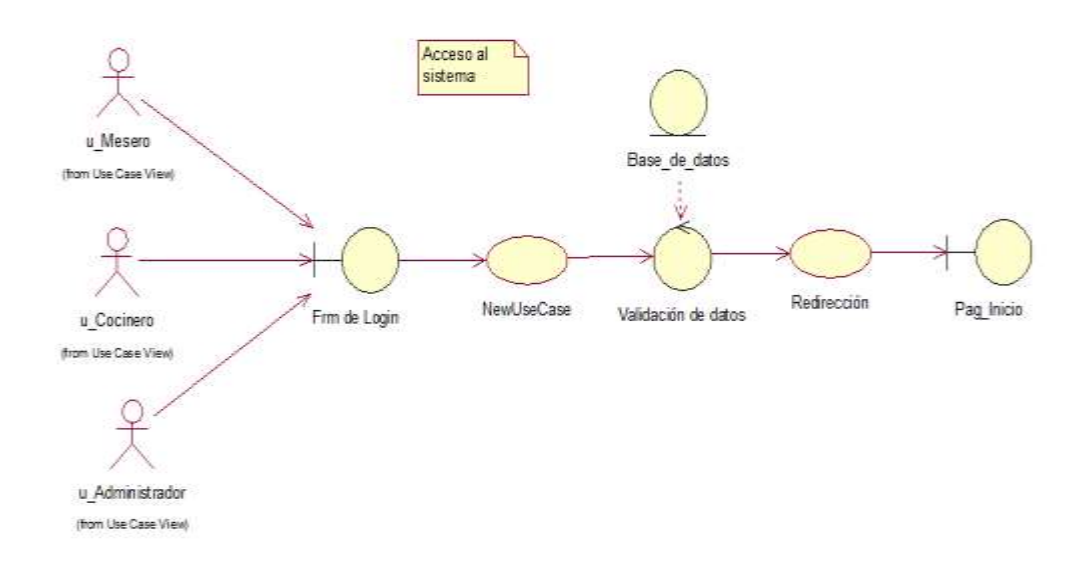

#### *FIGURA N° 10***: CASO DE USO – ACCESO AL SISTEMA**

Fuente: Borja Farfán y Revatta Gihua

#### **Caso de Uso: Registro de pedido**

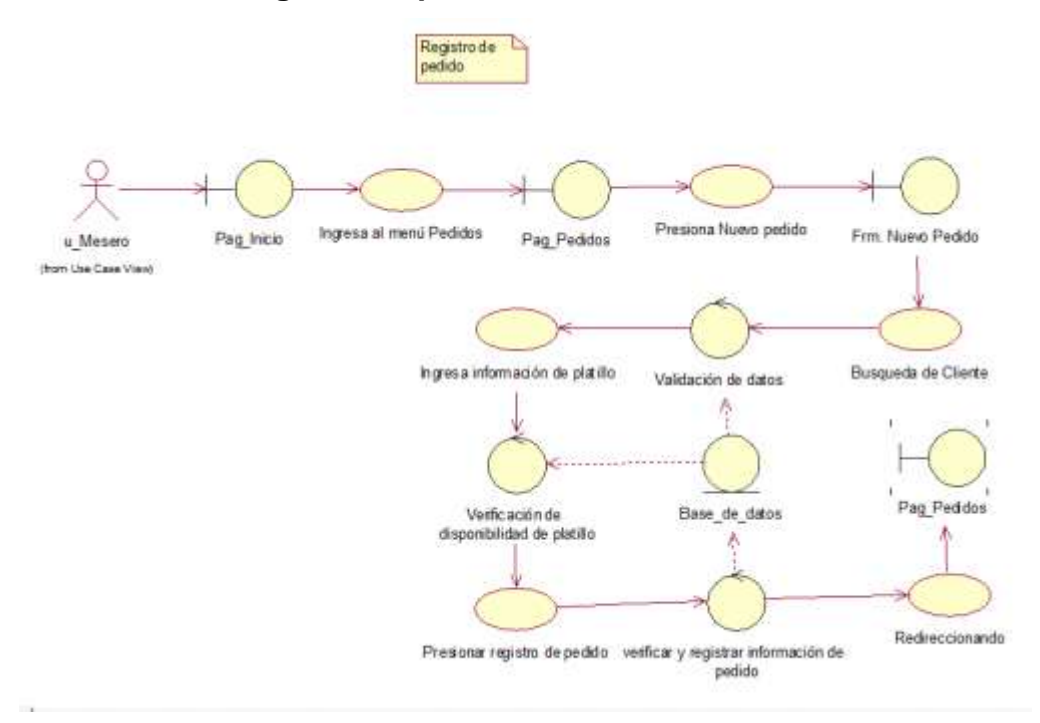

#### *FIGURA N° 11***: CASO DE USO – REGISTRO DE PEDIDO**

#### **Arquitectura de la propuesta**

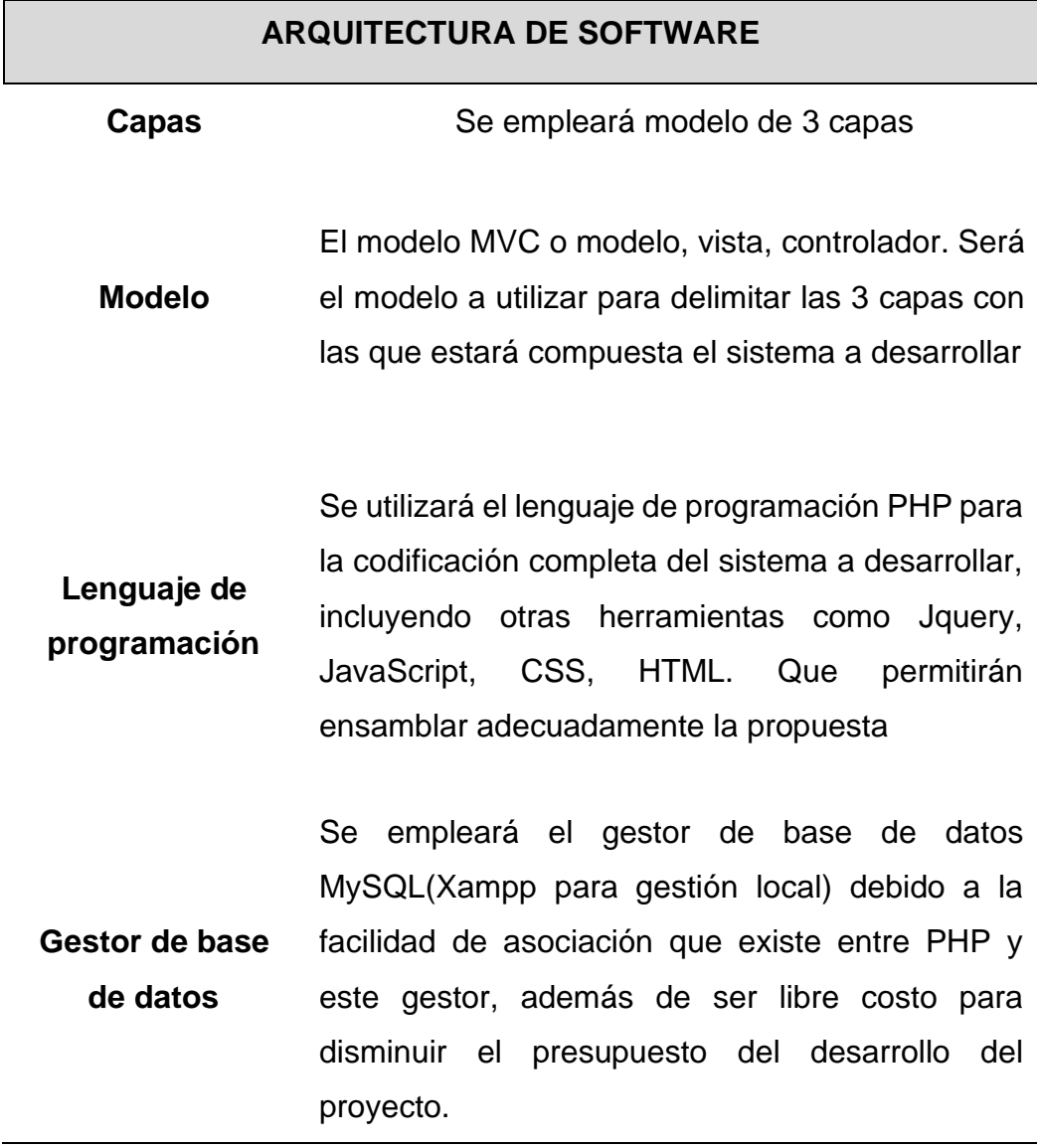

#### **TABLA N° 07***: ARQUITECTURA DE SOFTWARE*

Fuente: Borja Farfán y Revatta Gihua

# **4.4.2. Fase 2 - Elaboración:**

# **Requerimientos**

Para la lista de requerimientos se procedió a realizar una reunión en la cual se verificó mediante la aplicación de técnicas de observación, lo manifestado por los interesados del proyecto, de tal forma que el director del proyecto en conjunto con los miembros pertenecientes formuló la lista de requerimientos.

Para corroborar se procedió a realizar las siguientes acciones aplicando la técnica de la observación:

Se procedió a realizar la observación de las actividades dentro del proceso de pedidos.

Se verificó los tiempos requeridos para las actividades.

Se identificaron los eventos negativos presenciados.

Se corroboró mediante la observación participativa el trato en el servicio recibido.

Se logró identificar el flujo de actividades llevadas a cabo.

La lista de requerimientos formulada a partir de dicha información, es la siguiente:

El software deberá permitir el ingreso a los usuarios identificados bajo una cuenta de usuario habilitada previamente.

El software deberá permitir la distinción de diversos roles dentro del mismo para visualizar diferentes funcionalidades, correspondientes al rol desempeñado dentro del proceso de pedidos.

El software deberá permitir la apertura y el cierre de caja.

El software deberá permitir el registro y control de los productos comercializados dentro del establecimiento.

El software deberá permitir el control de las existencias correspondientes a los productos comercializados.

El software deberá permitir el registro y control de categorías de menú.

El software deberá permitir gestionar la información de los platillos asociados a una categoría.

El software deberá permitir registrar información de los clientes.

El software deberá permitir registrar información de los proveedores.

El software deberá permitir registrar los pedidos solicitados por los clientes.

El software deberá permitir consultar información acerca de los precios de los platillos y/o productos comercializados.

El software deberá permitir registrar el pago del pedido y emitir un comprobante.

El software deberá permitir imprimir los comprobantes emitidos.

El software deberá permitir enviar en simultaneo los pedidos al área de cocina.

El software deberá permitir controlar el estado de un pedido durante su proceso de recepción hasta su entrega.

El software deberá permitir visualizar reportes a cerca de las ganancias generadas.

El software deberá permitir registrar las compras realizadas.

El software deberá permitir dar un seguimiento a las compras realizadas.

El software deberá permitir notificar ante la presencia de un stock mínimo detectado de algún producto comercializado.

#### **Priorizar requerimientos**

Se procede a realizar la priorización de los requerimientos, para ello se procedió a realizarse una reunión en la cual se planificó los niveles de prioridad considerados siendo estos:

Nivel urgente Nivel intermedio Nivel mínimo

Los requerimientos formulados son sometidos a una intervención en compañía de los involucrados del negocio (representantes del restaurante ASES del Mar) para llevar a cabo la estipulación de la prioridad que estos requerimientos deben tener para el cliente.

#### **TABLA N° 08***: REQUERIMIENTOS PRIORIZADOS*

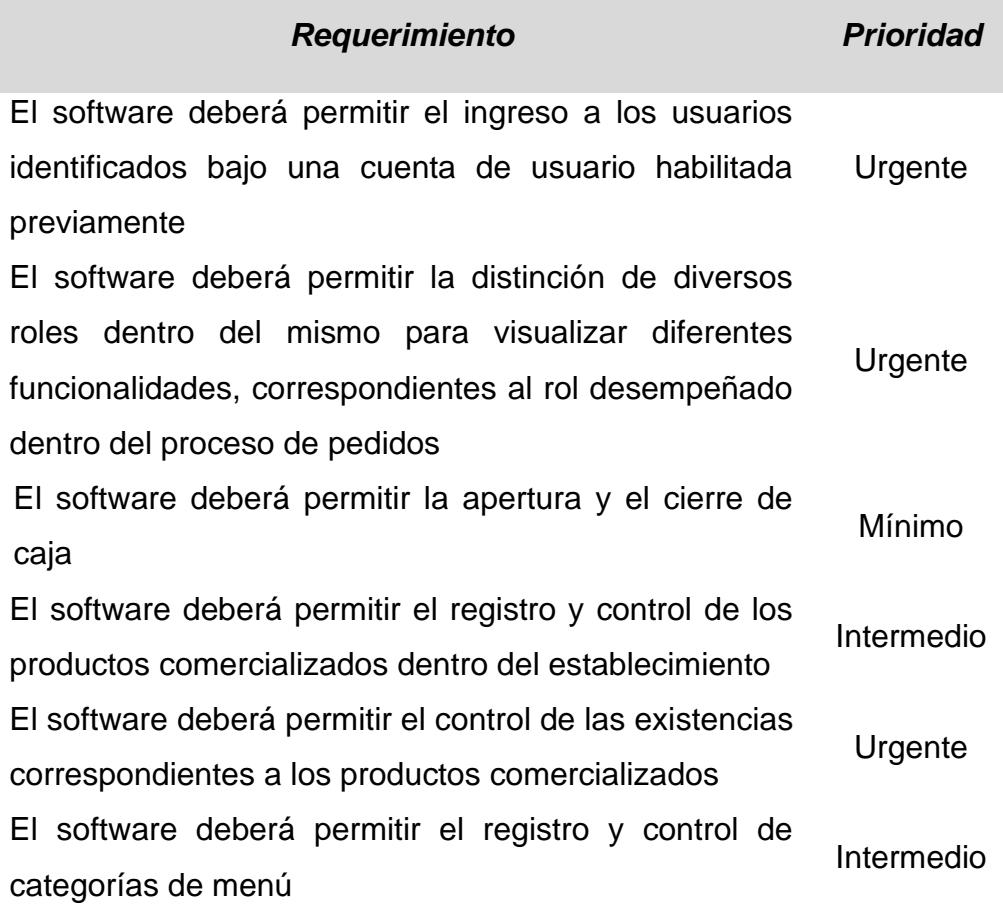

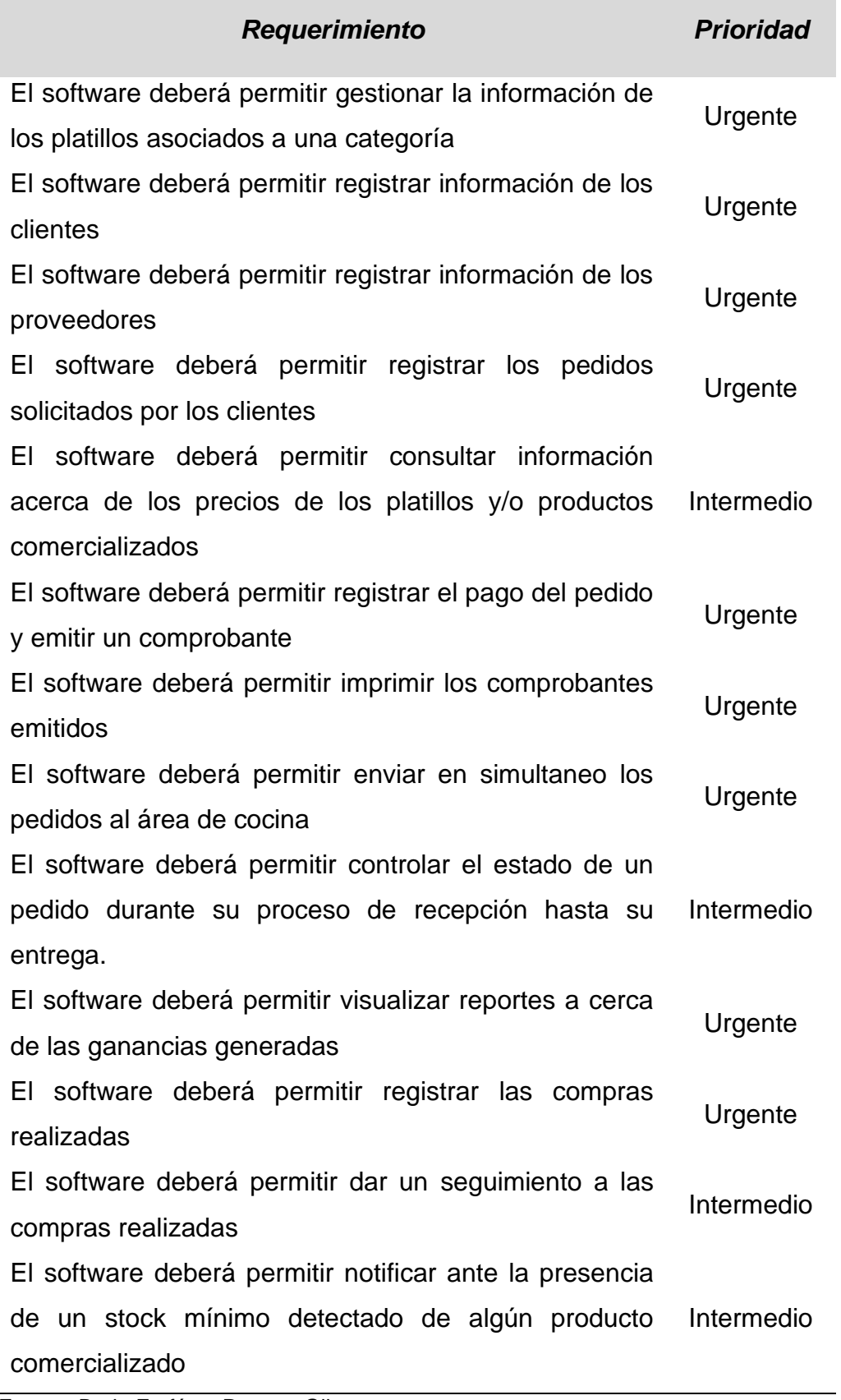

#### **Creación de plan de construcción**

Bajo una reunión entre los involucrados del desarrollo del proyecto, se llegó a la conclusión del plan de construcción la cual tiene la siguiente estructura:

Configurar entorno de desarrollo Diseño e implementación de base de datos Definición de criterios de las capas del sistema Programación de la capa de vista o interfaces Programación del modelo o lógica del negocio Programación de la capa controlador o procedimientos de acceso a los datos

Evaluación de integración de funcionalidades

### **4.4.3. Fase 3 - Construcción:**

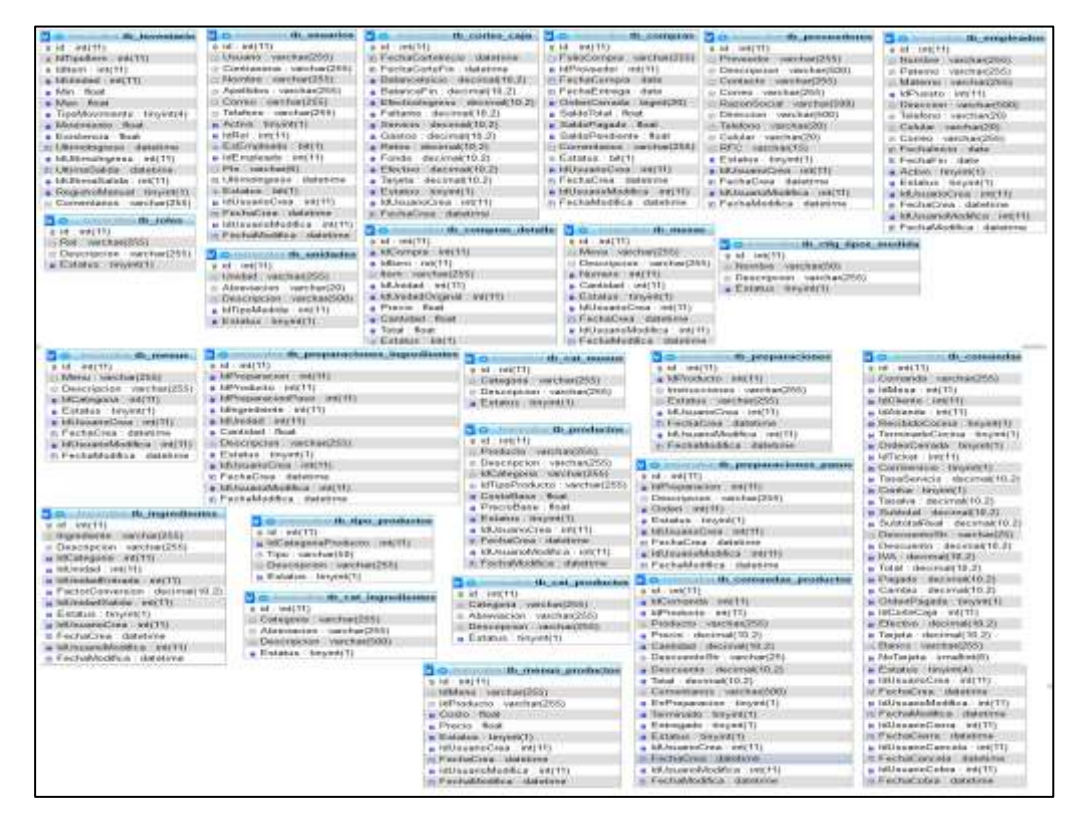

#### **Diseño de base de datos**

*FIGURA N° 12***: DIAGRAMA DE BASE DE DATOS**

#### **Programación de software**

#### **Configurar entorno de desarrollo**

Para configurar el entorno de desarrollo, debemos definir el lenguaje y el gestor de base de datos, así como el editor de texto a utilizar en este caso los softwares a utilizar son: Xampp y Visual Studio Code.

Para instalar el Xampp debemos ir a su página web y descargar la versión recomendada por la misma web, en la cual corresponderá a la arquitectura del computador a descargar (32bits o 64bits), se instala y procedemos a iniciar los módulos de apache y MySQL, los cuales permitirán realizar la ejecución de archivos php en el navegador a través del servidor inicializado.

Así mismo para el Visual Studio Code, debemos ir a su página web y descargar, luego de ello procedemos a instalar el software y estará listo para su utilización.

#### **Diseño e implementación de base de datos**

Para la implementación de la base de datos, debemos crear una base de datos en phpmyadmin proporcionada por el gestor MySQL integrado en el Xampp, dicha base de datos tendrá el nombre de "db\_asesdelmar".

| <b>All of the Street Education President Property and Committee</b> |                                                                                                    |
|---------------------------------------------------------------------|----------------------------------------------------------------------------------------------------|
|                                                                     | 24 Services L. S.E. S. Roman   Georgiculus constitute   12 September   25 Operations   C. Obvious   20<br>Return 10 Lucesa 31 Deparations . Has |
| Tobbe in contractor                                                 | Andia.<br>Film as Tips 11 Einstehnung<br>Tamalas Basilisto a deporte.<br>A ROOM & Minimum and all all and contract to an entry and all the      |
| 17 Gr. car, legatebankers                                           | the continue of interesting to Hennie Beltistics McVinne of Himmun<br>11 locates (8), 183 percent 11.<br>1.4 3.8                                |
| T. M. Lot. Married                                                  | the continuous in automation is block and been as there in about<br>24.38<br>it beacht inff. greats on                                          |
| El di ca podetto                                                    | $1.47 - 0.08$<br>22. Clasmond Gallistechew 18 Honor Gallistow McNews (G.15mour)<br>14 helpfull lifts (R2plat 14                                 |
| ET MUSEumann                                                        | 10   Charman (A.Colonister, & House, Brittstein, 89 Vanne, 12 Elithica)<br>24. Force 27. AND spreads 21.<br>ALC: UNK                            |
| [] H-consassius production                                          | & Ill Exercial SECURITIES IN Blood \$1 looks @ Note @ Distant<br>11 Milesup (Bts. 00/4 H)<br>11.96                                              |
| $-1.11 - 1000 + 100$                                                | as Cherma pricessor a North Schools of this in Dinks<br><b>ALC YES</b><br>10 MACO, JOE ground on                                                |
| To the contegrate details.                                          | W. Ill Camera G4 Citizitan 18 Batus' 34 Heets 18 Value of Divisio<br>o be-oCKS will goneral bi-<br>11:25                                        |
| T- Millener, Lake                                                   | or Common in Considers & Bascar Britannia (Millions in Division<br>I length twitt several at<br>18.98                                           |
| To the other reports, recordished                                   | the informate of filtrature in linear partners at these on these<br>4 incuted with government of<br>14.9%                                       |
| [ H. Haydoodie                                                      | Toemer or Education in House, at Double, M. Youne, at Chicken<br>1-14-6235 (pitt, grand, in<br>547.00L                                          |
| . H: bayeshankee                                                    | B Illinoise (climates in these private Wilson & Honor<br>11.75<br>11 HereCRT, until personal pro-                                               |
| [ H. Wystłania                                                      | all Chamnel of Citroches, 4 House, \$4,00000, \$6 Volume and Citrocon.<br>It reached from 1 theory<br>$= 16$                                    |
| [1] th mornat                                                       | 10 Ill Enamne (at Entroiden 19 House, \$2 boards) \$5 Union (\$1 Union);<br>11 99.<br>is involve, the 'system's                                 |
| 11 November presidents                                              | a Il Corea le Dimise a Bison Schulle Milwer & Diske<br>11 Brown, 2011 (2314) 11<br>ALC: UNK                                                     |
| T do immage.                                                        | @ Ill-Examse (a) Estration 14 Bascar 3-Lissance @ History @ Elimous<br>4 testOS VIS general LL<br>$1.4$ m                                       |
| Th preparament                                                      | is Corver is Educate is floor \$10000 at look a book<br>in assets the Glass in<br><b>SIGNER</b>                                                 |
|                                                                     | 1 St propositiones repeatance (g 1) Castron (g Constan of Gance \$4 finants (g) Value of Girona<br>11. lancest Hits, 1834-417<br>11.75          |
| 121 preparationer passe                                             | Lamos of Library & Robert Schleene M Sale 2 Denne<br>1-louted with growing on<br>the set                                                        |

*FIGURA N° 13***: BASE DE DATOS DB\_ASESDELMAR EN PHPMYADMIN** Fuente: Borja Farfán y Revatta Gihua

Posterior a ello crearemos un archivo nuevo en visual code denominado "config.php" en el cual definiremos variables de acceso a las carpetas, así como también para la conexión a la base de datos.

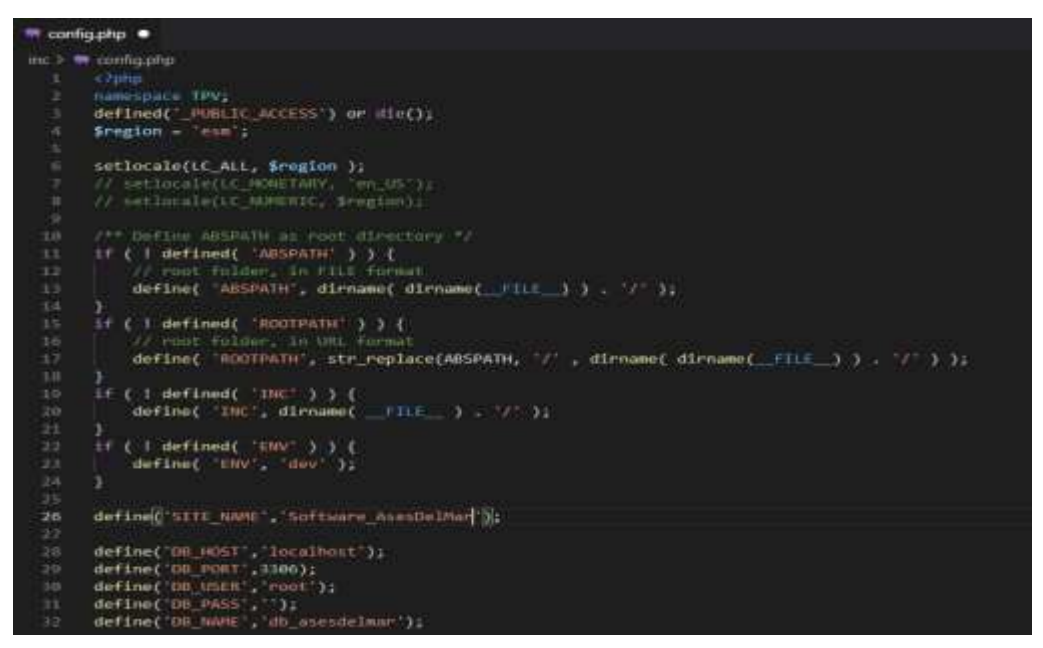

*FIGURA N° 14***: ARCHIVO CONFIG.PHP EN VISUAL STUDIO CODE**

Fuente: Borja Farfán y Revatta Gihua

Luego creamos el archivo "db.php" en la cual definiremos la cadena de conexión a la base de datos

| <sup>88</sup> do php | $\mathbb{R}$                                                                                                |
|----------------------|----------------------------------------------------------------------------------------------------|
| <b>a</b> dbphp       |                                                                                                    |
|                      | 4 l'altar.                                                                                                  |
|                      | defined( PUBLIC ACCESS') or die();                                                                          |
|                      | times db (                                                                                                  |
| ٠                    | production in a fight in School                                                                             |
|                      | stati: Satety                                                                                               |
| $\epsilon$           | start Sail - Up                                                                                             |
| ×                    | static Secho error - truc;                                                                                  |
| ×                    | static Sahow agl - Falser                                                                                   |
| ×                    | makil: function construct( ) (                                                                              |
| 10                   | nnlf::\$db = now PDO( 'mysql:host=' _ DO_HOST _ ';dhname=' _ DO_NAME _ ';charset=utfil, DO_USER, DR_PASS }; |
| 33                   | HART::\$db->setAttribute(POO::ATTN_DEFAULT_FETCH_MODE; POOI:FETCH_ASSOC);                                   |
| 12                   | SAILLING-PSOLARIFIBULO(FOGLIATIR_EMALATE_PREPARES, falso));                                                 |
| <b>tit</b>           |                                                                                                    |
| 34                   | mmilt function destruct(){                                                                                  |
| B                    | $11642E11540 = 0.0331$                                                                                      |
| 10<br>¥л             |                                                                                                    |
| 18                   | protected static function showsal(\$data = mmll, \$replace = truo){                                         |
| m                    | echo (pres) 1                                                                                               |
| 20                   | 1F (Sdata 1+ null){                                                                                         |
|                      | \$sql = melfi(\$sql)                                                                                        |
|                      | 1F (Seeplace) {                                                                                             |
|                      | foresch(\$data as \$parem => \$value){                                                                      |
|                      | \$sql = str_replace( 5param, \$value, \$sql);                                                               |
|                      | ы                                                                                                    |
|                      | Ŧ.                                                                                                    |
|                      | print rissalli                                                                                              |
| 其前列表的非常有效的           | $1$ else (                                                                                                  |
|                      | peint-effecifinissalil                                                                                      |
|                      |                                                                                                    |
| 31                   | echo (/pres/1                                                                                               |
| 18                   |                                                                                                    |

*FIGURA N° 15***: ARCHIVO DB.PHP EN VISUAL STUDIO CODE**

#### **Programación de la capa de vista o interfaces**

Procedemos a realizar la codificación de la primera interfaz la cual es la de inicio de sesión la cual estará conformada por un formulario y acompañada de dos cajas de textos y un botón que permitirá enviar dicha información ingresada para ser verificada y en caso sea válida la información redireccionar a la página de inicio.

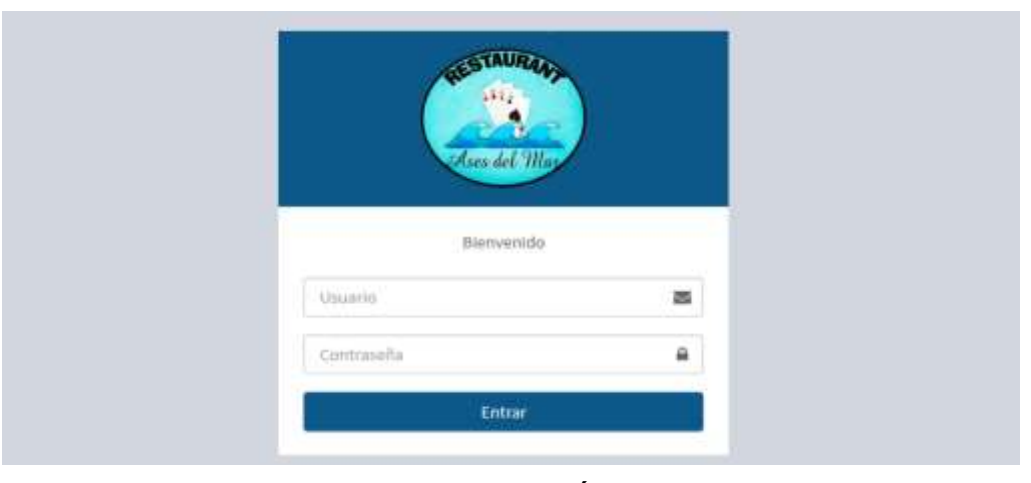

*FIGURA N° 16***: INTERFAZ DE INICIO DE SESIÓN** Fuente: Borja Farfán y Revatta Gihua

La página de inicio estará conformada por 2 menús siendo el primero el ubicado a la izquierda que permitirá configurar y realizar los mantenimientos respectivos, el segundo menú se encontrará en la parte superior y estará compuesto por accesos a funcionalidades importantes del sistema.

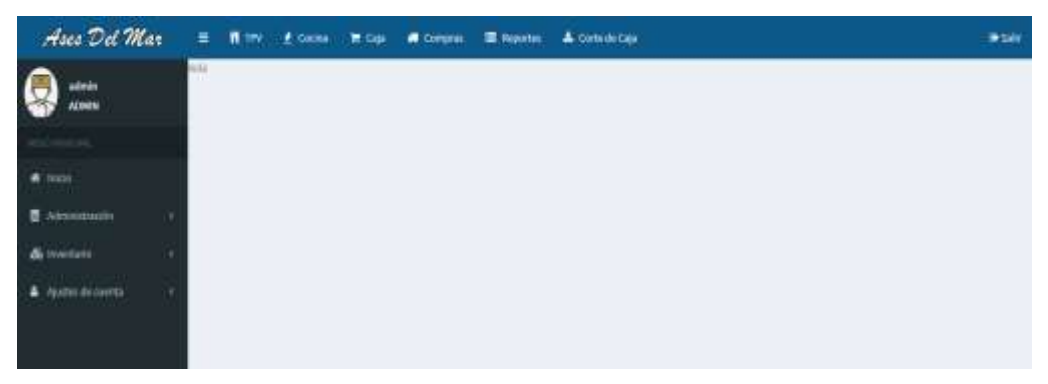

*FIGURA N° 17***: INTERFAZ DE INICIO** Fuente: Borja Farfán y Revatta Gihua

La gestión de usuario estará compuesta por 3 interfaces diferenciados, siendo estas enfocadas en lista de usuarios, registro de usuario y edición de usuario.

Para la lista de usuarios se considerará la presencia de una tabla en la cual se mostrará el usuario con el nombre y apellido respectivamente, el rol que desempeña en el sistema, el estado actual del usuario, el teléfono y el responsable de su registro. En la interfaz también observaremos 3 botones siendo estos pare realizar las funciones de registrar nuevo usuario, editar usuario, eliminar usuario.

| Ases Del Mar                                                     |                 |                                  | 15 лет 2 соон 12 сон 46 серпи 32 порток 4 солонком- |           |                            |              | <b>Be sales</b>   |
|------------------------------------------------------------------|-----------------|----------------------------------|-----------------------------------------------------|-----------|----------------------------|--------------|-------------------|
| akala.<br>ASMIN                                                  | <b>Usuarios</b> |                                  |                                                     |           |                            |              | Agregar           |
|                                                                  | 300ml           | $w$ a trial                      |                                                     |           |                            | <b>SHIFT</b> |                   |
| $A$ . Institute                                                  |                 | im 21. Months                    | $\Box$ Ref                                          | 11 Active | <b>Yeldkand</b>            | Agregado por | и<br>Actiones. 11 |
| <b>B</b> Administration<br>٠                                     | w               | pint.<br><b>Hours Traindale</b>  | <b>Attribute (Allie)</b>                            | c         | Ammeric<br>Arrist process. |              | $\mathfrak{g}_+$  |
| <b>A meeting</b><br>-<br><b>STATISTICS</b><br>& Austrade current | Œ.              | things:<br>Historical Country    | Massey (NESAS)                                      | Θ         | Listo.                     |              | $0 -$             |
| the property of the control of                                   | œ               | of following<br><b>ESAVARESE</b> | : Сенгая (ИЕСИОНН)                                  | o         | W.                         |              | $0 -$             |

*FIGURA N° 18***: INTERFAZ DE LISTA DE USUARIOS** Fuente: Borja Farfán y Revatta Gihua

Para la interfaz de registro de usuario se utilizaron inputs y label, la información solicitada para registrar al nuevo usuario sería: Nombre de usuario, contraseña, pin para TPV, la selección de los datos del empleado, nombres y apellidos, teléfono de contacto, correo, estado, rol.

| Hoes Del Mar             |               | 3) With Course Wilde Willingen Millenen Allintation   |                 |  |                                                          |                                                                                                    |                   |                 |                                               |                   | <b>ID Solic</b> |
|--------------------------|---------------|-------------------------------------------------------|-----------------|--|----------------------------------------------------------|----------------------------------------------------------------------------------------------------|-------------------|-----------------|-----------------------------------------------|-------------------|-----------------|
| advani<br>ADMAN.         |               | Agregar/Editar Usuarios                               |                 |  |                                                          |                                                                                                    |                   |                 |                                               |                   |                 |
|                          |               | 60x1000 de les autoris *                              |                 |  | testravela                                               |                                                                                                    |                   | PIN             |                                               |                   |                 |
| $+$ same                 |               | Terroris a dis Locations                              |                 |  | **********<br>Construction of the Arts                   |                                                                                                    | *                 |                 | $\bullet$<br><b><i><u>Property</u></i></b>    |                   |                 |
| <b>The Marine Street</b> | El Etsplicado |                                                       | kesslaads       |  |                                                          |                                                                                                    | <b>Romanovico</b> |                 | Scale Contact St.<br>Apollulian <sup>44</sup> |                   |                 |
| 图 Address adds           | . .           | 15 Ti Englands                                        |                 |  | <b>Telecoors use</b>                                     |                                                                                                    |                   | <b>Stredard</b> |                                               | <b>Speciality</b> |                 |
| & meeters                | ×             | Totillian dy ratherts."                               |                 |  | <b>Sarres Electristen</b><br>share Line month's white he |                                                                                                    |                   |                 |                                               |                   |                 |
| 4 Australia curritati    | V.            | Technical area constructor                            |                 |  |                                                          | $\label{eq:constr} \begin{split} \langle \, \eta \, \rangle = \langle \, \eta \, \rangle = \langle \, \eta \, \$ |                   |                 |                                               |                   |                 |
|                          |               | Edution<br>TT William<br><b>Building Street</b><br>iú |                 |  |                                                          |                                                                                                    |                   |                 |                                               |                   |                 |
|                          |               | Schemberg until                                       |                 |  |                                                          |                                                                                                    |                   |                 |                                               |                   |                 |
|                          |               | <b>Suarcher</b>                                       | <b>Register</b> |  |                                                          |                                                                                                    |                   |                 |                                               |                   |                 |

*FIGURA N° 19***: INTERFAZ DE REGISTRO DE NUEVO USUARIO**

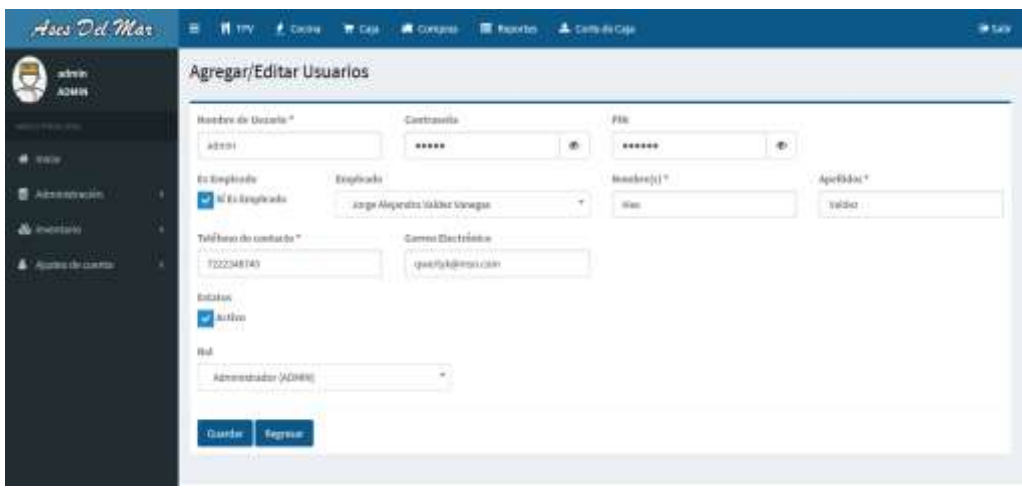

*FIGURA N° 20***: INTERFAZ DE MODIFICACIÓN DE USUARIO ESPECIFICO** Fuente: Borja Farfán y Revatta Gihua

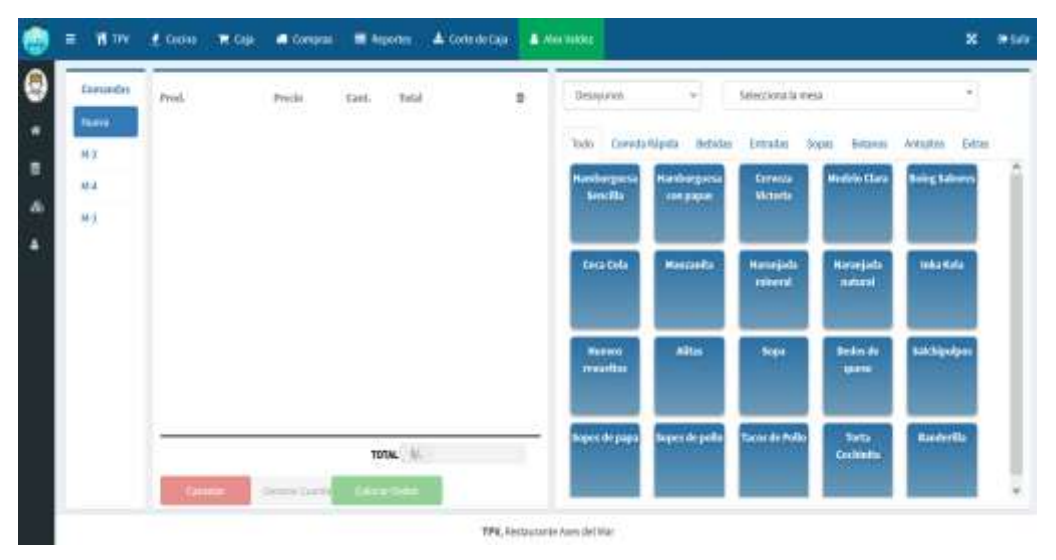

*FIGURA N° 21***: INTERFAZ DE ATENCIÓN DE COMANDAS**

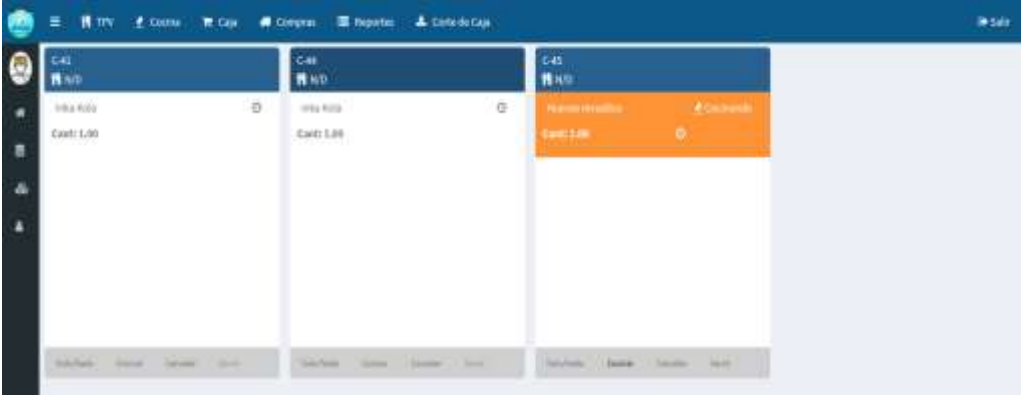

*FIGURA N° 22***: INTERFAZ DE CONTROL DE COCINA** Fuente: Borja Farfán y Revatta Gihua

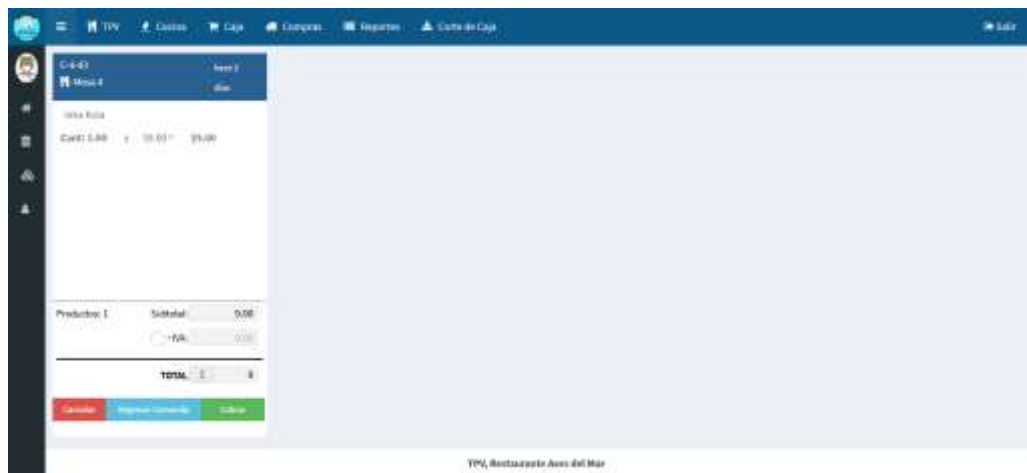

*FIGURA N° 23***: INTERFAZ DE COBRANZA DE CAJA** Fuente: Borja Farfán y Revatta Gihua

#### **Evaluación de integración de funcionalidades**

Se procedió a realizar la evaluación de las funcionalidades en el software, para ello se definieron las funcionalidades mostradas por módulos realizando así una inspección bajo criterios establecidos, presentando así el resultado de dicha actividad:

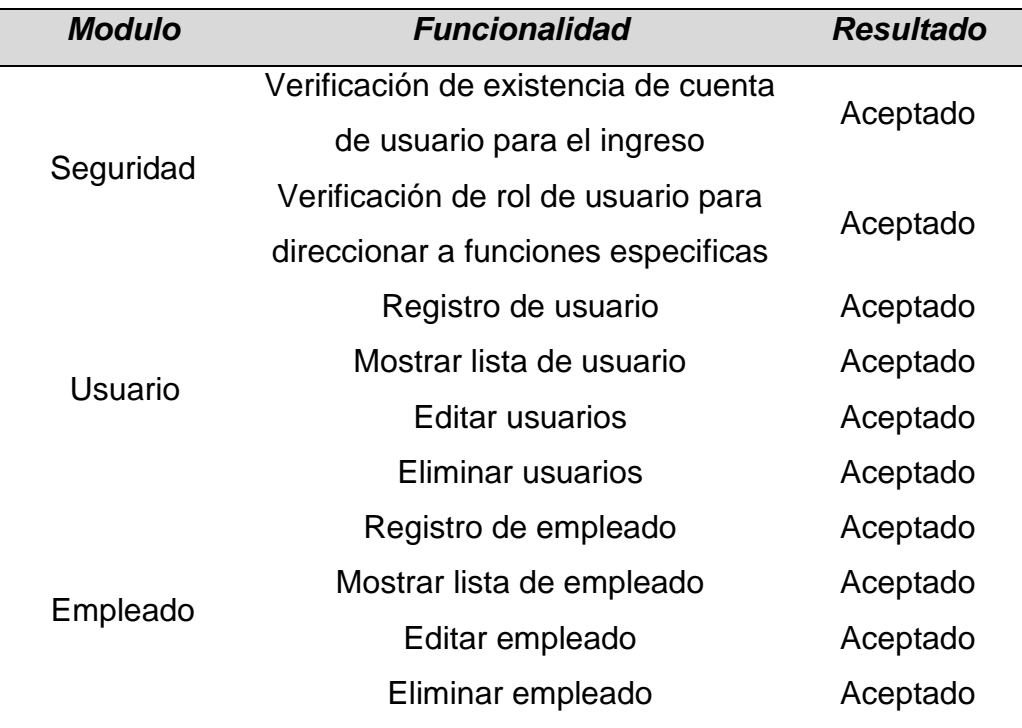

**TABLA N° 09***: REVISIÓN DE REQUERIMIENTOS*

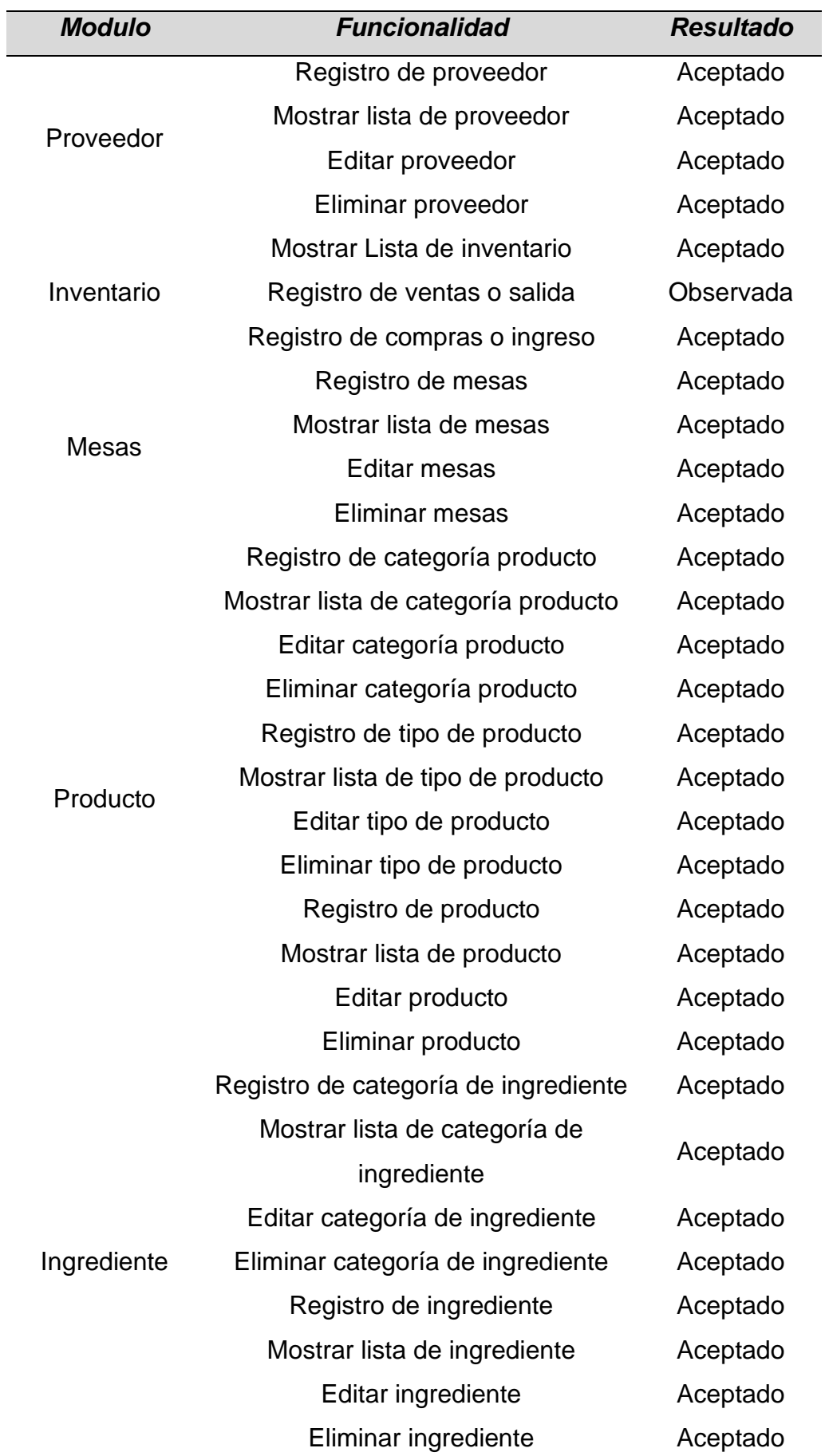

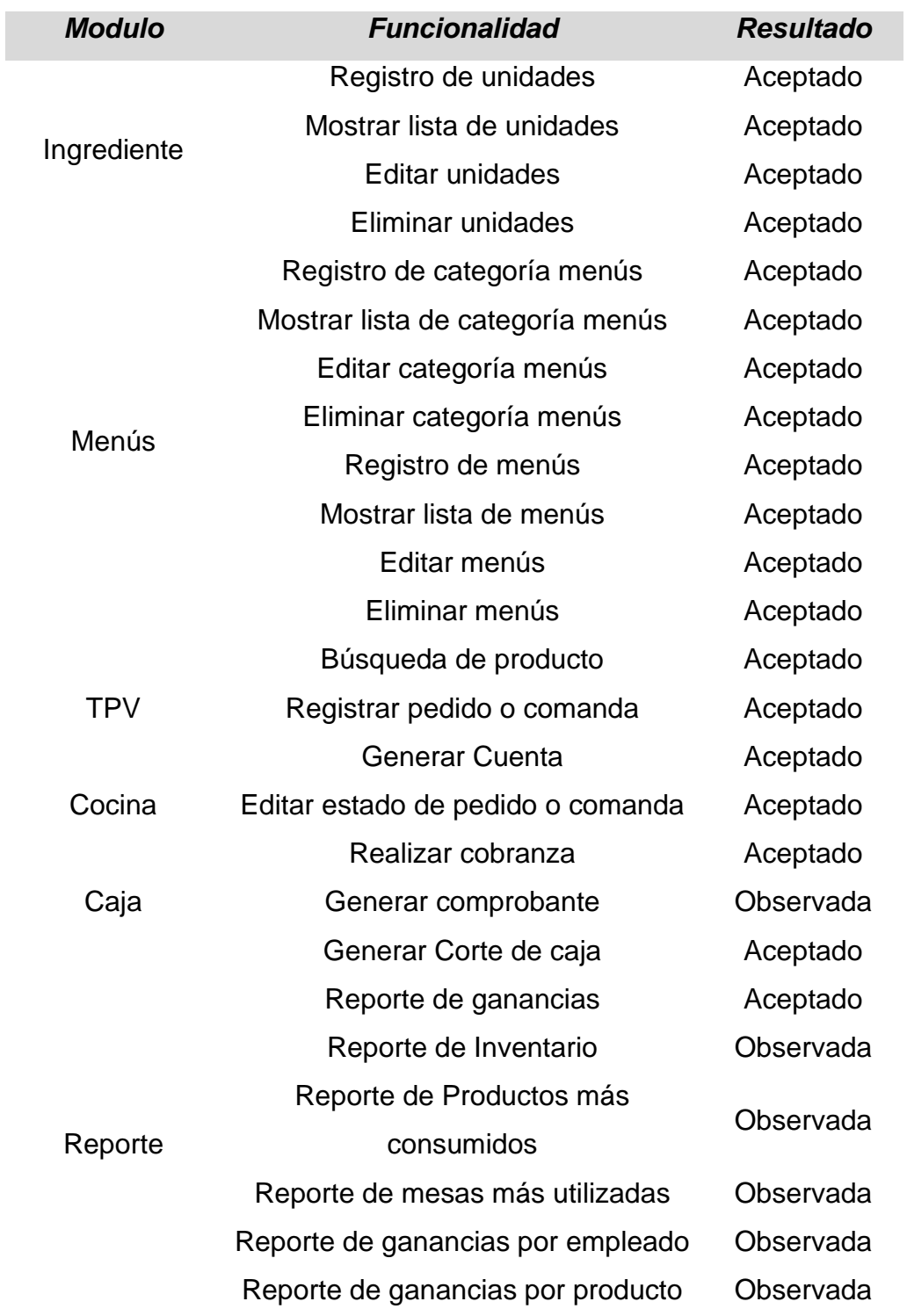

# **Revisión y pruebas del software**

Se realizaron una vez concluido el desarrollo del software, la revisión respectiva, de esta forma se evidenció el porcentaje de cumplimiento de los requerimientos, presentando así el resultado de la realización de la actividad:

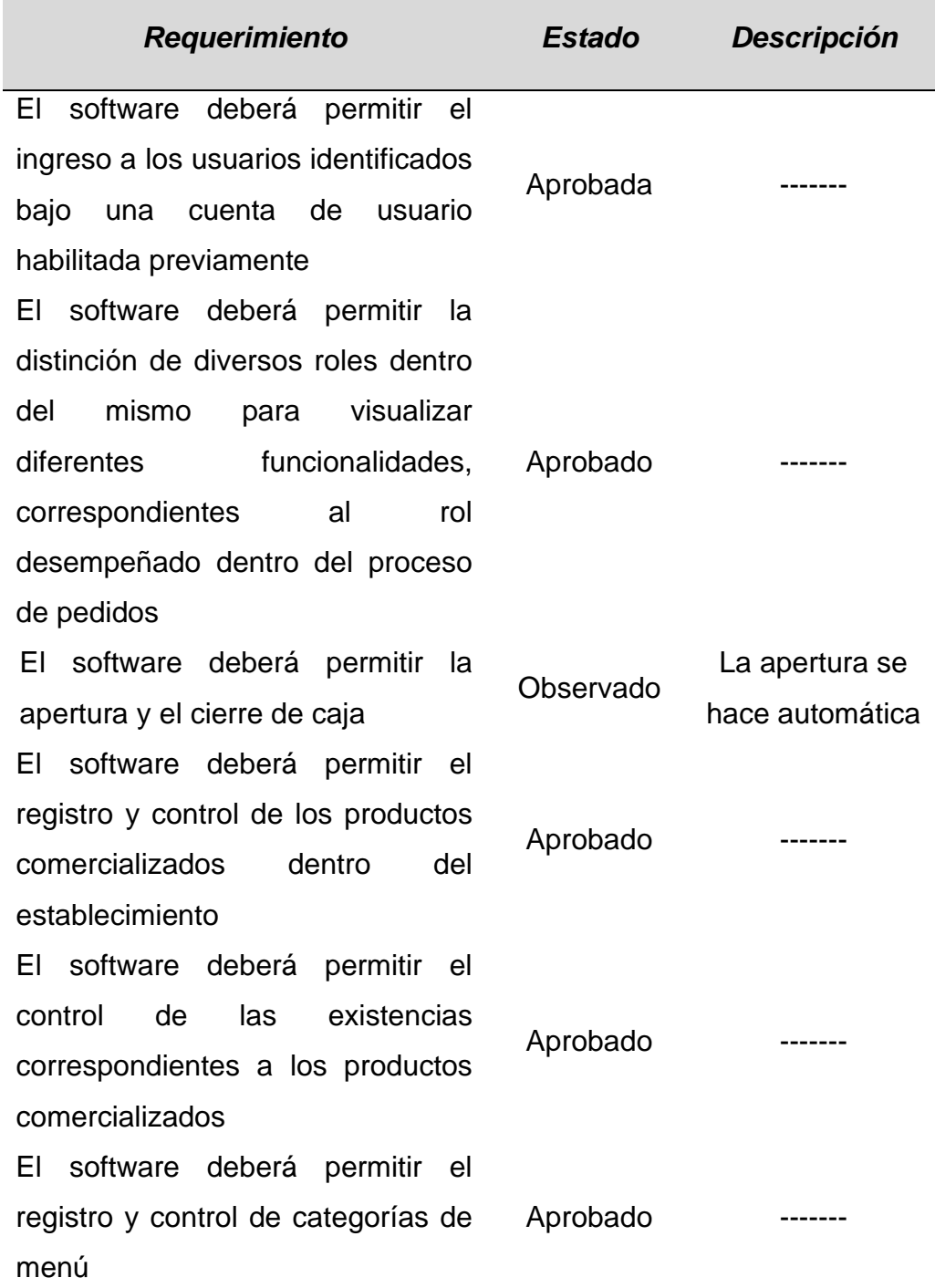

### **TABLA N° 10***: REVISIÓN DE REQUERIMIENTOS*

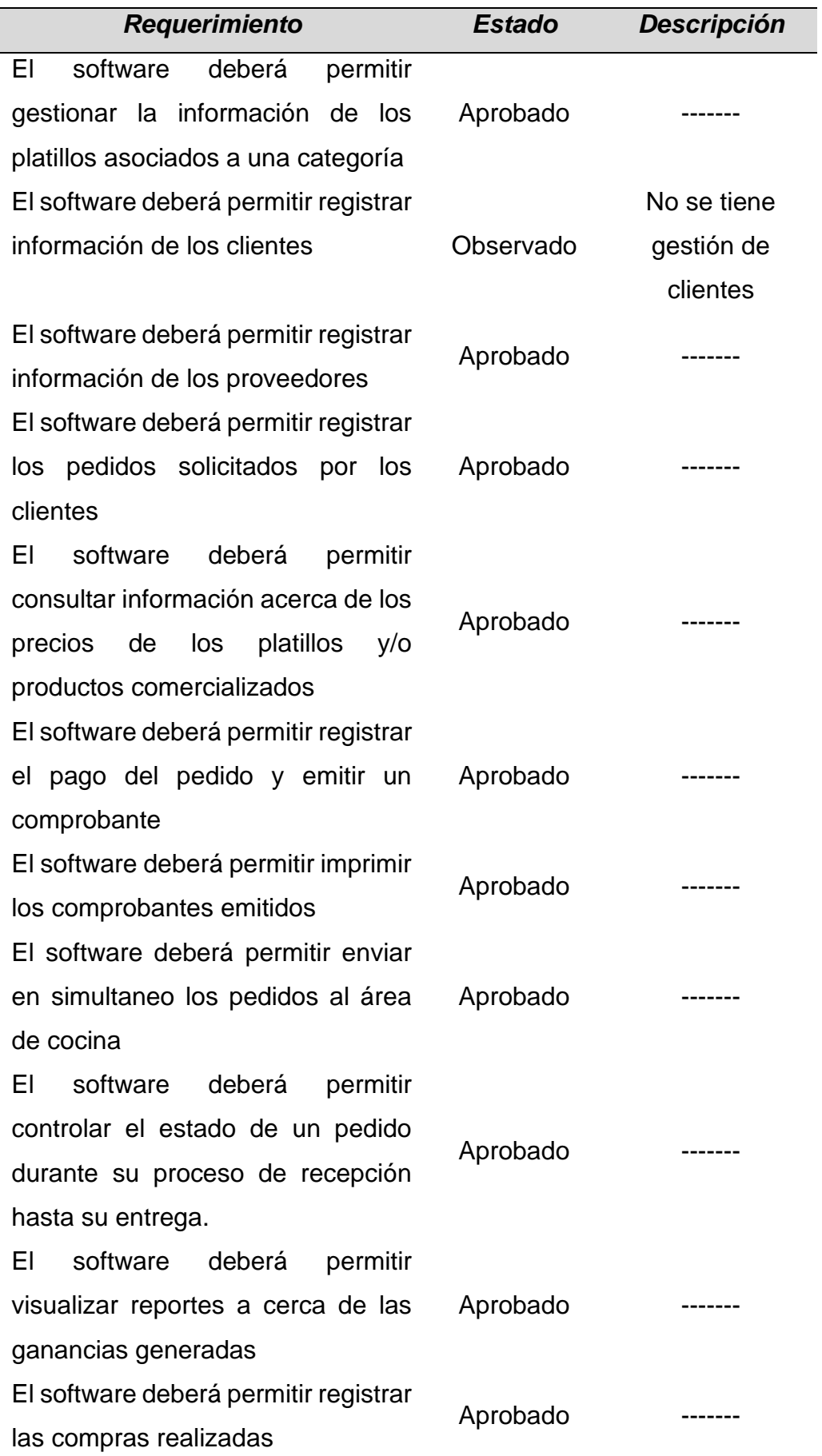

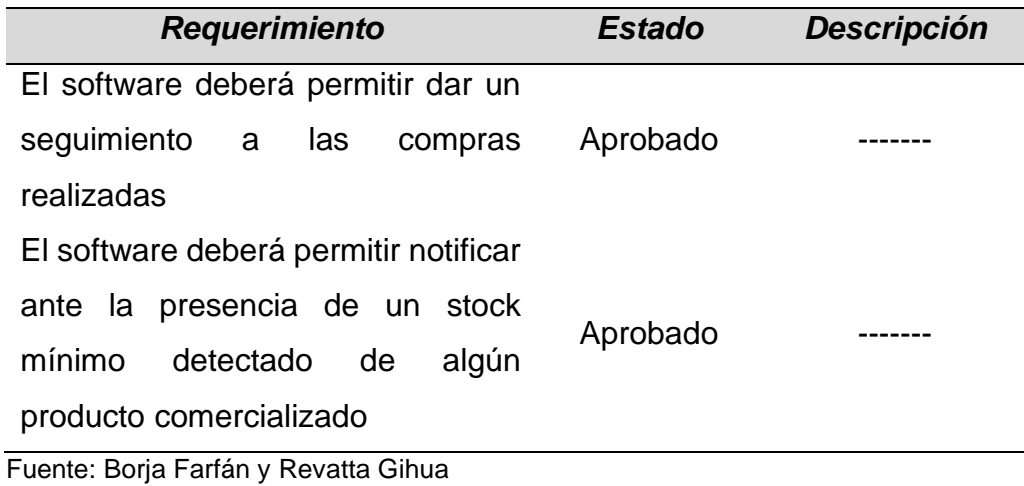

# **4.4.4. Fase 4 - Transición:**

# **Ingreso de data**

Se procedió a realizar el ingreso de información al software de manera que permita, tener claro la configuraciones preliminares e información concerniente para inicio de las operaciones de puesta en marcha.

| Ases Del Mar          | <b>IN</b> TIPLE | # Cocina<br><b>W</b> Cala      | & Dome de Cata<br><b>原 Reporter</b><br><b>A</b> Coreanse   |                                                           |              | <b>Within</b>        |
|-----------------------|-----------------|--------------------------------|------------------------------------------------------------|-----------------------------------------------------------|--------------|----------------------|
| abin<br><b>ADMENT</b> |                 | Catálogo de Unidades de Medida |                                                            |                                                           |              | Aprest               |
|                       | Show            | u lantiki.                     |                                                            |                                                           | Suicity.     |                      |
| $f$ locks             |                 | SN 31 Neided                   | <b>Descripción</b>                                         | Medda<br>m                                                | Agregado por | Acciones             |
| Administration        |                 | Fissi (p)                      | <b>FALLE</b>                                               | Carried United                                            |              | $0+$                 |
| & WWEITE              | 1               | Gramos ant                     | Point parties                                              | Peso (per variable)                                       |              | <b>SALES</b><br>$6+$ |
| 4 Volunte parts       | 3               | relittes (FG)                  | Cardstad da Navida ex reditires.                           | <b>ISBN 0-8</b><br>Waterman (paint flip which)            |              | e.<br>-340           |
|                       | ٠               | 9000090.                       | Kilogiansoa                                                | Peno za wa kelekulo                                       |              | ٠.                   |
|                       | 5               | Litres (11)                    | Unio de Rombo                                              | Volumen (pars Transfer)<br><b><i>Record Political</i></b> |              | $\Phi$               |
|                       | ×               | Taiw (tr)                      | tata de ligaido                                            | Volunten (juica Topados)                                  |              | $B -$                |
|                       | ×               | Cotheside imperatibili-        | <b>A PULSE TO HER AND</b><br>Cucharadi separa (bibliopoon) | Winnipegnon                                               |              | $\alpha$ -           |
|                       | 差               | Cocharado colenza (1585)       | Gicharalli cabiteti (Injunooni                             | Volumen (para pelvos)                                     |              | $0+$                 |
|                       | ٠               | <b>Reported Pro</b>            | Aquite province text www.peas                              | Control ground                                            |              | $8+$                 |

*FIGURA N° 24***: INGRESO DE DATA EN UNIDADES** Fuente: Borja Farfán y Revatta Gihua

| Ases Del Mar           | Ξ<br><b>H</b> TPV | # cookie<br><b>M. Case</b>  | & concernate<br>置 hooris<br><b>A</b> Congress   |                   | 39 Salar                   |
|------------------------|-------------------|-----------------------------|-------------------------------------------------|-------------------|----------------------------|
| abitis<br><b>AZM35</b> |                   | Categorías de Ingredientes  |                                                 |                   | Agregar                    |
|                        | Show <sup>1</sup> | to indired.<br>----         |                                                 | <b>South</b>      |                            |
| # inicio               |                   | SN 11. Categoria            | Descripción                                     | и<br>Agregativper | Autones III                |
| <b>R</b> Advanturable  | t                 | <b>Cirius</b>               | Profactus all man, period, y passe are privated |                   | <b>POWER</b><br>$\sigma$ . |
| æ.<br><b>Contract</b>  | 2                 | Tegelates:                  | <b>Septimized Pressure</b>                      |                   | $\mathbf{0}$ ,             |
| <b>A</b> Australians   | x                 | <b>Bandie</b>               | <b>Biblist</b>                                  |                   | $\circ$<br><b>CALLES</b>   |
|                        | $\alpha$          | Fotos:                      | Panel                                           |                   |                            |
|                        | х                 | throughout                  | Impressi                                        |                   | $8+$                       |
|                        | ×                 | <b>Consistential</b>        | Completering                                    |                   | $0 - 1$                    |
|                        | ×                 | <b>Fisher</b>               | <b>Paint</b>                                    |                   | ۰.                         |
|                        | ٠                 | <b><i><u>Friday</u></i></b> | haarhees.                                       |                   | ò.                         |

*FIGURA N° 25***: INGRESO DE DATA EN CATEGORIAS DE INGREDIENTES** Fuente: Borja Farfán y Revatta Gihua

| Ases Del Mar          |   | <b>H</b> IN  | <b>L</b> Costma<br><b>Within</b> | A concircus<br><b>E</b> keporter<br><b>A</b> Gross |                   | <b>Witala</b>             |
|-----------------------|---|--------------|----------------------------------|----------------------------------------------------|-------------------|---------------------------|
| admin<br><b>ADMIN</b> |   |              | Categorías de Productos          |                                                    |                   | Agregar                   |
|                       |   | <b>Store</b> | $\sim$ 103100                    |                                                    | Septity           |                           |
| <b>4</b> Inch         |   |              | the Eli Categoria                | <b>Businipolis</b>                                 | 11. Agregativ per | $A$ cciores               |
| <b>国 Atteintedio</b>  | 9 | ÷            | tichidai.                        | Bidolarangas Malono                                |                   | $\bullet$ .<br>-          |
| & ventaro.            |   | ż            | Cornita Rigids:                  | <b>Einenda Mápida</b>                              |                   | 0-                        |
| A Astrodocenta        | ٠ | Œ            | <b>Curtes</b>                    | Curios de carra-                                   |                   | 81                        |
|                       |   | ٠            | Apathtee:                        | <b>Newman</b>                                      |                   | $\mathfrak{a}_+$          |
|                       |   | ٠            | THEMAS ANOTHERS!                 | fieldscatory(co)                                   |                   | 0.7                       |
|                       |   | ä.           | listance                         | Debito integuis agua remost                        |                   | $\mathfrak{g}$ .          |
|                       |   | ×            | <b>Alazarta</b>                  | <b>Contribuilitém</b>                              |                   | <b>AGNA</b><br>$\theta$ + |
|                       |   | ä.           | <b>SAPPAR</b>                    | Constagement.                                      |                   | 8+                        |
|                       |   | $\equiv$     | Drivales:                        |                                                    |                   | $\frac{1}{2}$             |

*FIGURA N° 26***: INGRESO DE DATA EN CATEGORIAS DE PRODUCTOS**

| Ases Del Mar           |                                                   | ÷                                                                                                    | H ITY & Cocke<br><b>R</b> CALL | <b>C</b> Europas | <b>M</b> Reportes                  | А советства                         |  |                      | <b>He Sales</b>                   |  |
|------------------------|---------------------------------------------------|----------------------------------------------------------------------------------------------------|--------------------------------|------------------|------------------------------------|-------------------------------------|--|----------------------|-----------------------------------|--|
| abule<br><b>ASMIN</b>  |                                                   |                                                                                                    | <b>Tipos de Productos</b>      |                  |                                    |                                     |  |                      | <b>Norger</b>                     |  |
|                        | $\sim$ extrast<br><b>Show</b><br><b>Selection</b> |                                                                                                    |                                |                  |                                    |                                     |  | <b>Leasing</b>       |                                   |  |
| # mann                 |                                                   | 86 II. Tije                                                                                                    |                                | H.               | Categoria                          | 11 Bescheckle                       |  | 22 Apropado por<br>٠ | Archeon 111                       |  |
| <b>E</b> Aircrotractic | œ                                                 |                                                                                                    | <b>Patient</b>                 |                  | Interior:                          | Debris settent                      |  |                      | $\sigma$ -                        |  |
| & markets              |                                                   | x                                                                                                    | Movie y Interest               |                  | Neksing.                           | <b>Silvan a Rooms</b>               |  |                      | $\mathbf{0}$ -                    |  |
| A Aistrachiovetta      | ٠                                                 | з                                                                                                    | Ceremont:<br><b>STATISTICS</b> |                  | <b>Schiring</b><br><b>CONTRACT</b> | Heltweist phobilist can again weard |  |                      | $\alpha$ .                        |  |
|                        |                                                   | $\mathbf{r}$                                                                                                    | CUTHIURE                       |                  | 50000                              | Citividary presidentes              |  |                      | $\mathbf{0}$ -                    |  |
|                        |                                                   | ×                                                                                                    | Smoths<br>ಣ                    |                  | Consta Rights:                     | Dracht                              |  |                      | $\theta$                          |  |
|                        |                                                   | $\mathcal{L}_{\mathcal{A}}^{\mathcal{A}}(\mathcal{A})=\mathcal{L}_{\mathcal{A}}^{\mathcal{A}}(\mathcal{A})\oplus\mathcal{L}_{\mathcal{A}}^{\mathcal{A}}(\mathcal{A})$ | PULLA                          |                  | Convilantante                      | <b>DUCES</b>                        |  |                      | $\theta$                          |  |
|                        |                                                   | ×                                                                                                    | <b>Cuvillian</b>               |                  | Corver-Allahin<br>Material         | Green                               |  |                      | <b>COMMERCIAL</b><br>$q =$<br>-59 |  |
|                        |                                                   | ٠                                                                                                    | Abbrillions:                   |                  | Trittad'at                         |                                     |  |                      | $\mathbf{B}$                      |  |
|                        |                                                   | ٠                                                                                                    | Mithédie Trouverbay            |                  | <b>Birk Lifest</b>                 |                                     |  |                      | $0 -$                             |  |

*FIGURA N° 27***: INGRESO DE DATA EN TIPOS DE PRODUCTOS** Fuente: Borja Farfán y Revatta Gihua

| Ases Del Mar                  | π.       |                            | A concercia        |                 | <b>British</b>     |
|-------------------------------|----------|----------------------------|--------------------|-----------------|--------------------|
| abrato<br><b>KOMEN</b>        |          | Categorías de Menús        |                    |                 | Agingal            |
|                               | Skow.    | $-$ letting                |                    | <b>Suite</b>    |                    |
| $R$ . legan                   |          | on il cargola              | E beroquities      | 22 Aprecede per | III ! Antieres III |
| <b>B</b> Administractiv<br>14 | 11.      | Herain Designess           |                    |                 | $Q +$              |
| & NATURE<br>٠                 | ×        | Need de Comidas            |                    |                 | $\mathfrak{g}_*$   |
| & Automotivers<br>u           | ×        | Hand die Denne             |                    |                 | $\circ\cdot$       |
|                               | $\alpha$ | <b>Garra the Betroleus</b> |                    |                 | $\circ$            |
|                               | 58       | tingels'                   | <b>Britripolds</b> | Agregado per    | Acclerent          |

*FIGURA N° 28***: INGRESO DE DATA EN CATEGORIAS DE MENÚS**

| Ases Dd Mar                        | <b>H</b> try | <b>Codita</b><br><b>E Cale</b> | <b>Corpus</b>                                       | <b>E</b> Reporter | A Custa de Caje                                                        |                 | <b>Bristin</b>            |
|------------------------------------|--------------|--------------------------------|-----------------------------------------------------|-------------------|------------------------------------------------------------------------|-----------------|---------------------------|
| absin<br><b>LIMIN</b>              |              | Ingredientes                   |                                                     |                   |                                                                        |                 | <b>Agress</b>             |
|                                    | Show)        | $w$ attituit                   |                                                     |                   |                                                                        | Suich:          |                           |
| $#$ were                           |              | <b>UK J1 Ingredients</b>       | III Categoria                                       |                   | III, Medidas                                                           | il dgregodo por | $\Box$ . Acclasses $\Box$ |
| <b>B</b> Aterratorio               | x            | Greenstattuseu                 | Esthel                                              |                   | Rese Grames by Liverada/Salida<br>14PAda (pd: +0.00 Paus (pd)          |                 | $0 -$                     |
| & meters<br>A Autos in cents.<br>٠ | ä            | Firmatchenhospine              | Panel                                               |                   | Reser Flezz (set Everada/Saltin)<br>D-Price (pdf + 0.00 Press (pdf)    |                 | $\bullet$ .               |
|                                    | ы            | <b>Dam Martin</b>              | <b><i><u>Presentation</u></i></b><br><b>IRAUFRS</b> |                   | two tournly jet jirrolyters<br>b-Fiela led Yold Fass (pd)              |                 | $\circ$                   |
|                                    | ٠            | Pagas is la francesa.          | <b>Hegetsko</b>                                     |                   | baye biarres lat britisda billida<br>JoAllens (pdf = 0.06 Piesta (pdf) |                 | $\mathbf{0}$ .            |
|                                    | x            | <b>Figures gases</b>           | Vegetakis.                                          |                   | Rave: Dramus (at) Entradu/SURVIa<br>JorPeza (pr) = 0.00 Press (pr)     |                 | 0.                        |

*FIGURA N° 29***: INGRESO DE DATA EN INGREDIENTES**

Fuente: Borja Farfán y Revatta Gihua

| Ases Del Mar         | W. IPV.<br>×                            | # Cocira<br><b>W. Cale</b>                 | <b>W</b> Reporter<br>A Com de Caja<br><b>Company</b>            |                               |                              |                       | <b>WS6</b>            |  |  |  |  |
|----------------------|-----------------------------------------|--------------------------------------------|-----------------------------------------------------------------|-------------------------------|------------------------------|-----------------------|-----------------------|--|--|--|--|
| abrin<br>ADMIN       |                                         | Productos                                  |                                                                 |                               |                              |                       | Agregar               |  |  |  |  |
|                      | $v$ initials.<br>Search!<br><b>Shau</b> |                                            |                                                                 |                               |                              |                       |                       |  |  |  |  |
| W Yatm               |                                         | IH II Praductic                            | [1] Descripcion<br>m                                            | Categoria (1 Tipo             |                              | Apropalague   Account |                       |  |  |  |  |
| <b>COUNTRY &amp;</b> | ×                                       | Yatafrila                                  | YIGATITIS                                                       | Genula Não Av                 |                              |                       | $\ddot{\bullet}$      |  |  |  |  |
| & means              | x                                       | Dictambrate polic                          | Chichamin de pasa                                               | Consta Rigada   Cultrice:     |                              |                       | $\ddot{\mathbf{a}}$   |  |  |  |  |
| A Audio decembe      | э                                       | <b>Consulational</b>                       | Cinness<br>a ma                                                 | <b>Service</b>                | $24 - 10$<br><b>Ceranzas</b> |                       | 9+                    |  |  |  |  |
|                      | ×                                       | Convola Compania                           | College                                                         | MANAGE<br>on a                | <b>Currente</b> :            |                       | ---<br>$0 -$          |  |  |  |  |
|                      | 18                                      | CARLES AVE                                 | caustrate.<br>こんじくい                                             | Entrades                      |                              |                       | $\mathbf{0}$          |  |  |  |  |
|                      | $\mathbb{R}$                            | Citizen:                                   | Childensoon arms, anger, pressile, puls, celestia, careers      | Sigiliti.                     |                              |                       | $\Phi\tau$            |  |  |  |  |
|                      | U.                                      |                                            | Prescutiv Agreeatty covering all Prescutio Agreeatty con Frigat | Alasaha                       |                              |                       | $\mathfrak{g}_+$      |  |  |  |  |
|                      | ٠                                       | Telephone                                  | <b>Teauching</b>                                                | April Five                    |                              |                       | $\mathbf{0}$          |  |  |  |  |
|                      | ٠                                       | <b>CARD CHILDRE</b><br>Silgia di Matterino | Sopa Behlattaben                                                | <b>COLLECT</b><br><b>SUAR</b> |                              |                       | <b>SOFIE</b><br>$0 -$ |  |  |  |  |

*FIGURA N° 30***: INGRESO DE DATA EN PRODUCTOS**

| Ases Del Mar<br>ubun<br><b>ACIMEN</b>            |  | 효.<br><b>NITY CROSS</b><br>TE CAN<br><b>E</b> Deporter:<br>A Cartesis Caja<br><b>A</b> Company<br>Menús |                               |                                 |  |                    |                 |             |  |  |
|--------------------------------------------------|--|----------------------------------------------------------------------------------------------------|-------------------------------|---------------------------------|--|--------------------|-----------------|-------------|--|--|
|                                                  |  | Skow.                                                                                                   | $-$ letting<br>الزائدة الأساء |                                 |  |                    | bath:           |             |  |  |
| $A$ . Hass                                       |  | DE IL Metal                                                                                             |                               | Descripción                     |  | Categoria.         | Il Agregado por | III Arrives |  |  |
| <b>B</b> Alverestocia                            |  | D.                                                                                                    | <b>University</b>             | New Attinuance                  |  | Paral de Decayamie |                 | $\bullet$ . |  |  |
| & sources                                        |  | ×                                                                                                    | bebeen                        | Menix pertrate lat 12 km        |  | Nextrite Derive    |                 | $\bullet$ . |  |  |
| The Company of the Company of the<br>& Automatic |  | m                                                                                                    | CHE .                         | Mexican se o ve quem de la tax. |  | Hero) de Cartas    |                 | $\bullet$   |  |  |
|                                                  |  | $\mathbf{m}=\mathbf{m}\mathbf{n}$                                                                       | <b>COLLEGE</b>                | Descripción                     |  | Calegorfa          | Agressiv par    | Autosia     |  |  |

*FIGURA N° 31***: INGRESO DE DATA EN MENÚS** Fuente: Borja Farfán y Revatta Gihua

| Ases Del Mar       |   | ۰.<br>W.DV                              | $t$ foota                                           |    | William<br><b>A</b> Green                    | <b>E</b> Rooms | A family Call            |  |                             | <b>Mitsuite</b>                     |
|--------------------|---|-----------------------------------------|-----------------------------------------------------|----|----------------------------------------------|----------------|--------------------------|--|-----------------------------|-------------------------------------|
| adırılı<br>ADMIN   |   | Mesas                                   |                                                     |    |                                              |                |                          |  |                             |                                     |
|                    |   | South.<br>Done<br>$=$ entries.<br>an an |                                                     |    |                                              |                |                          |  |                             |                                     |
| # Inte             |   | III. II. Mess                           |                                                     | шI | <b>Descripción</b>                           | и              | tresonales               |  | II <sup>I</sup> Agrepshiper | Il Audores                          |
| B Atroumanis       | ٠ |                                         | <b>TRISA!</b><br><b>HALL</b>                        |    | With the Company<br><b>Meda.x hi extrada</b> |                | species.                 |  |                             | <b>CAST</b><br>$\ddot{\phantom{a}}$ |
| di immisso         |   | э                                       | <b>Hinua 3</b>                                      |    | MALLAST SALES<br><b>Section Rep</b>          |                | d.personal.              |  |                             | $\mathfrak{g}_+$                    |
| A Austrade carried | ٠ | ж                                       | <b>HALL</b><br>$-1111 -$<br><b>First I</b><br>this. |    | Magazin pales:<br><b>Additional</b>          |                | 4 percent                |  |                             | $\circ$ .                           |
|                    |   | ×                                       | <b>TRIA A</b><br>Hop                                |    | Magner sales<br>742-1576                     |                | 4 paraman<br>statutan    |  |                             | $\Phi$ .                            |
|                    |   | x                                       | <b>HIGH</b><br><b>MAKES</b>                         |    | Moto on salem<br>THE RESIDENCE.              |                | 4 personal.<br>$0 - 200$ |  |                             | $0+$                                |
|                    |   | $\alpha$                                | <b>Time at G</b><br><b>HAAH</b>                     |    | MALLASCAUDIO                                 |                | 2 personal<br>ਰ ਸਾਹ      |  |                             | -<br>$\bullet$                      |

*FIGURA N° 32***: INGRESO DE DATA EN MESAS**

| abub<br>AZMIN              |             | Proveedores                                                          |                                                |                        |              |   | <b>Agressive</b>     |
|----------------------------|-------------|----------------------------------------------------------------------|------------------------------------------------|------------------------|--------------|---|----------------------|
|                            | <b>TRAW</b> | o and a<br>$M$ ( $49$ 000 April                                      |                                                |                        | <b>March</b> |   |                      |
| <b>A</b> Track             |             | <b>US II. Promotive</b>                                              | D Contacto                                     | 11 Toblina             | Novembran    | × | Automat.             |
| Administration             | ٠<br>П£     | <b><i>Manufactured Common</i></b><br>Thousands were in the 40 for 10 | <b>Hanal James</b><br>consultation and colors. | 5 IS 1894 9000<br>è    |              |   | $0 -$                |
| & mention<br>A Avresdopens | ٠<br>×<br>× | Term & PC<br>All Malfor factor can achilde                           | Abetting<br>profits attenuate                  | Checke-time            |              |   | $0-$<br><b>STEAM</b> |
|                            | i gi        | Simmishings<br>Linke Street in Services                              | <b>Wednesda</b><br>mental field advanced us.   | Citativitizmi<br>n     |              |   | $0 -$                |
|                            | ×           | Ancuratedator.<br>AAAANAHAH!                                         | perceive Holiday<br>bellut, recommended users. | Schulz Height<br>世界的一个 |              |   | $\mathfrak{o}$ -     |
|                            | 16          | <b>Provedur</b>                                                      | Centerto                                       | fréféres               | Agregado por |   | <b>Stiluton</b>      |

*FIGURA N° 33***: INGRESO DE DATA EN PROVEEDORES**

### **Manual de usuario**

Para la elaboración del manual de usuario se procede a definir el contenido de este mismo, mediante una reunión entre los involucrados del desarrollo, quienes serán los encargados de llevar a cabo dicha actividad, el resultado obtenido será anexado en el presente proyecto.

#### **4.5.Población – Muestra**

La población identificada para el presente proyecto de investigación son los comensales de la empresa Restaurante Ases del Mar, los cuales son indefinidos por lo tanto mediante la aplicación de una forma de muestreo indefinido se calculará la muestra para el presente proyecto, siendo este:

Formula de población infinita para calcular muestra:

$$
n = \frac{Z^2 pq}{E^2}
$$

Donde:

Z: Nivel de confianza (Dist. Normal).

- p: Probabilidad de éxito
- q: Probabilidad de no éxito.
- E: Error sistemático

Siendo:

- Z: 1.96
- p: 98%
- q: 2%
- E: 5%

El resultado de la fórmula es: 30.19, de esta manera la muestra de comensales para realizar el estudio del presente proyecto de investigación es de 30 comensales.

Otra población identificada para el presente proyecto de investigación son los pedidos a evaluar los cuales se puede calcular la muestra a partir de un promedio poblacional de pedidos dentro de un periodo determinado siendo esta por 5 días, se obtuvo como población promedio 100 pedidos atendidos.

Formula de población finita para calcular muestra:

$$
n = \frac{Z^2 Npq}{E^2(N-1) + Z^2pq}
$$

Donde:

- Z: Nivel de confianza (Dist. Normal).
- N: Población
- p: Probabilidad de éxito
- q: Probabilidad de no éxito.
- E: Error sistemático

Siendo:

- Z: 1.96
- p: 90%
- q: 10%
- N: 100
- E: 5%

El resultado de la fórmula es: 58.28, de esta manera la muestra de pedidos para realizar el estudio del presente proyecto de investigación es de 58 pedidos.

# **4.6.Diseño de instrumentos para los indicadores:**

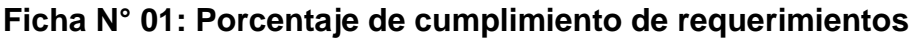

|    | Indicador N° 01                                                                                                    |                                     | Porcentaje de cumplimiento de requerimientos |             |           |               |             |  |  |
|----|----------------------------------------------------------------------------------------------------|-------------------------------------|----------------------------------------------|-------------|-----------|---------------|-------------|--|--|
|    |                                                                                                    |                                     |                                              |             |           |               |             |  |  |
| 丑  | Requerimientos del proyecto                                                                                               | Opciones de estado de requerimiento |                                              |             |           |               |             |  |  |
|    |                                                                                                    |                                     | Cumplido                                     | Por cumplir | Pendiente | En dificultad | No cumplido |  |  |
| ı  | El software deberá permitir gestionar la información de los platillos<br>asociados a una categoría                        |                                     |                                              |             |           |               |             |  |  |
| 2  | El software deberá permitir registrar información de los clientes                                                         |                                     |                                              |             |           |               |             |  |  |
| 3  | El software deberá permitir registrar información de los proveedores                                                      |                                     |                                              |             |           |               |             |  |  |
| 4  | El software deberá permitir registrar los pedidos solicitados por los<br>dientes                                          |                                     |                                              |             |           |               |             |  |  |
| R  | El software deberá permitir consultar información acerca de los precios<br>de los platillos v/o productos comercializados |                                     |                                              |             |           |               |             |  |  |
| Ŕ  | El software deberá permitir registrar el pago del pedido y emitir un<br>comprobante                                       |                                     |                                              |             |           |               |             |  |  |
|    | El software deberá permitir imprimir los comprobantes emitidos                                                            |                                     |                                              |             |           |               |             |  |  |
| R  | El software deberá permitir enviar en simultaneo los pedidos al área<br>de cocina                                         |                                     |                                              |             |           |               |             |  |  |
| ۹  | El software deberá permitir controlar el estado de un pedido durante<br>su proceso de recepción hasta su entrega.         |                                     |                                              |             |           |               |             |  |  |
| 10 | El software deberá permitir visualizar reportes a cerca de las ganancias<br>generadas                                     |                                     |                                              |             |           |               |             |  |  |
| 11 | El software deberá permitir registrar las compras realizadas                                                              |                                     |                                              |             |           |               |             |  |  |
| 12 | El software deberá permitir dar un seguimiento a las compras<br>realizadas                                                |                                     |                                              |             |           |               |             |  |  |
| 13 | El software deberá permitir notificar ante la presencia de un stock<br>mínimo detectado de algún producto comercializado  |                                     |                                              |             |           |               |             |  |  |

*FIGURA N° 34***: DISEÑO DE INSTRUMENTO PARA EL INDICADOR N° 01**

Fuente: Borja Farfán y Revatta Gihua

# **Ficha N° 02: Porcentaje de calidad del software**

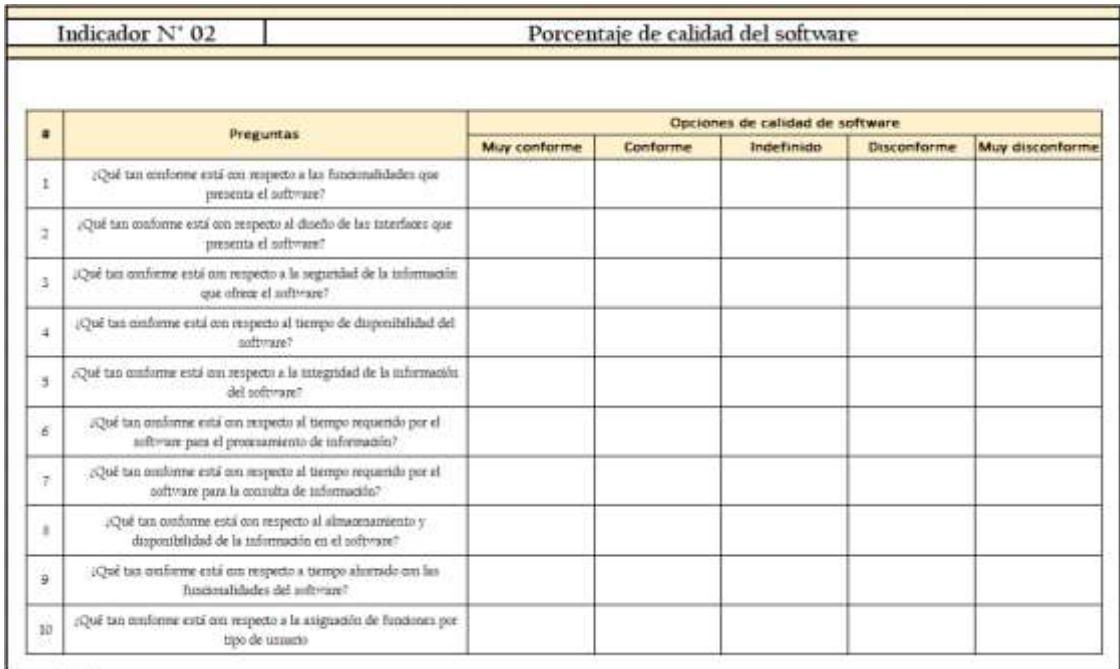

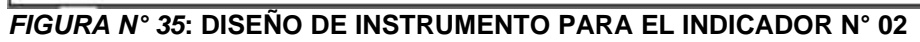
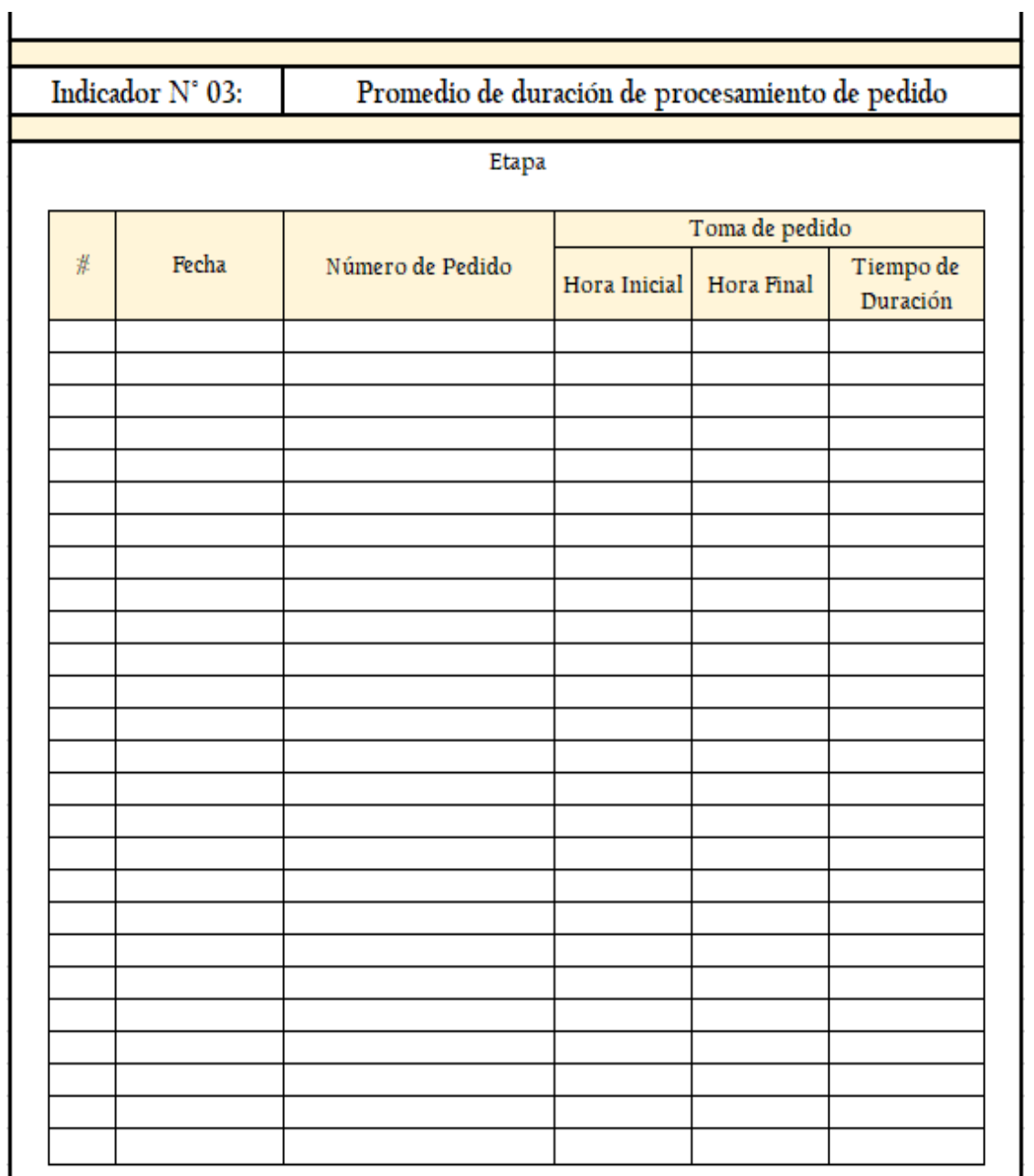

# **Ficha N° 03: Promedio de duración de procesamiento de pedido**

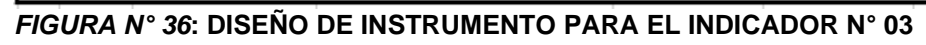

**Ficha N° 04: Promedio de duración de consulta de disponibilidad de platillos**

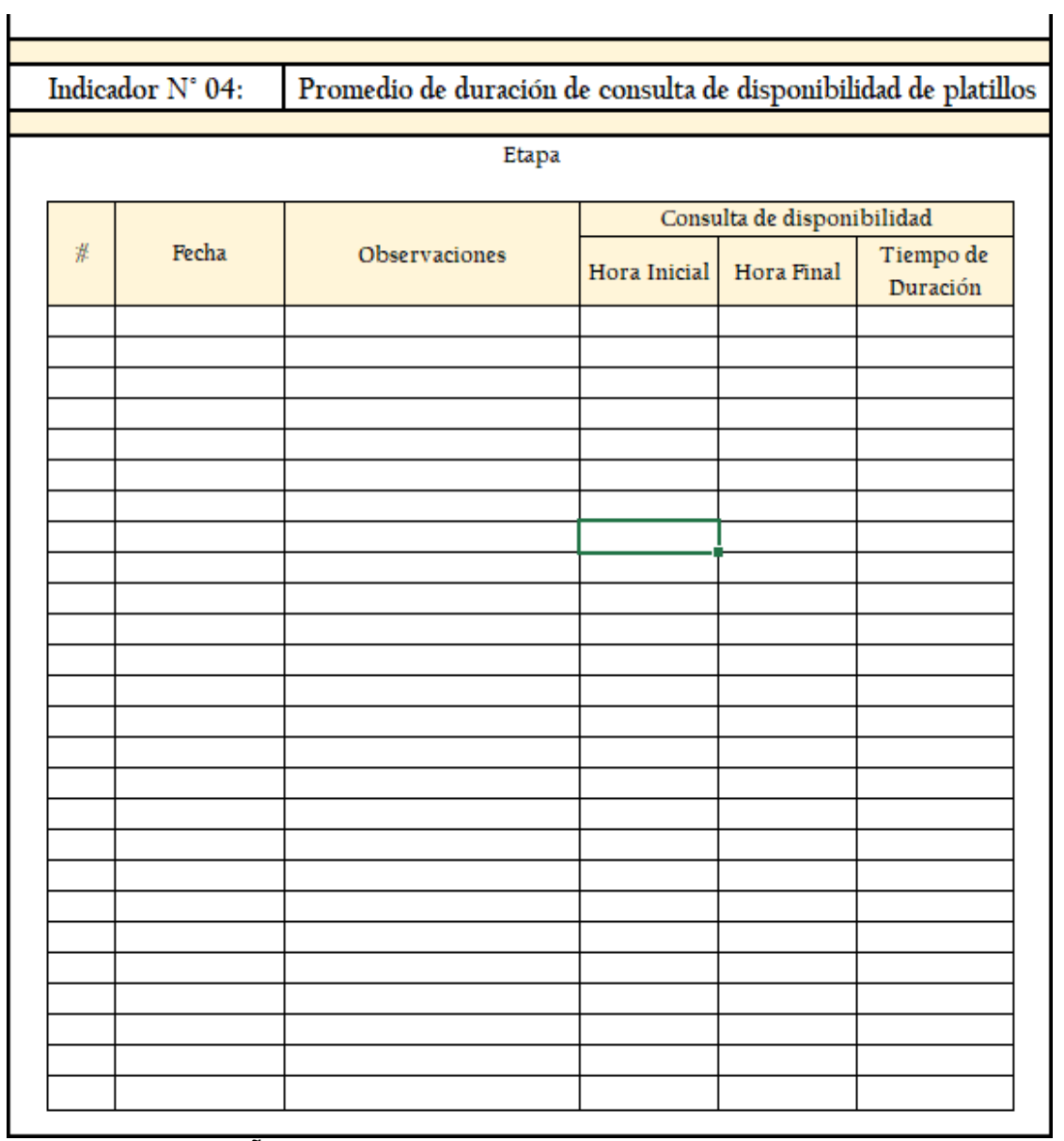

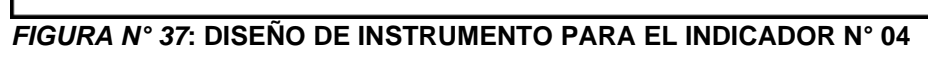

# **Ficha N° 05: Porcentaje de satisfacción de comensal**

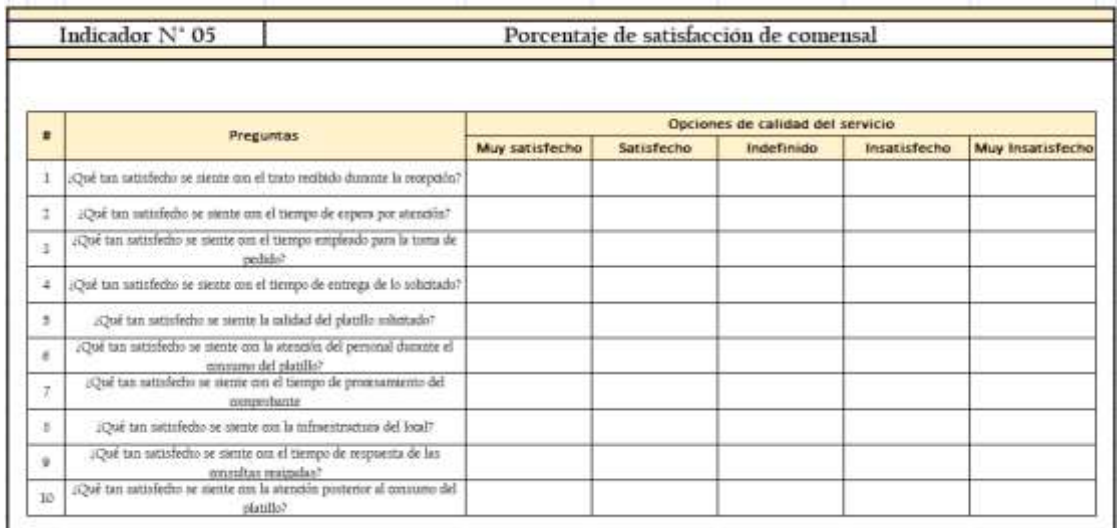

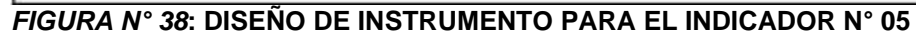

Fuente: Borja Farfán y Revatta Gihua

# **4.7.Resumen de la metodología aplicada**

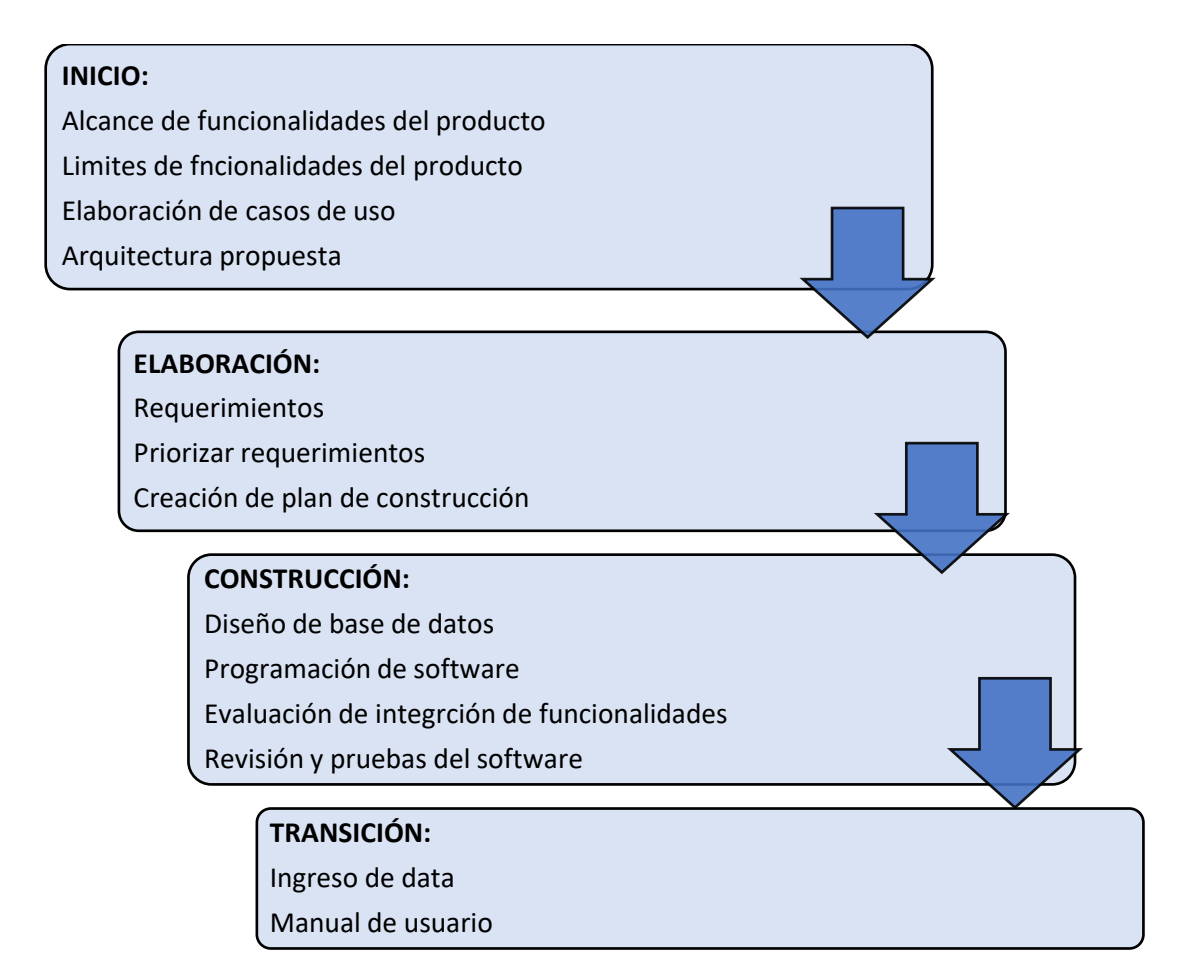

# **V.- RESULTADOS**

# **5.1.Presentación de resultados**

**Etapa Pre Test (ASIS):**

**Indicador 3: Promedio de duración de procesamiento de pedido.**

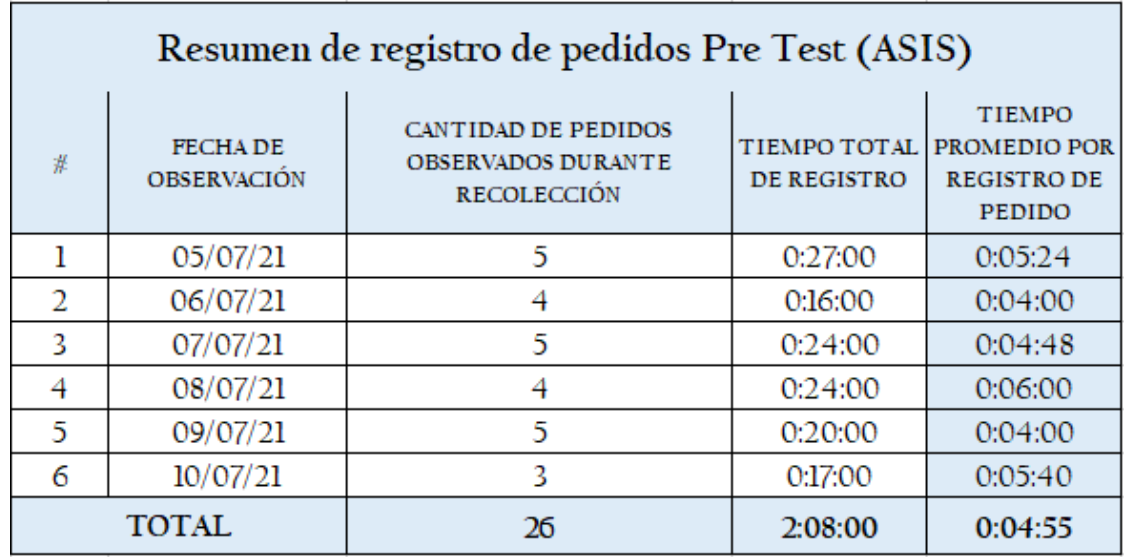

*FIGURA N° 39***: RESUMEN DE INFORMACIÓN DEL INDICADOR N° 03 PRE TEST** Fuente: Borja Farfán y Revatta Gihua

**Indicador 4: Promedio de duración de consulta de disponibilidad de platillos.**

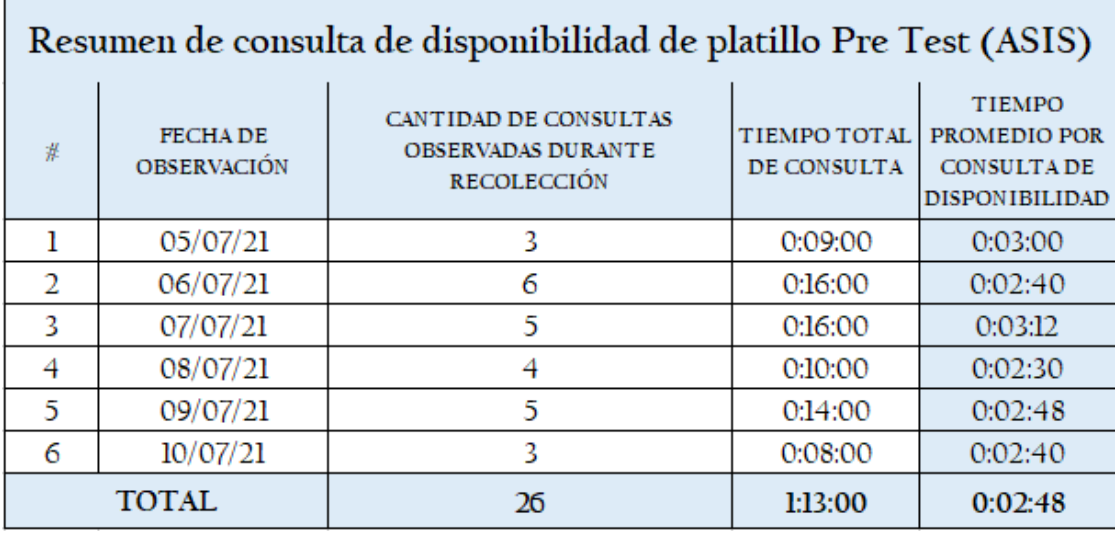

*FIGURA N° 40***: RESUMEN DE INFORMACIÓN DEL INDICADOR N° 04 PRE TEST**

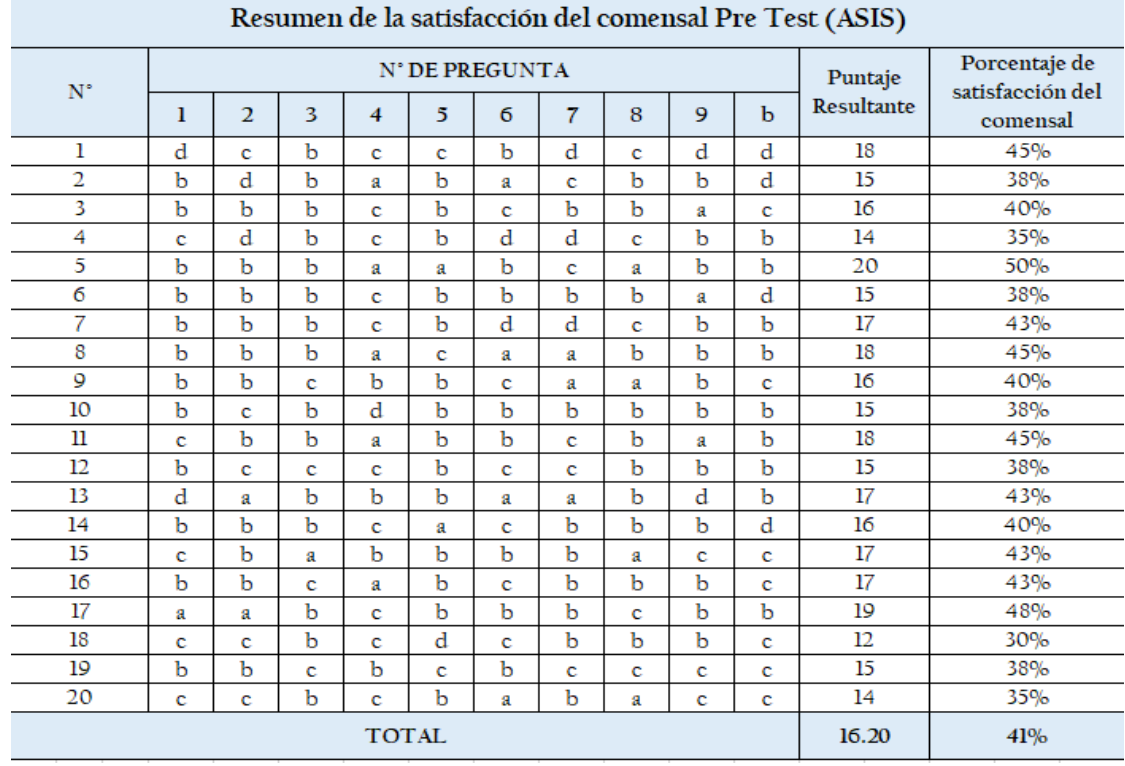

# **Indicador 5: Porcentaje de satisfacción de comensal**

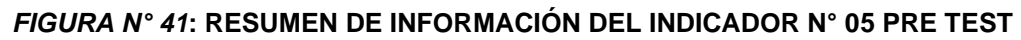

Fuente: Borja Farfán y Revatta Gihua

# **Etapa Post Test (TOBE):**

# **Indicador 3: Promedio de duración de procesamiento de pedido.**

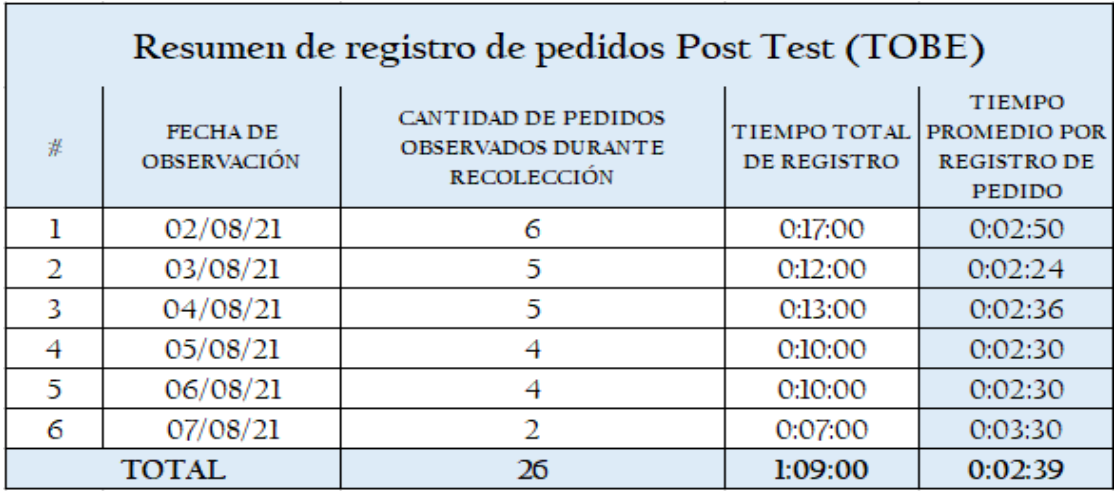

*FIGURA N° 42***: RESUMEN DE INFORMACIÓN DEL INDICADOR N° 03 POST TEST**

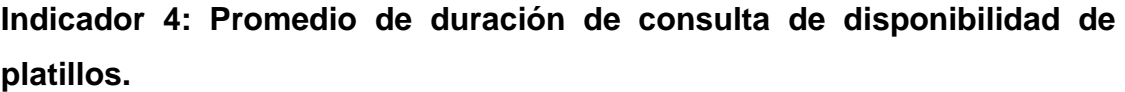

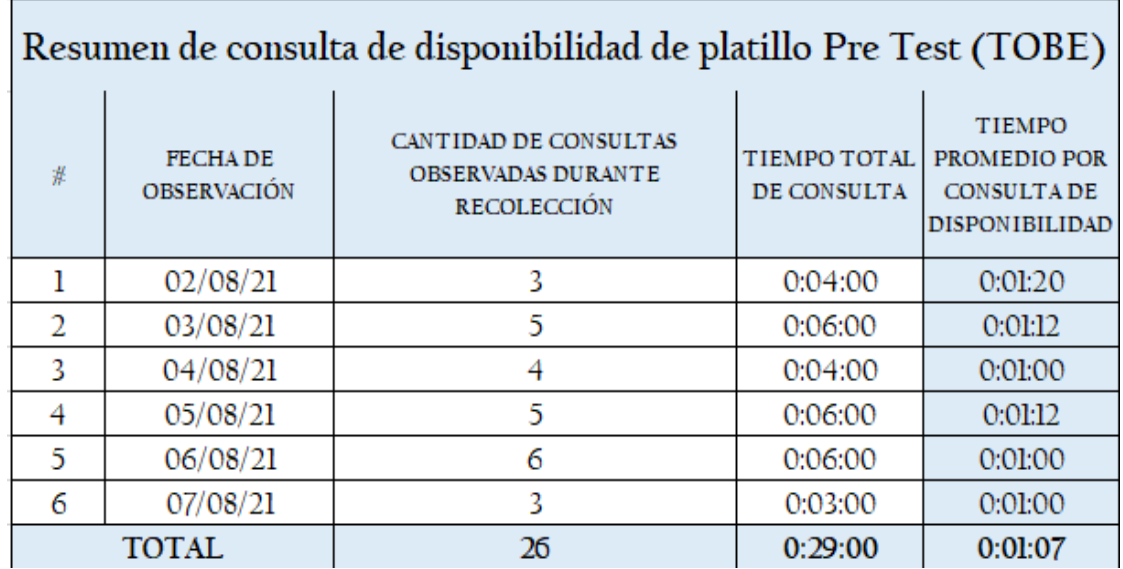

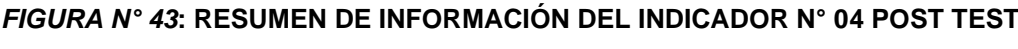

Fuente: Borja Farfán y Revatta Gihua

# **Indicador 5: Porcentaje de satisfacción de comensal**

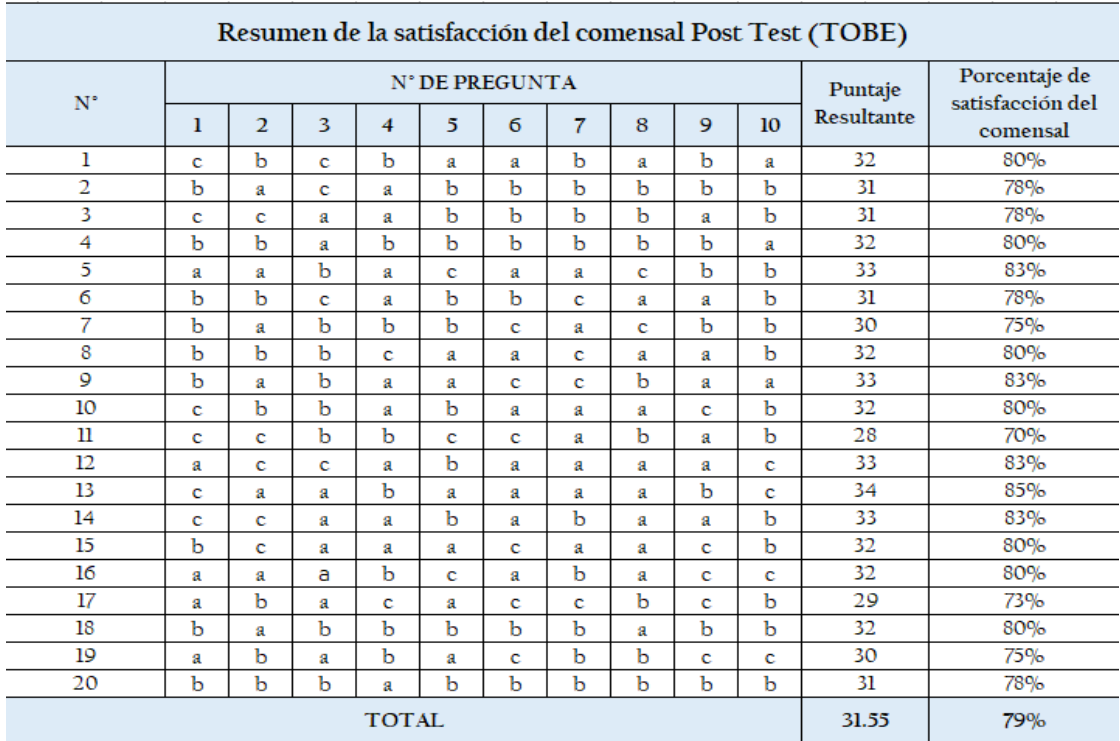

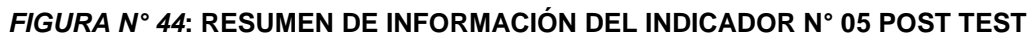

# **5.2.Interpretación de los resultados**

**Etapa Pre Test (ASIS):**

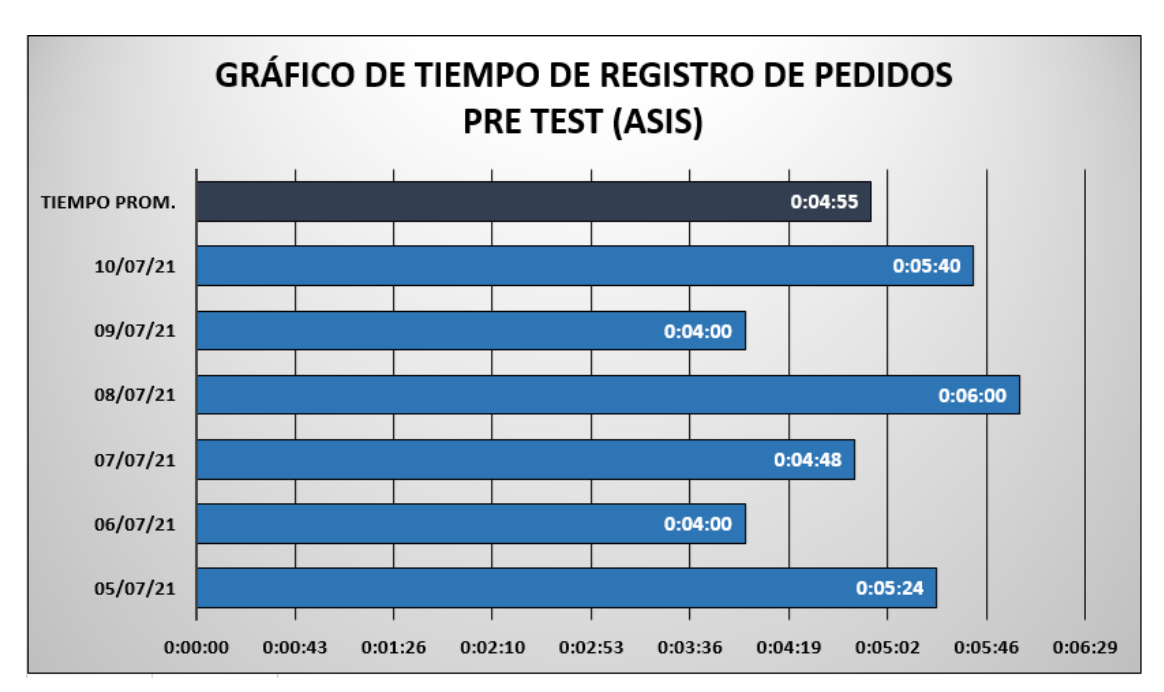

**Indicador 3: Promedio de duración de procesamiento de pedido.**

# **Interpretación de resultado presentado:**

Los resultados obtenidos a través de la recolección de datos de una muestra de 26 registros de pedidos, en un periodo de 6 días laborales se logró identificar y estimar el tiempo promedio para el registro de pedido, variando este tiempo entre los 4 minutos a 6 minutos, calculando a partir de ello un tiempo promedio de 4 minutos con 55 segundos para el registro de pedidos durante el pre test (ASIS).

*FIGURA N° 45***: GRÁFICO DE TIEMPO DE REGISTRO DE PEDIDOS PRE TEST** Fuente: Borja Farfán y Revatta Gihua

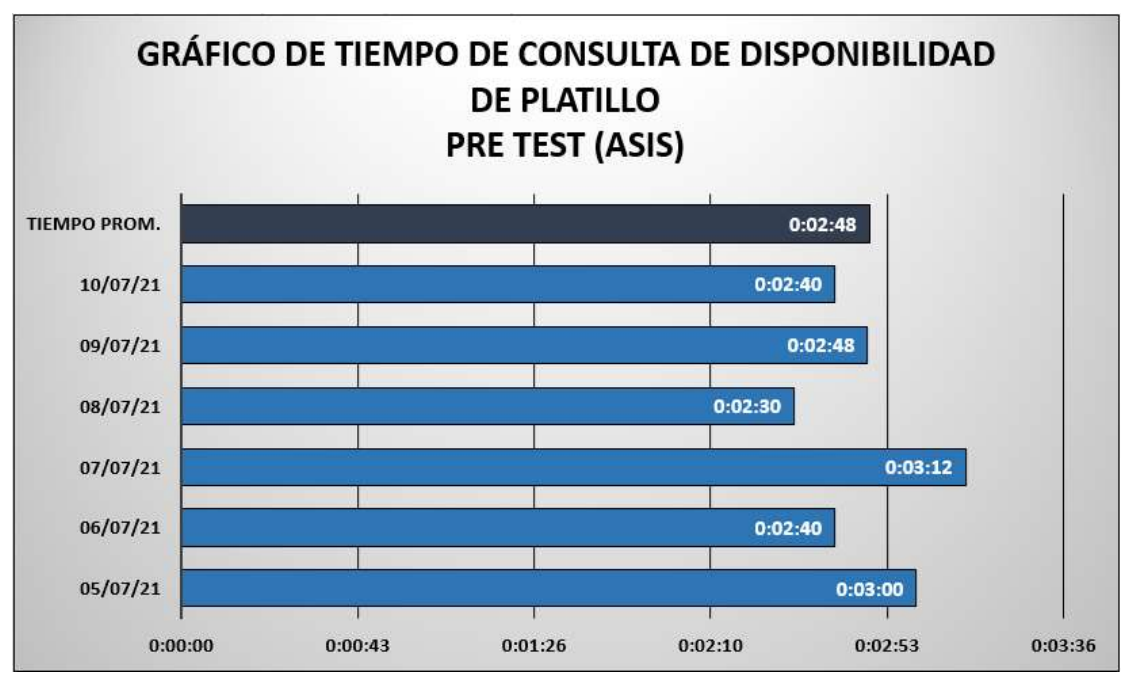

**Indicador 4: Promedio de duración de consulta de disponibilidad de platillos.**

# *FIGURA N° 46***: GRÁFICO DE TIEMPO DE CONSULTA DE DISPONIBILIDAD DE PLATILLO PRE TEST**

Fuente: Borja Farfán y Revatta Gihua

# **Interpretación de resultado presentado:**

Los resultados obtenidos a través de la recolección de datos de una muestra de 26 consultas sobre disponibilidad de platillos, en un periodo de 6 días laborales se logró identificar y estimar el tiempo promedio para obtener la respuesta a la consulta de disponibilidad de platillo, variando el tiempo empleado entre 2 minutos con 30 segundos y 3 minutos con 12 segundos, calculando el tiempo promedio en 2 minutos con 48 segundo para el retorno de respuesta ante la consulta de disponibilidad de platillos durante la etapa pretest (ASIS).

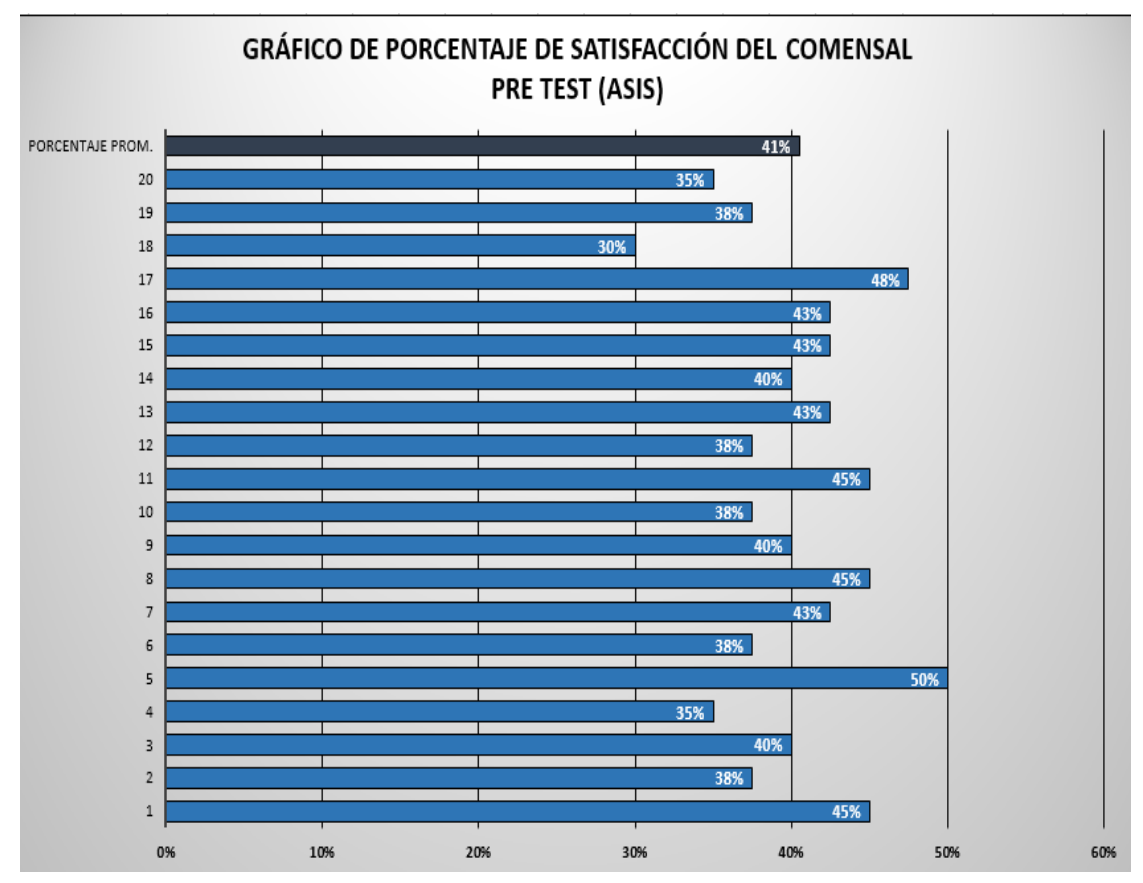

**Indicador 5: Porcentaje de satisfacción de comensal**

*FIGURA N° 47***: GRÁFICO DE PORCENTAJE DE SATISFACCIÓN DE COMENSAL PRE TEST**

Fuente: Borja Farfán y Revatta Gihua

# **Interpretación de resultado presentado:**

Los resultados obtenidos a través de la recolección de datos de una muestra de 20 comensales encuestados sobre el porcentaje de satisfacción que tienen con respecto al servicio recibido, se logró estimar una variación porcentual entre 30% y 50% de satisfacción percibida por los comensales, calculando así un promedio porcentual de 41% durante el pre-test (ASIS).

**Etapa Post Test (TOBE):**

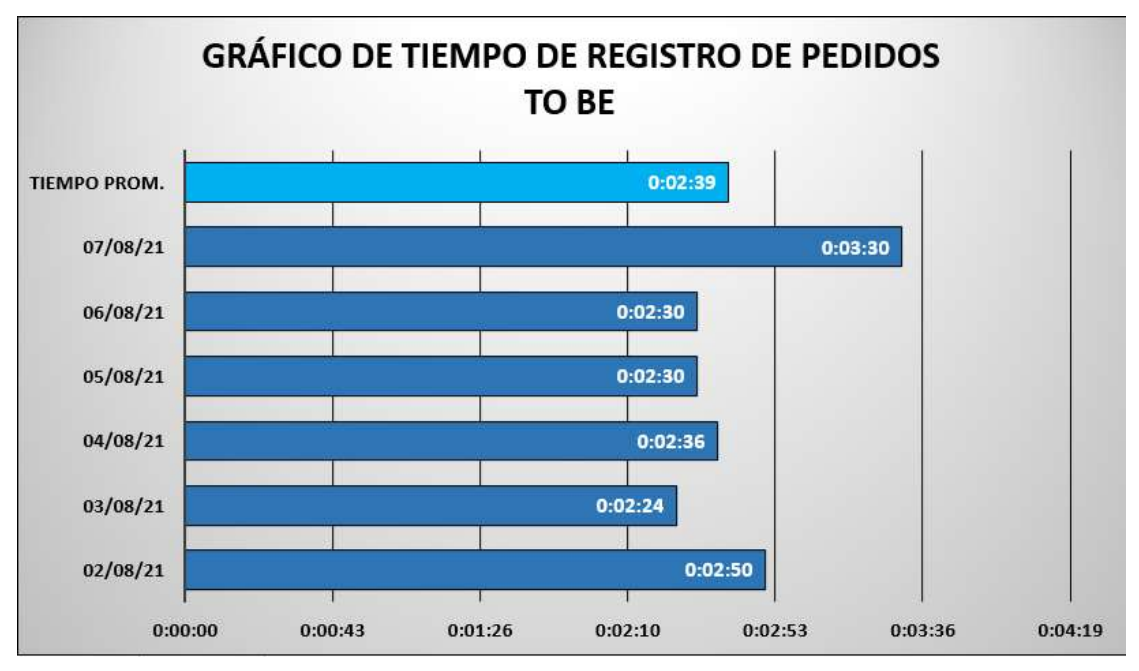

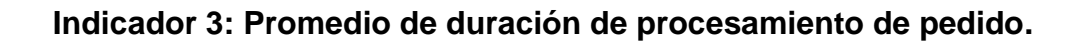

# **Interpretación de resultado presentado:**

Los resultados obtenidos a través de la recolección de datos de una muestra de 26 registros de pedidos, en un periodo de 6 días laborales se logró identificar y estimar el tiempo promedio para el registro de pedido, variando este tiempo entre los 2 minutos con 24 segundos a 3 minutos con 30 segundos, calculando a partir de ello un tiempo promedio de 2 minutos con 39 segundos para el registro de pedidos durante el post test (TOBE).

*FIGURA N° 48***: GRÁFICO DE TIEMPO DE REGISTRO DE PEDIDO POST TEST** Fuente: Borja Farfán y Revatta Gihua

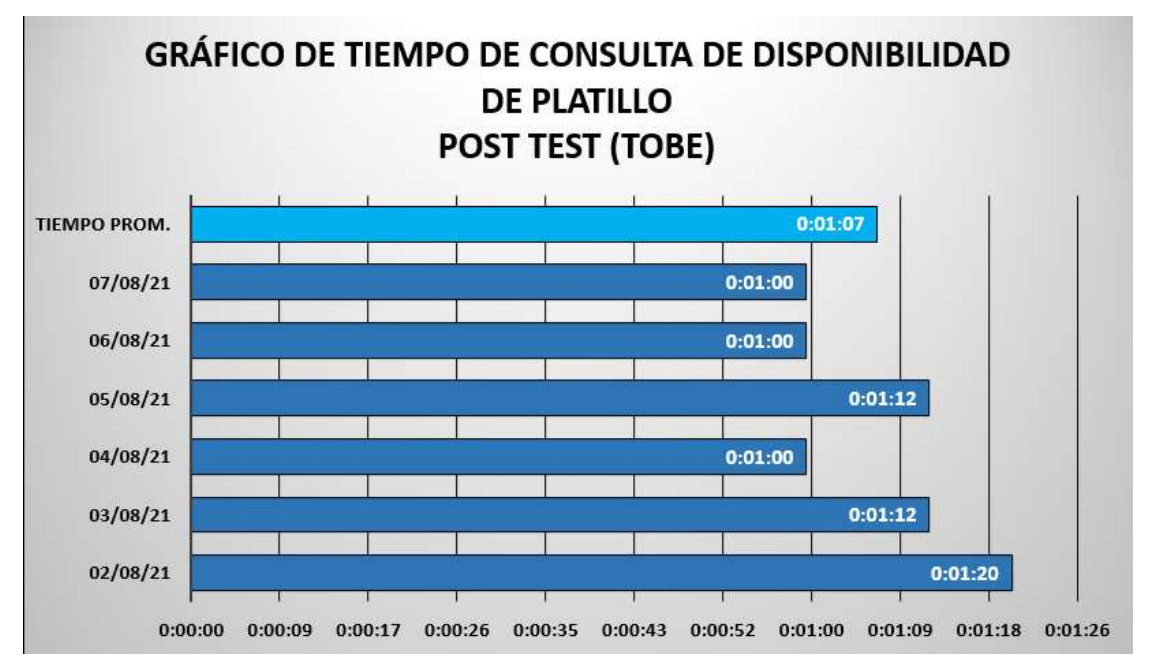

**Indicador 4: Promedio de duración de consulta de disponibilidad de platillos.**

# *FIGURA N° 49***: GRÁFICO DE TIEMPO DE CONSULTA DE DISPONIBILIDAD DE PLATILLO POST TEST**

Fuente: Borja Farfán y Revatta Gihua

# **Interpretación de resultado presentado:**

Los resultados obtenidos a través de la recolección de datos de una muestra de 26 consultas sobre disponibilidad de platillos, en un periodo de 6 días laborales se logró identificar y estimar el tiempo promedio para obtener la respuesta a la consulta de disponibilidad de platillo, variando el tiempo empleado entre 1 minuto y 1 minuto con 20 segundos, calculando el tiempo promedio en 1 minuto con 7 segundos para el retorno de respuesta ante la consulta de disponibilidad de platillos durante la etapa post-test (TOBE).

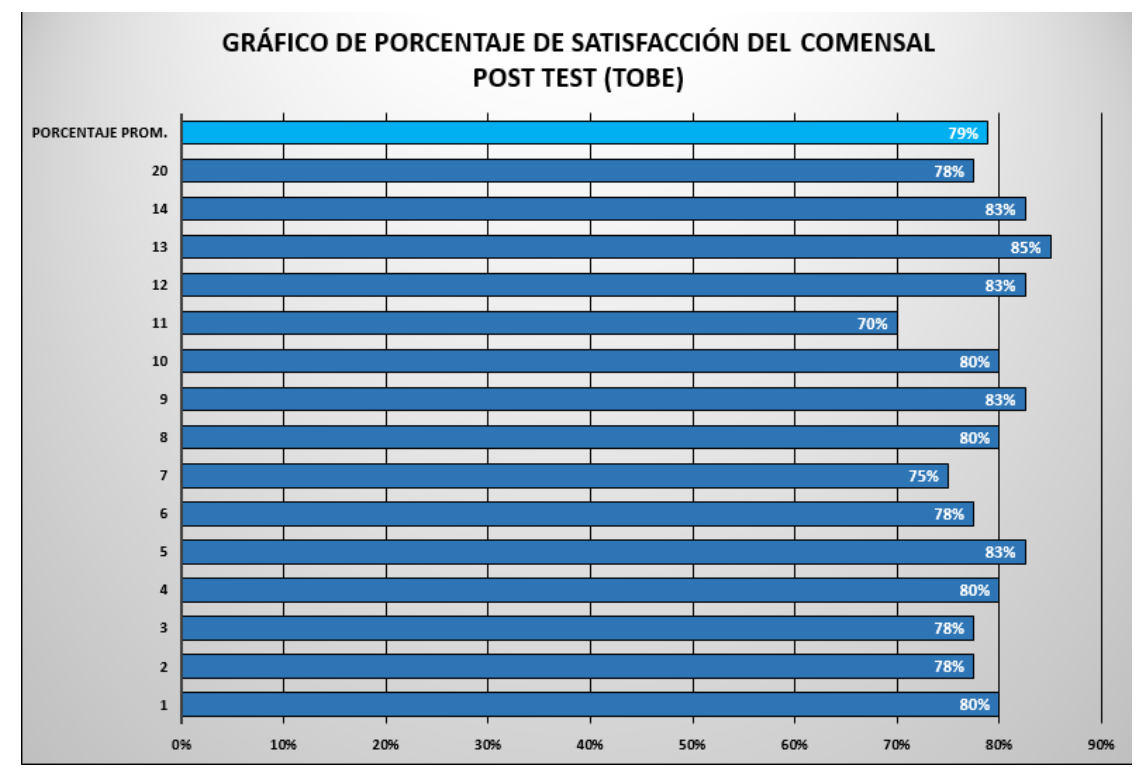

# **Indicador 5: Porcentaje de satisfacción de comensal**

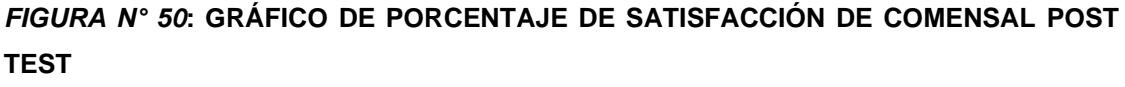

Fuente: Borja Farfán y Revatta Gihua

# **Interpretación de resultado presentado:**

Los resultados obtenidos a través de la recolección de datos de una muestra de 20 comensales encuestados sobre el porcentaje de satisfacción que tienen con respecto al servicio recibido, se logró estimar una variación porcentual entre 70% y 85% de satisfacción percibida por los comensales, calculando así un promedio porcentual de 79% durante el post-test (TOBE).

# **VI.- ANÁLISIS DE LOS RESULTADOS**

# **6.1.Análisis de los resultados**

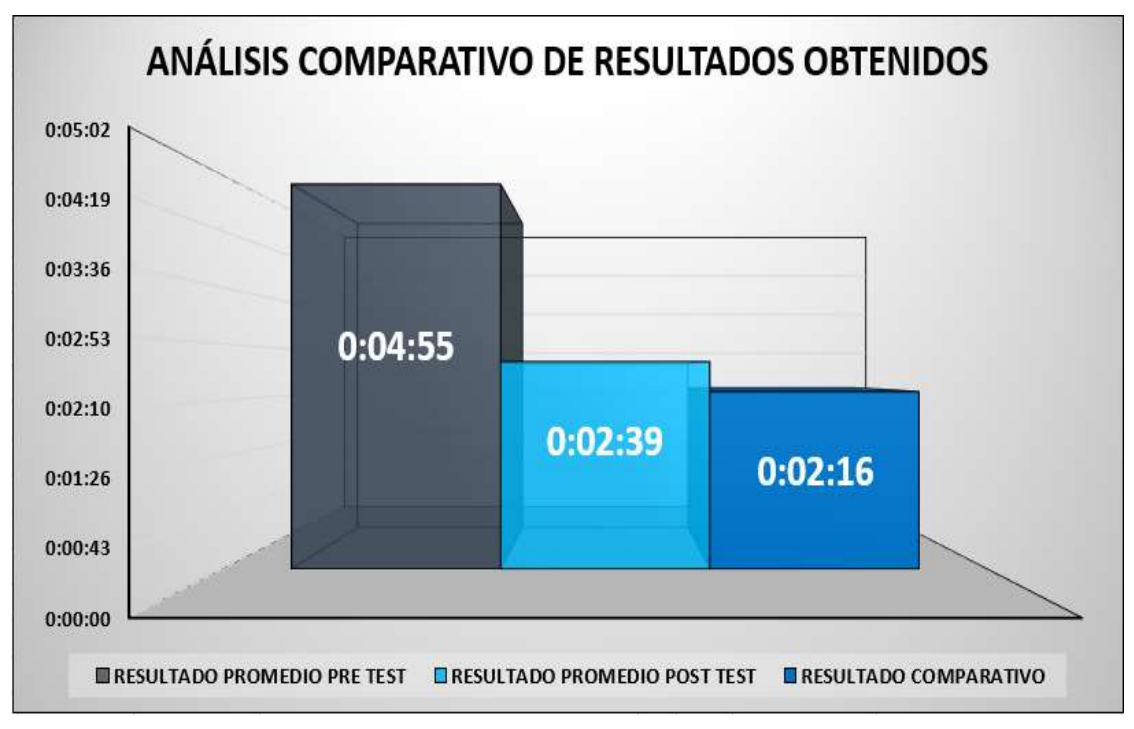

**Indicador 3: Promedio de duración de procesamiento de pedido.**

*FIGURA N° 51***: ANÁLISIS COMPARATIVO DE RESULTADOS DEL INDICADOR N° 3** Fuente: Borja Farfán y Revatta Gihua

# **Interpretación de análisis comparativo:**

En el grafico anterior podemos observar que luego de un análisis comparativo de resultados sobre el promedio de duración de procesamiento de pedido, se obtuvo en un Pre test un tiempo promedio de 4 minutos con 55 segundos, mientras que en un Post test se logró obtener un tiempo promedio de 2 minutos con 39 segundo; de esta manera se alcanzó reducir 2 minutos con 16 segundos el tiempo de procesamiento de pedidos en el restaurante Ases del Mar.

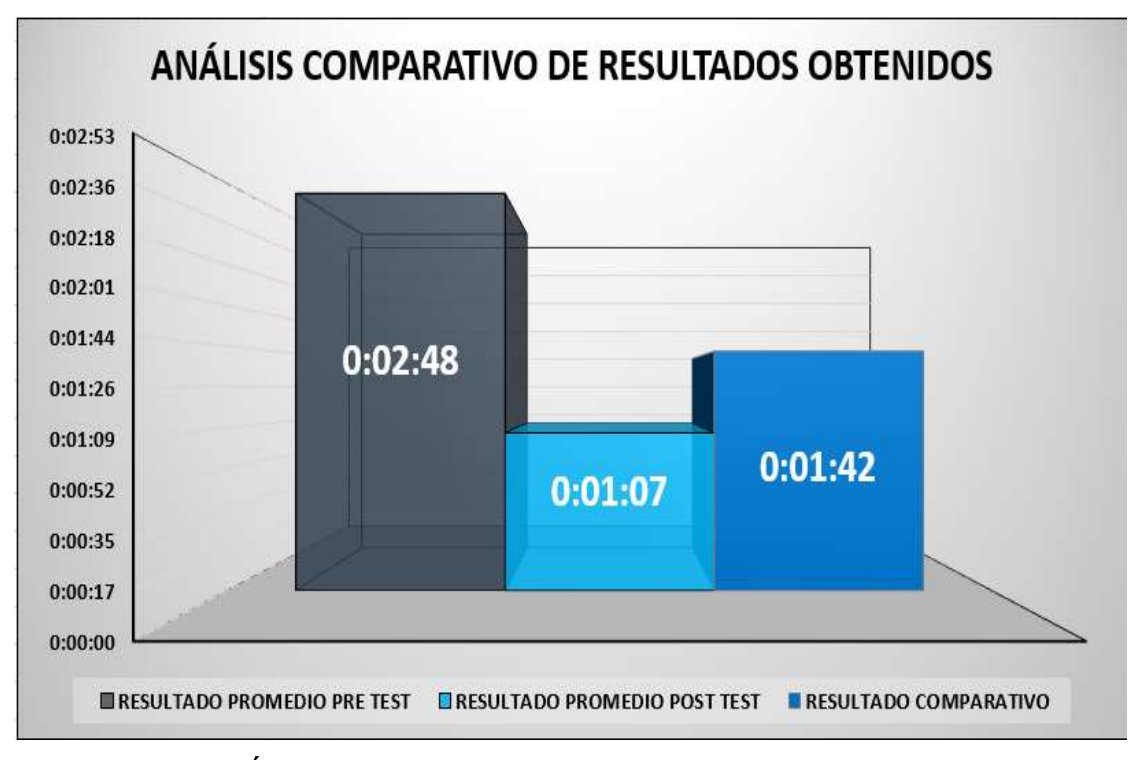

**Indicador 4: Promedio de duración de consulta de disponibilidad de platillos.**

*FIGURA N° 52***: ANÁLISIS COMPARATIVO DE RESULTADOS DEL INDICADOR N° 4** Fuente: Borja Farfán y Revatta Gihua

# **Interpretación de análisis comparativo:**

En el grafico anterior podemos observar que luego de un análisis comparativo de resultados sobre el promedio de duración de consulta de disponibilidad de platillos, se obtuvo en un Pre test un tiempo promedio de 2 minutos con 48 segundos, mientras que en un Post test se logró obtener un tiempo promedio de 1 minuto con 7 segundo; de esta manera se alcanzó reducir 1 minuto con 42 segundos el tiempo de consulta de disponibilidad de platillos.

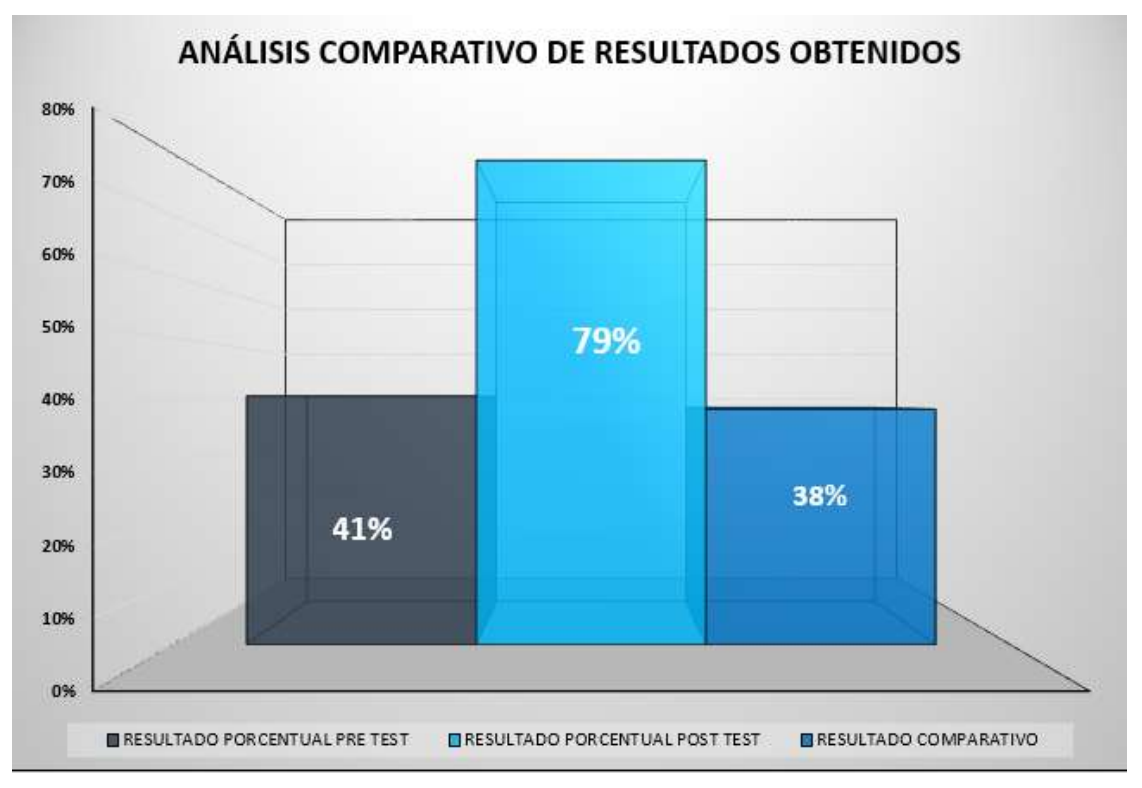

**Indicador 5: Porcentaje de satisfacción de comensal**

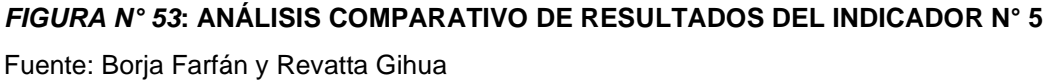

# **Interpretación de análisis comparativo:**

En el grafico anterior podemos observar que luego de un análisis comparativo de resultados sobre el porcentaje de satisfacción evidenciado por los comensales, se obtuvo en un Pre test un porcentaje promedio de 41%, mientras que en un Post test se logró obtener un porcentaje promedio de 79%; de esta manera se alcanzó aumentar 38% el nivel de satisfacción de los comensales con el servicio recibido por parte del personal de Ases del Mar.

### **6.2.Comparación de resultados con antecedentes**

Daniel R. (2017) Madrid, España. La investigación tiene como título "Desarrollo de una aplicación web para la gestión de comandas en restaurantes". En esta investigación tomada como antecedentes, la aplicación web para gestionar las comandas en restaurantes cumple con gran parte de los requerimientos que se presenta en la presente investigación del estudio de la problemática del proceso de pedido del restaurante Ases del Mar; sin embargo en cuanto a diseño, la propuesta realizada para Ases del Mar es superior al contar con tecnología más reciente, logrando estar a la vanguardia en diseños responsive, notificaciones push up, entre otros aspectos que en cuando al diseño permiten un mejor desempeño a la hora de la interacción con el sistema por parte de los usuarios. Por otra parte, podemos indicar que en cuanto a las funcionalidades que integra la aplicación web de Daniel Ramos Trejo, si bien cumple con las expectativas y requerimientos para Ases del Mar lo cual también lo hace el software de la presente investigación, supera con creces la necesidad del restaurante al integrar mayor detallismo en la información de los productos, ingredientes, preparación, etc.

José Q. (2017) Babahoyo, Ecuador. El autor desarrolló su investigación con el título "Aplicación móvil para la gestión de pedidos y reservas en el restaurant La Carreta de la ciudad de Babahoyo". La aplicación móvil propuesta por José, para La Carreta tiene una notoriedad en la orientación de desarrollo de las soluciones informáticas al ser una aplicación para móviles y la otra un software para la web, partiendo desde ese punto cabe comparar las ventajas de cada uno y la portabilidad es lo que más podría destacar de la aplicación móvil; sin embargo, el software para Ases del Mar al usar tecnología Bootstrap y diseño responsive, permite que este software al estar en un servidor remoto puede ser accedido desde cualquier tipo de dispositivo y este se adaptará al tamaño de la pantalla, destacando por encima de la aplicación móvil la cual no podría ejecutar en una web a menos que se utilice una api respectivamente, pero en la propuesta para el restaurante La Carreta no se menciona tal posibilidad. El otro punto a evidenciar es que al ser una aplicación móvil las funcionalidades están limitadas por el tamaño de procesamientos que se deben realizar lo cual

90

en un software web no tiene mayores limitaciones si comparamos una con la otra.

Javier A. (2018) Apurímac, Perú. La investigación del autor lleva el título de "Desarrollo de una aplicación integrando dispositivos móviles, para la gestión de pedidos en el restaurante turístico Puerto Nuevo Pacucha". La aplicación propuesta por Javier para el restaurante turístico Puerto Nuevo Pacucha, presenta una enorme diferencia con la propuesta por el presente proyecto de investigación, visualmente la aplicación de Javier es muy sobrecargada de colores y botones, lo que imposibilita objetivamente el desarrollo interactivo del procesamiento o ejecución de funciones, comparándolo con el software presentado en el presente proyecto el cual integra una visualización espaciosa y las funciones agrupadas en acordeón en una barra lateral la cual se puede comprimir para mayor visualización del panel principal a ejecutar, en cuanto a funcionalidades cabe señalar que si controla los pedidos y lleva perfectamente la cobranza de los mismos pero carece de detalles de información.

# **CONCLUSIÓN Y RECOMENDACIONES**

# **Conclusiones**

El software desarrollado mediante la utilización de la metodología RUP influyó directa y positivamente en la gestión del proceso de pedidos al evidenciar diversas mejoras en las actividades entre ellas la reducción de tiempos reflejados en el análisis de resultados. Logrando una optimización aceptable del proceso de pedido realizado en la empresa restaurante Ases del Mar E.I.R.L

El desarrollo de la investigación a través de los procesos de la metodología RUP permitió lograr una propuesta de solución óptima que contribuyó a mejoras en el procesamiento de la información, evidenciando una reducción del tiempo requerido para el registro de pedidos de 4.55 min. a 2.39 min (reducción de 2.16 min), de igual forma con respecto al tiempo empleado para la recepción de respuesta ante consultas de disponibilidad se redujo de 2.48 min a 1.07 min (reducción de 1.42 min).

La utilización del lenguaje UML está relacionado íntegramente con la metodología RUP, esta fue empleada para la elaboración del modelamiento de los procesos, permitiendo lograr que se identifiquen con mayor facilidad las necesidades y priorizarlas debidamente, de esta manera de los 19 requerimientos formulados, solo 2 presenten observaciones, lo que resulta satisfactorio al reducir el tiempo a emplear para subsanar los errores.

La calidad del software desarrollado impacto directamente en la optimización de la gestión del proceso de pedido, concretamente en el servicio brindado, de esta forma se evidenció un cambio en la satisfacción de los comensales, los cuales se pudo corroborar tenían una percepción de satisfacción del 41%, lo cual posterior a la integración del software a la gestión del proceso de pedidos se pudo obtener un 79%, observando así un incremento del 38%.

# **Recomendaciones**

La optimización alcanzada tras el desarrollo e integración del software en la gestión del proceso de pedidos genera un compromiso por mantener e incrementar el nivel logrado es por ello la necesidad de realizar la recolección de información, empleando los indicadores mostrados en el presente proyecto, permitiendo evidenciar aquellos cambios negativos en el proceso de pedidos que deben ser analizados para identificar la fuente de origen y aplicar acciones correctivas.

La aplicación de la metodología RUP es satisfactoria y puede ser empleada posterior al cierre del proyecto para realizar acciones de implementación de nuevas funcionalidades o integrar nuevas áreas de la empresa al software, de esta manera la estructura aplicada en la investigación puede replicarse de tal forma que se logre consolidar un mismo direccionamiento hacia la eficiencia integral de las operaciones bajo un estándar de desarrollo.

La evaluación del entorno del negocio es fundamental para identificar cambios en el flujo del proceso, es por ello que se deberá realizar la aplicación de modelamiento del proceso periódicamente utilizando técnicas de observación y programas como bizagi. De esta manera se permitirá identificar oportunamente aquellos cambios que deberán ser corregidos o integrados de manera adecuada al software, con la finalidad de contar con un software actualizado y adaptado a las necesidades del negocio.

La calidad del software a entregar es fundamental, es por ello la necesidad de evaluar el estado del software, revisando las funcionalidades, la disponibilidad, confiabilidad e integridad, de esta forma identificar oportunamente indicadores negativos en el software los cuales deben ser notificados para ser resueltos con prontitud y de tal manera asegurar la calidad tanto del software como del servicio a brindar y garantizar la continuidad del negocio.

94

# **REFERENCIAS BIBLIOGRÁFICAS**

# **Bibliografía**

Albrecht, K. (1998). *La* excelencia *en el servicio.* Bogota, Colombia: Editorial 3R.

- Campo Varela, A. (2015). *Preparación de pedidos.* Madrid, España: Ediciones Paraninfo S.A.
- Castellano Almagro, I., & Badillo Martinez, A. (2015). *Los procesos de servicios en restauración.* Madrid, España: Editorial Sintesis S.A.
- De diego Morillo, A. (2015). *Gestión de pedidos y stock.* Madrid, España: Ediciones Paraninfo S.A.
- Glass, G., & Hopkins, K. D. (1984). *Statistical Methods in Education and Psychology.* Prentice-Hall.
- Guerrero, L. (2006). *Raional Unified Process.* Santiago de Chile, Chile: Universidad de Chile.
- O´brien, J. (2006). *Sistemas de Información Gerencial.* Ciudad de Mexico, Mexico: McGraw Hill.

Silberschatz, A. (2006). *Sistemas Operativos.* Madrid, España: McGraw Hill.

Vargas Cordero, Z. R. (2009). *LA INVESTIGACIÓN APLICADA: UNA FORMA DE CONOCER LAS REALIDADES CON EVIDENCIA CIENTIFICA.* San José: Universidad de Costa Rica.

# **Linkografía**

- Agencia AFP. (21 de Julio de 2020). *El 13% de los bares y restaurantes en España cerraron por causa de la pandemia*. Obtenido de https://gestion.pe/mundo/espana/el-13-delos-bares-y-restaurantes-en-espana-cerraron-por-causa-de-la-pandemia-noticia/
- Hosteltur. (8 de Octubre de 2020). *La COVID puede abocar al cierre de 90.000 bares y restaurantes*. Obtenido de https://www.hosteltur.com/139755\_la-covid-puedeabocar-al-cierre-de-90000-bares-y-restaurantes.html
- Universidad San Ignacio de Loyola. (7 de Noviembre de 2020). *100 mil restaurantes cerraron en el Perú por la pandemia*. Obtenido de https://www.usil.edu.pe/noticias/100-mil-restaurantes-cerraron-en-el-peru-lapandemia

# **ANEXOS**

# **ANEXO 1:**

# Mg. Marco Antonio Mera Portilla

Nosotros, Borja Farfán, Fernando Antonio y Revatta Gihua, Deibi Julian, con el proyecto de investigación cuyo título es **"DESARROLLO DE UN SOFTWARE PARA LA GESTION DEL PROCESO DE PEDIDOS EN LA EMPRESA RESTAURANTE ASES DEL MAR E.I.R.L. DE PISCO"** propone como objetivo lograr la optimización de la gestión del flujo del proceso de pedidos mediante la propuesta de un software desarrollado a medida de lo requerido bajo las indicaciones propuestas por la metodología RUP, siendo esta seleccionada por diversos motivos entre los cuales destacan la escalabilidad, reducción de errores al detallar minuciosamente los requerimientos, entre otros. Este desarrollo se llevará a cabo mediante la utilización de diversas herramientas de libre licencia, permitiendo un menor costo en la elaboración del software, empleando MySQL, PHP, Sublime, etc.

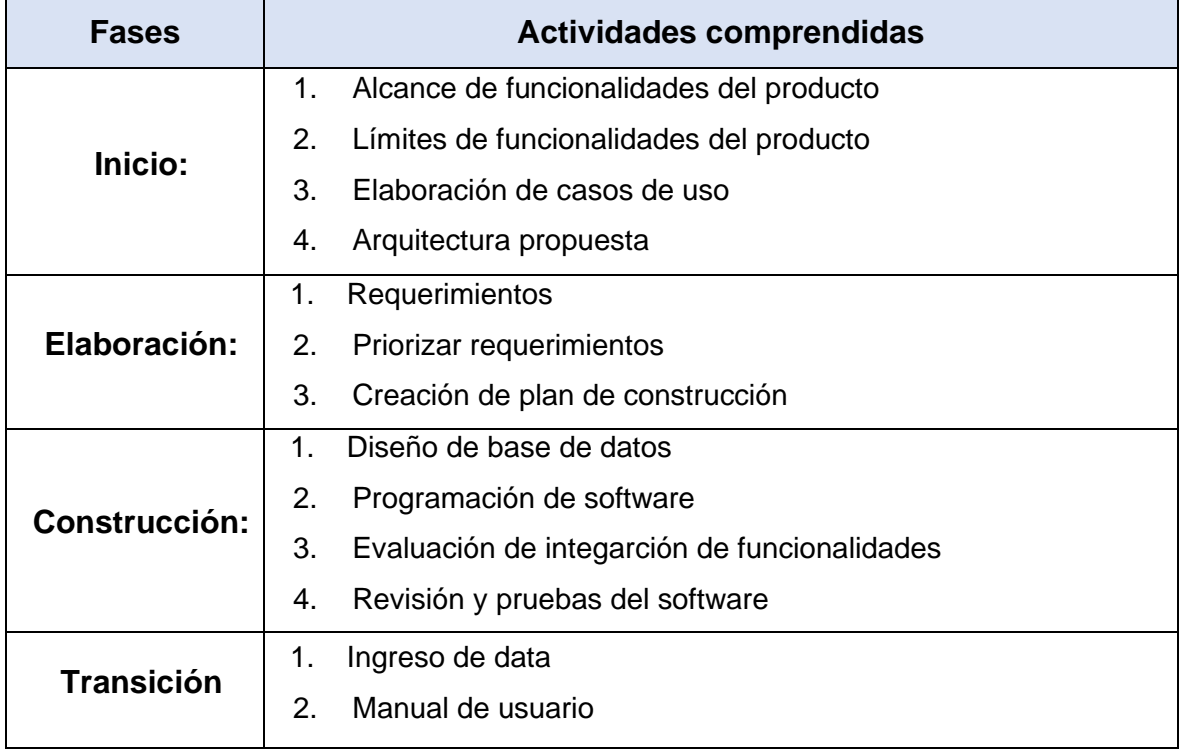

Las actividades comprendidas en la metodología para obtener el resultado esperado son:

# **ANEXO 2:**

# **FUNCIONALIDADES INTEGRADAS EN EL SOFTWARE**

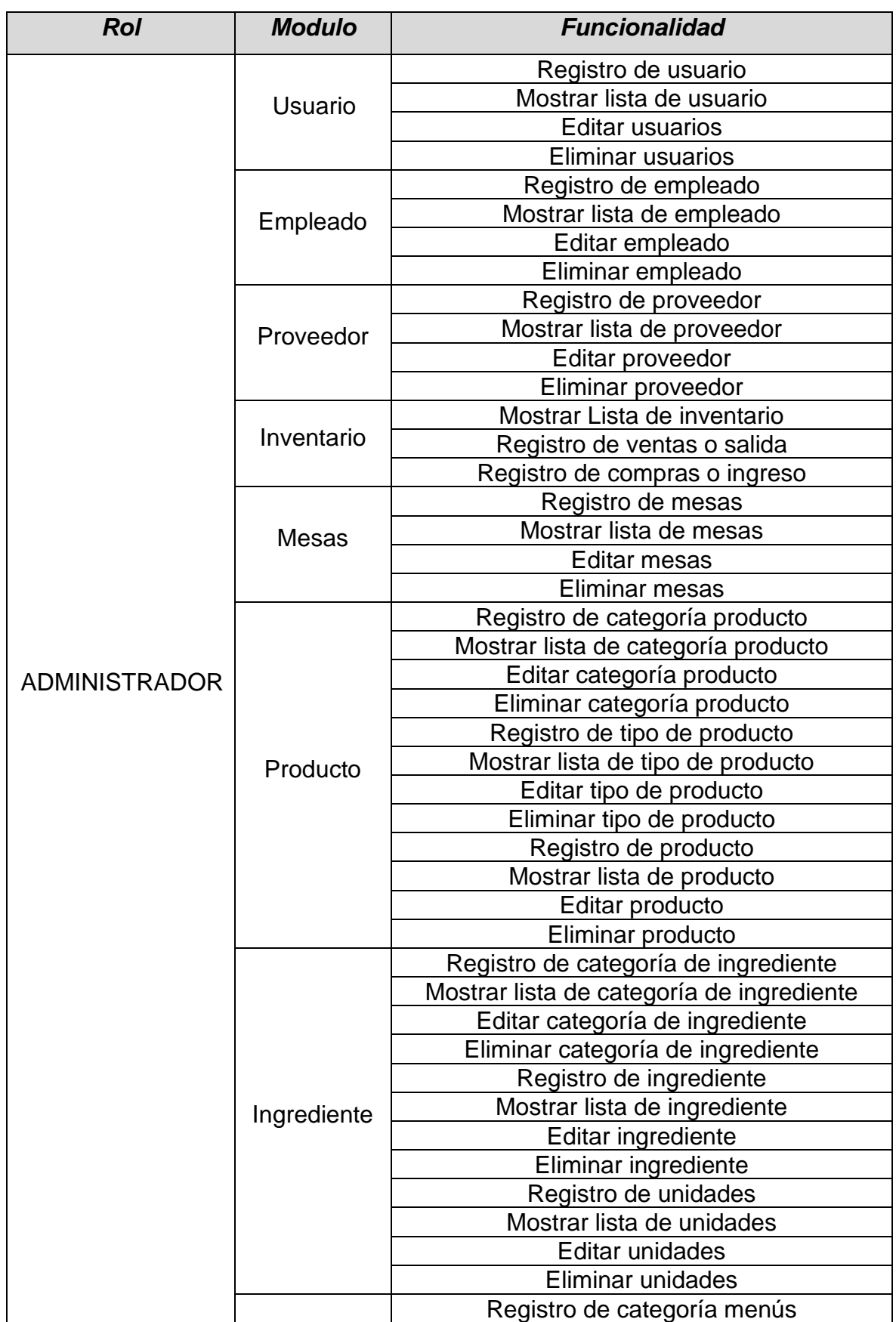

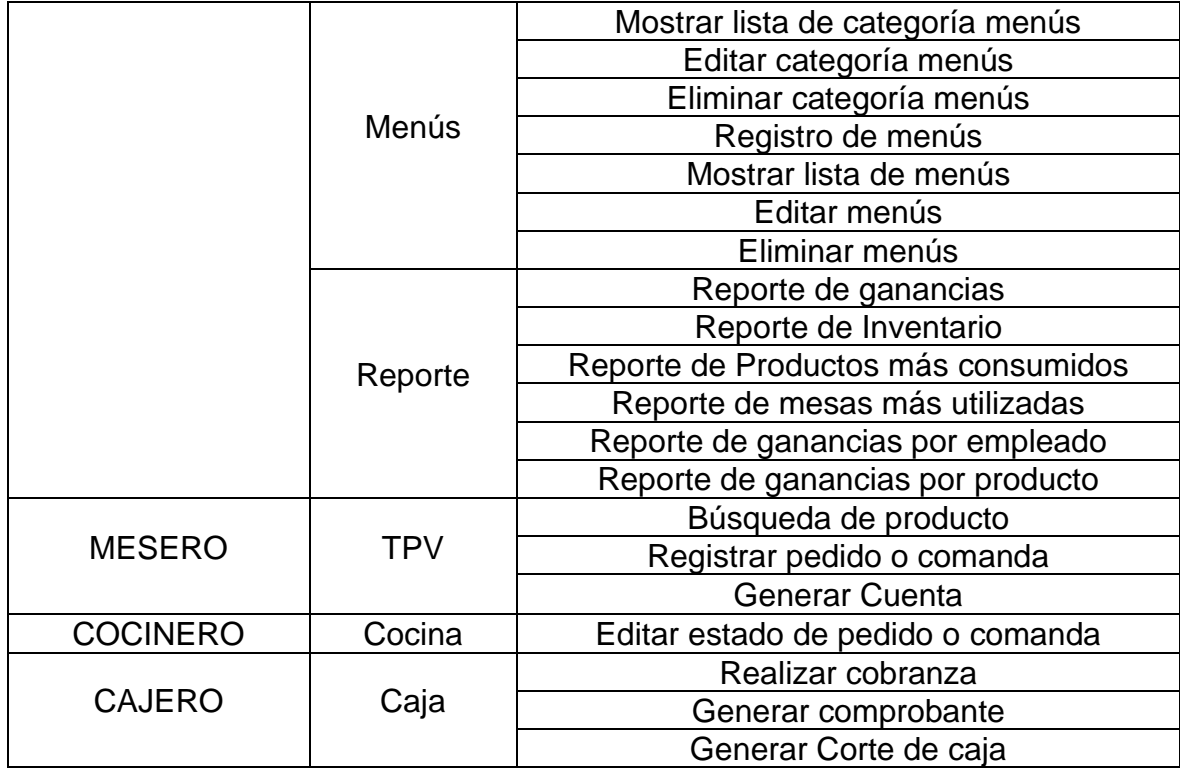

# **ANEXO 3: PROPUESTA DE SOLUCIÓN**

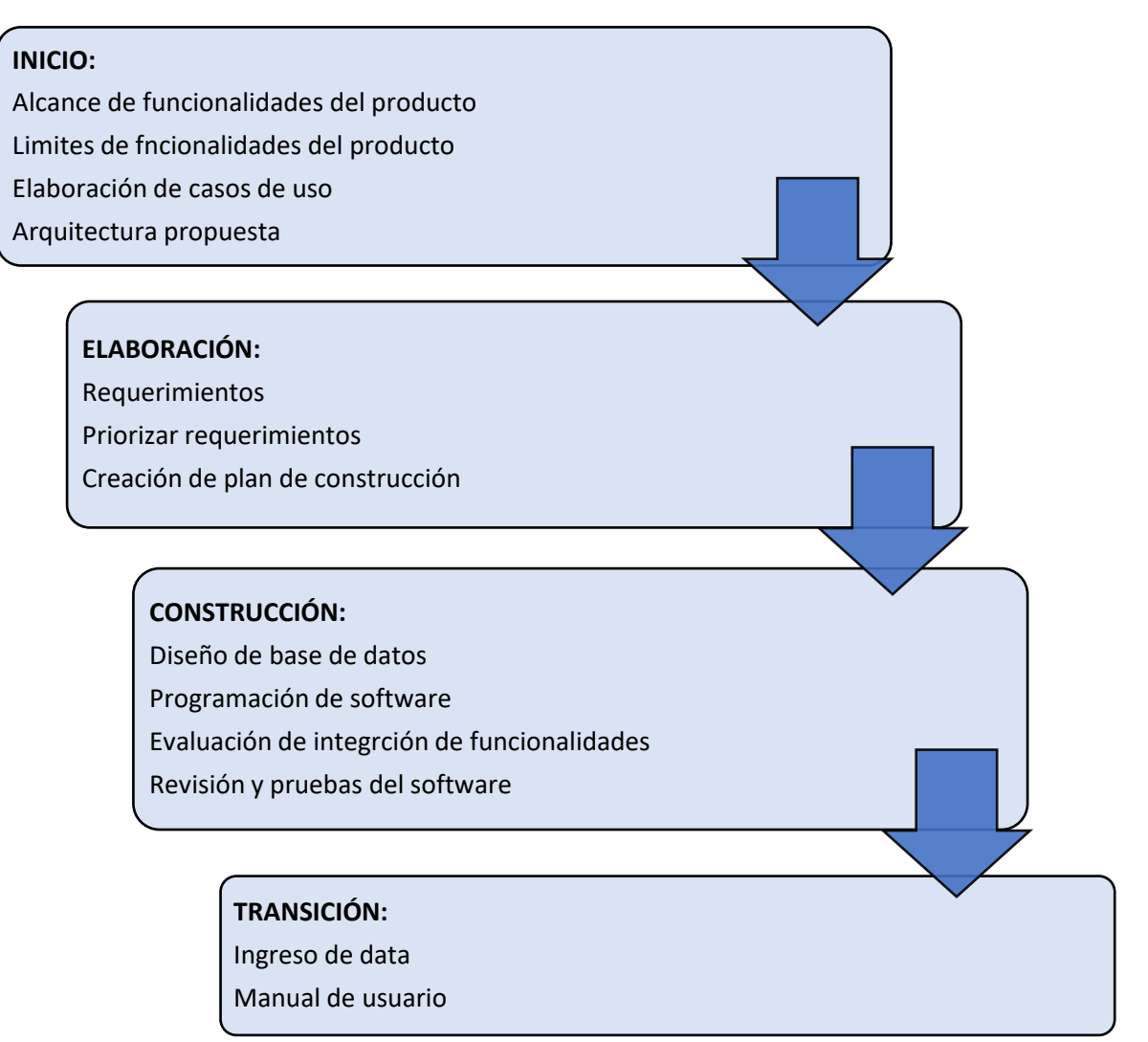

# **ANEXO 4: MANUAL DE USUARIO**

# **Contenido del Manual:**

# **1) Introducción al software**

El software tiene el nombre de "TPV Restaurante" dominado así por ofrecer como principal funcionalidad el terminal punto de venta, que es utilizado para realizar el procesamiento de los pedidos de los comensales, este software es desarrollado bajo el lenguaje PHP y MySQL como soporte de base de datos. Su diseño ofrece la oportunidad de interactuar en este sistema mediante diversos dispositivos existentes al poder adaptarse la pantalla visual de los paneles al tamaño máximo ofrecido por un dispositivo, de tal forma que permite acceso desde celulares, tablets, computadoras, etc.

# **2) Módulos del software**

Los módulos con los que cuenta el software son:

- Seguridad
- Usuario
- Empleado
- Proveedor
- Inventario
- Mesas
- Producto
- Ingrediente
- Menús
- Reporte
- TPV
- Cocina
- Caja

# **3) Acceso al software**

Para acceder al sistema debe ingresar al navegador de su preferencia (recomendado firefox) e introducir en la barra url, el siguiente acceso dependiendo del servidor utilizado:

# Local: [http://localhost/tpv\\_restaurant/](http://localhost/tpv_restaurant/)

Remoto: [http://tpv\\_restaurant.com/](http://tpv_restaurant.com/) (varía dependiendo del dominio seleccionado o brindado por el servidor remoto gratuito o de paga)

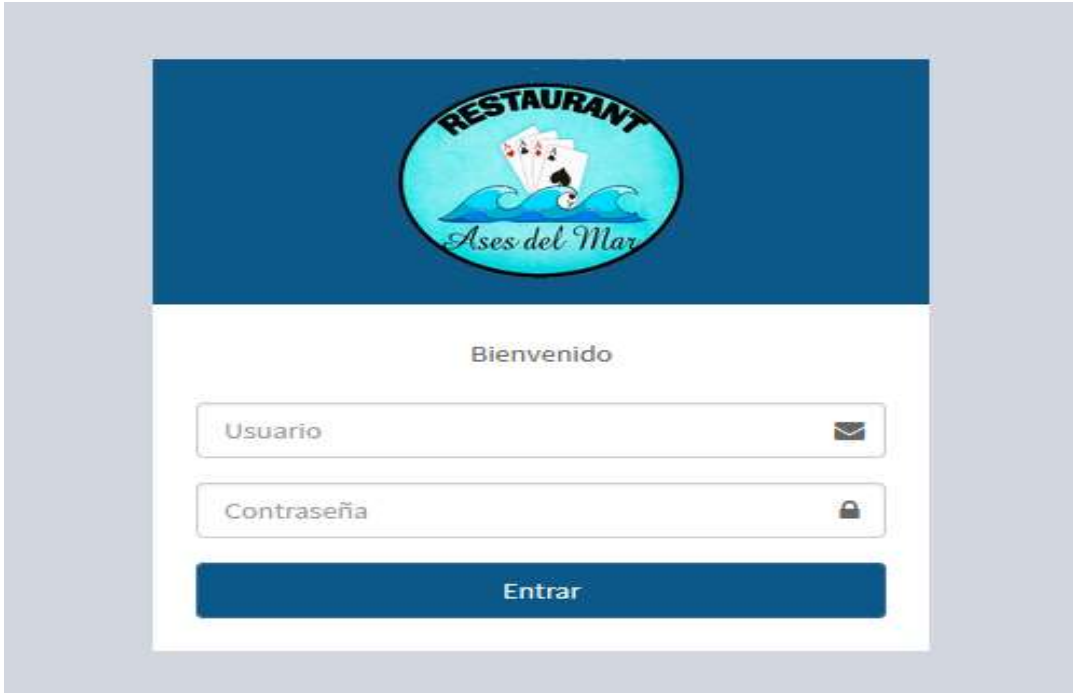

### *FIGURA N° 54***: PANEL DE ACCESO**

Fuente: Borja Farfán y Revatta Gihua

En caso se ingrese usuario o password incorrecto o no habilitados para el acceso por el administrador, se mostrará el siguiente mensaje. Caso contrario se validará el usuario y password y redireccionará al panel de inicio.

Usuario por defecto: admin Password por defecto: admin

Al ingresar el usuario y password deberá presionar el botón "Entrar" el cual procederá a verificar la existencia de los datos ingresados y determinará si es posible ingresar o no al software.

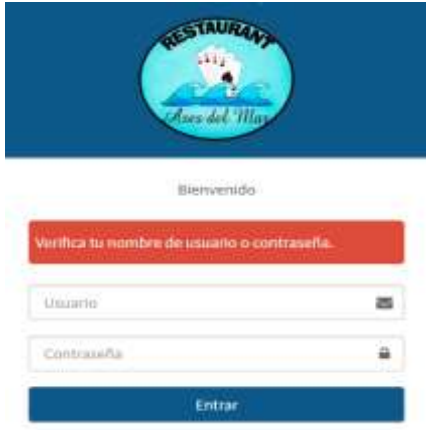

*FIGURA N° 55***: MENSAJE DE EVIDENCIA DE ERROR EN EL PANEL DE ACCESO** Fuente: Borja Farfán y Revatta Gihua

# **4) Panel de Inicio**

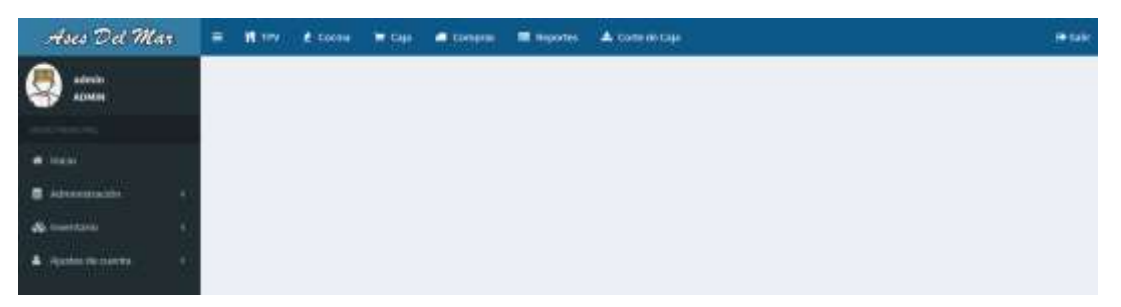

*FIGURA N° 56***: PANEL DE INICIO DEL SOFTWARE** Fuente: Borja Farfán y Revatta Gihua

El panel de inicio estará compuesto por dos menús (superior y lateral), el menú superior cuenta con funciones TPV, Cocina, Caja, Compras, Reportes, Cortar Caja. Las funcionalidades contenidas en el menú lateral son las siguientes:

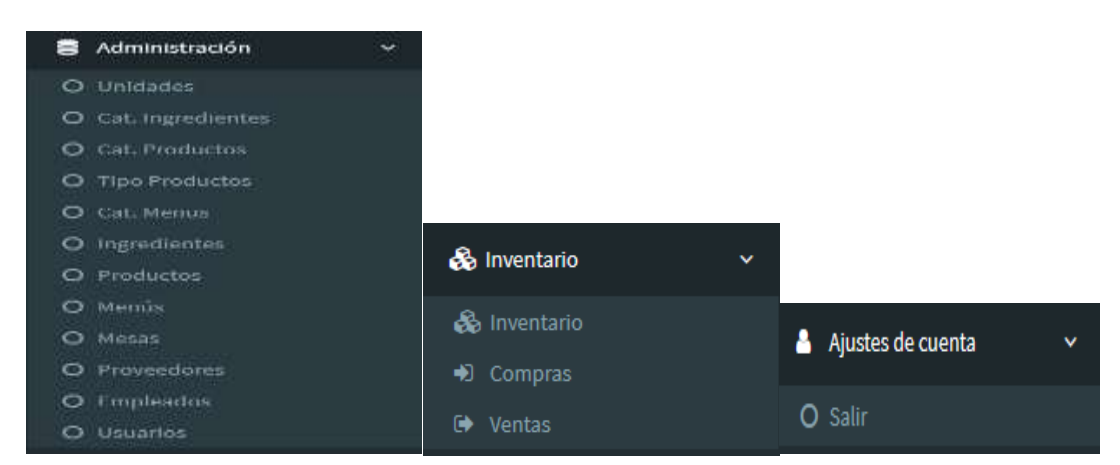

*FIGURA N° 57***: FUNCIONALIDADES DEL MENÚ PRINCIPAL**

### **5) Panel de Empleado**

En el panel empleado podemos observar la lista de empleados en donde podremos visualizar opciones por cada registro en el cual podremos editar o borrar los registros realizados, así mismo observar un botón superior que indica "Agregar" el cual nos redirigirá a un panel de registro de empleado.

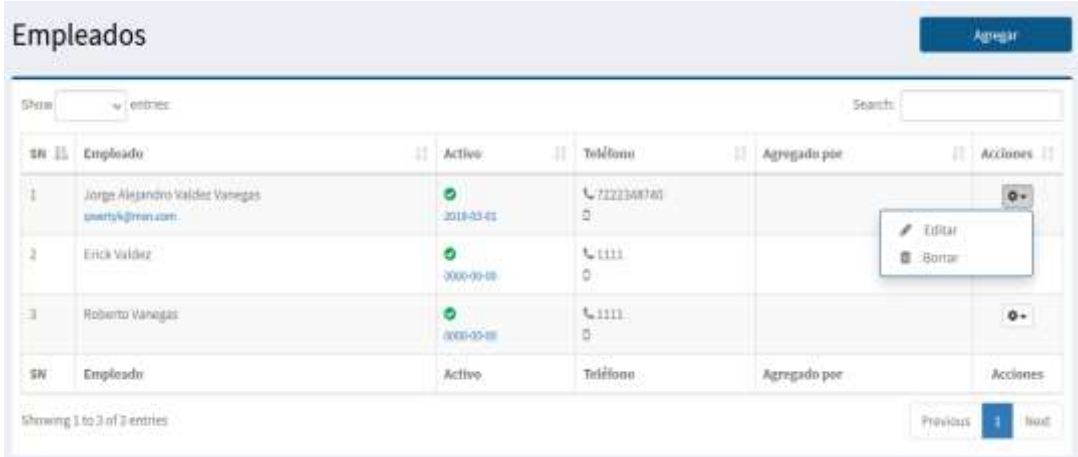

# *FIGURA N° 58***: PANEL DE EMPLEADOS**

Fuente: Borja Farfán y Revatta Gihua

Al ingresar al panel de agregar empleado, nos solicitará una serie de información la cual mediante un asterisco (\*) se indica aquella información requerida obligatoriamente para realizar un registro permitido por el software. Al ingresar la información se deberá presionar el botón "Guardar" para procesar la información y agregar el nuevo registro, en caso contrario existe un botón "Regresar" que nos devolverá a la lista de empleados.

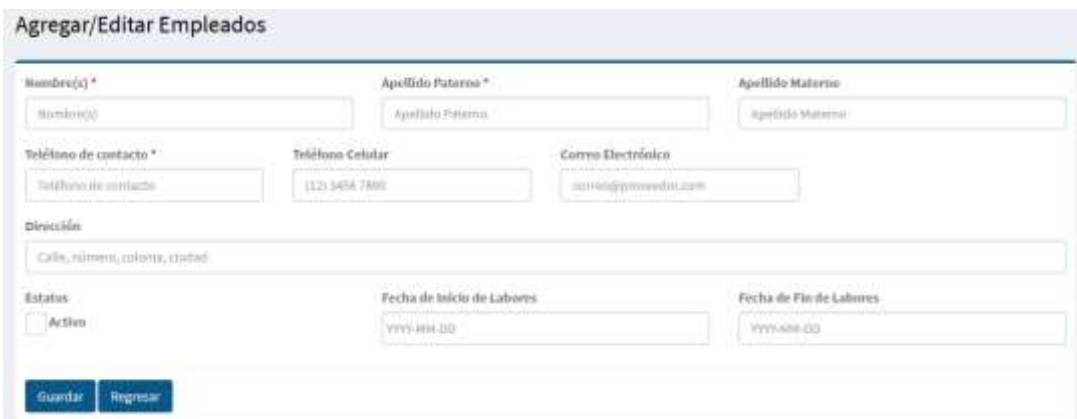

### *FIGURA N° 59***: PANEL DE AGREGAR EMPLEADOS**

### **6) Panel de Usuario**

En el panel usuario podemos observar la lista de usuarios registrados en donde podremos visualizar opciones por cada registro en el cual podremos editar o borrar los registros realizados, así mismo observar un botón superior que indica "Agregar" el cual nos redirigirá a un panel de registro de usuario.

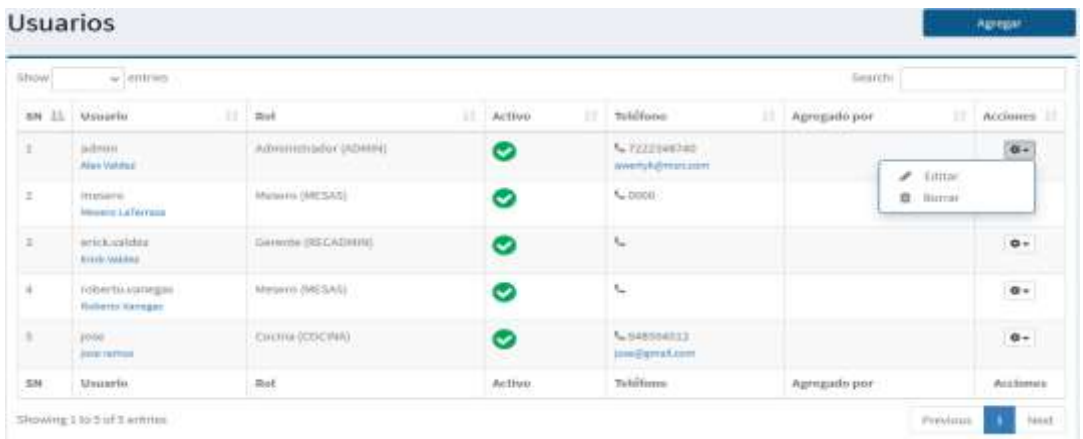

# *FIGURA N° 60***: PANEL DE USUARIOS**

Fuente: Borja Farfán y Revatta Gihua

Al ingresar al panel de agregar usuario, nos solicitará una serie de información la cual mediante un asterisco (\*) se indica aquella información requerida obligatoriamente para realizar un registro permitido por el software. Al ingresar la información se deberá presionar el botón "Guardar" para procesar la información y agregar el nuevo registro, en caso contrario existe un botón "Regresar" que nos devolverá a la lista de usuarios

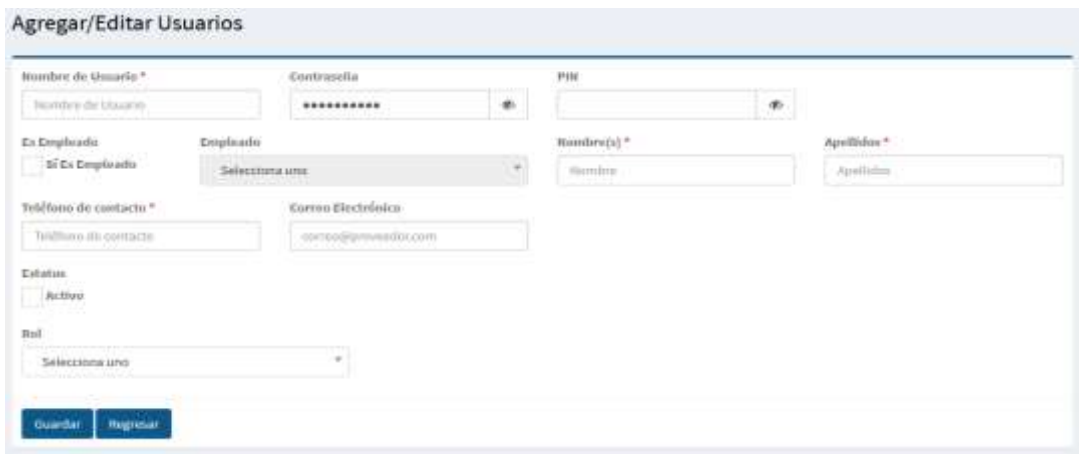

### *FIGURA N° 61***: PANEL DE AGREGAR USUARIOS**

# **7) Panel de Mesas**

En el panel mesas podemos observar la lista de mesas registradas en donde podremos visualizar opciones por cada registro en el cual podremos editar o borrar los registros realizados, así mismo observar un botón superior que indica "Agregar" el cual nos redirigirá a un panel de registro de mesas.

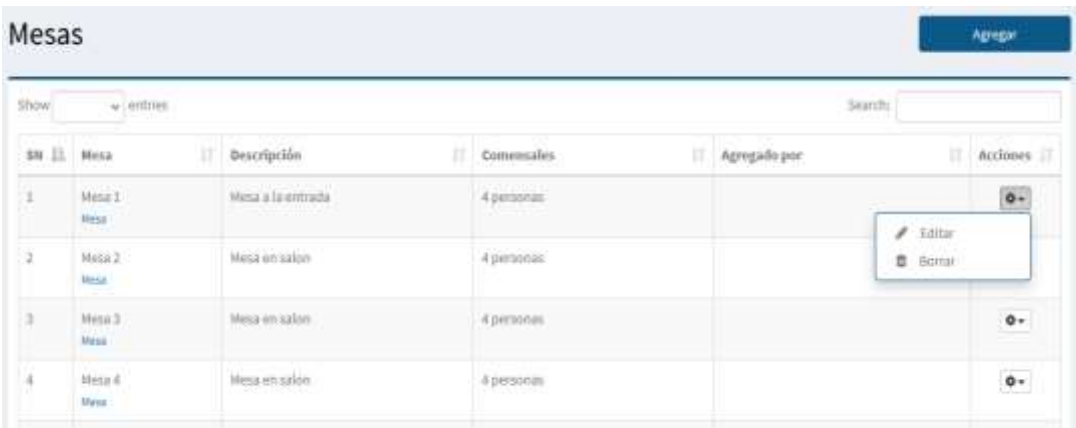

*FIGURA N° 62***: PANEL DE MESAS** Fuente: Borja Farfán y Revatta Gihua

Al ingresar al panel de agregar mesas, nos solicitará una serie de información la cual mediante un asterisco (\*) se indica aquella información requerida obligatoriamente para realizar un registro permitido por el software. Al ingresar la información se deberá presionar el botón "Guardar" para procesar la información y agregar el nuevo registro, en caso contrario existe un botón "Regresar" que nos devolverá a la lista de mesas.

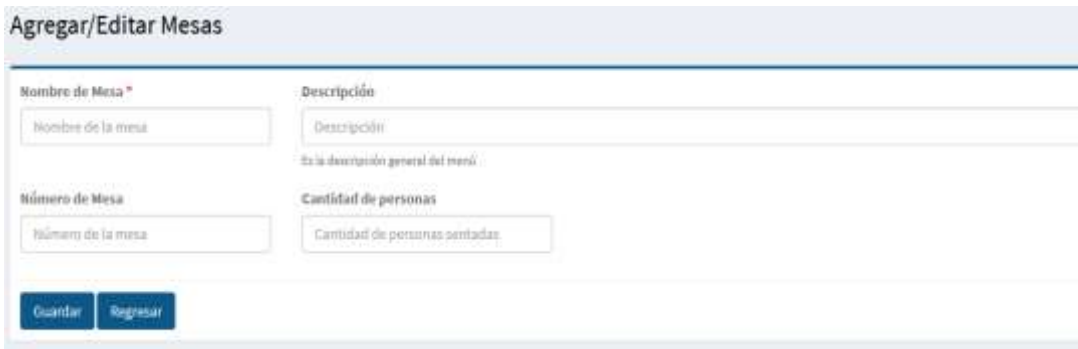

### *FIGURA N° 63***: PANEL DE AGREGAR MESAS**

### **8) Panel de Proveedores**

En el panel proveedor podemos observar la lista de proveedores registrados en donde podremos visualizar opciones por cada registro en el cual podremos editar o borrar los registros realizados, así mismo observar un botón superior que indica "Agregar" el cual nos redirigirá a un panel de registro de proveedor.

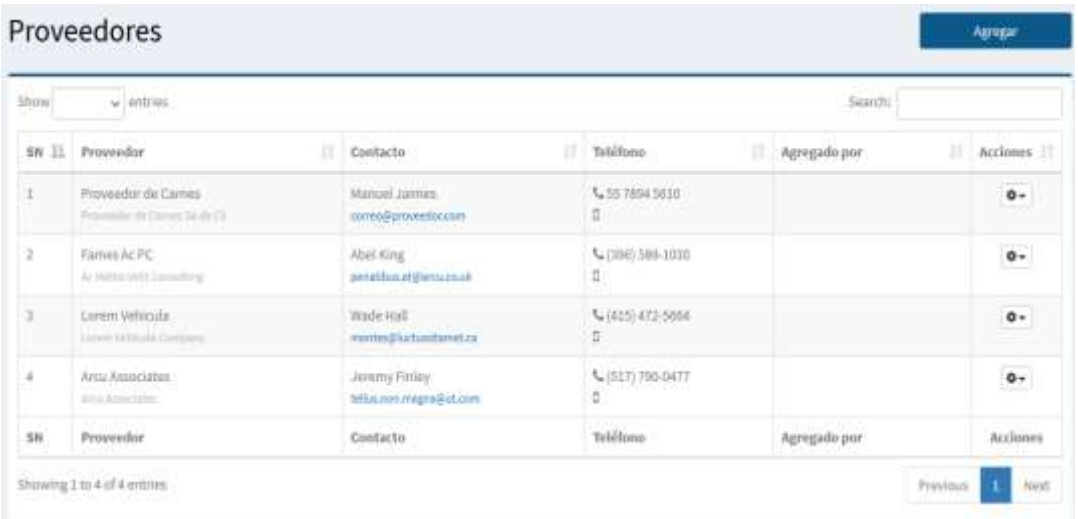

### *FIGURA N° 64***: PANEL DE PROVEEDORES**

Fuente: Borja Farfán y Revatta Gihua

Al ingresar al panel de agregar proveedor, nos solicitará una serie de información la cual mediante un asterisco (\*) se indica aquella información requerida obligatoriamente para realizar un registro permitido por el software. Al ingresar la información se deberá presionar el botón "Guardar" para procesar la información y agregar el nuevo registro, en caso contrario existe un botón "Regresar" que nos devolverá a la lista de proveedor.

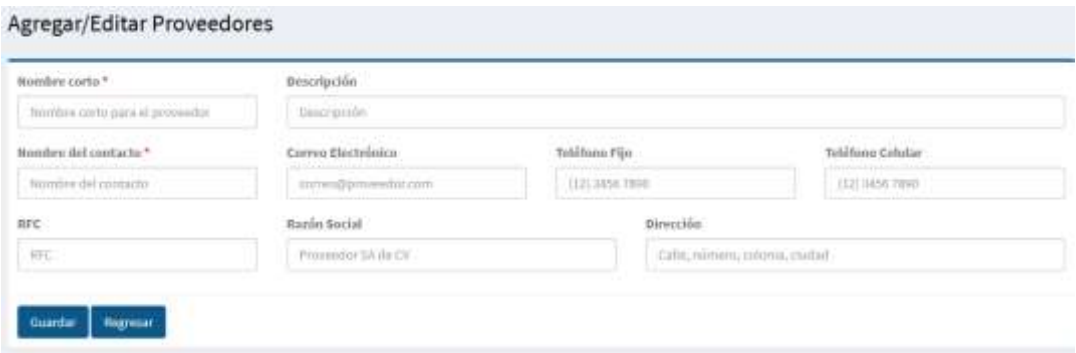

### *FIGURA N° 65***: PANEL DE AGREGAR PROVEEDORES**
# **9) Panel de Categoría de Ingredientes**

En el panel categoría de ingredientes podemos observar la lista de categorías de ingredientes registrados en donde podremos visualizar opciones por cada registro en el cual podremos editar o borrar los registros realizados, así mismo observar un botón superior que indica "Agregar" el cual nos redirigirá a un panel de registro de categoría de ingredientes.

|                   | Categorías de Ingredientes |                                                                             |                   | Agregar          |
|-------------------|----------------------------|-----------------------------------------------------------------------------|-------------------|------------------|
| Show <sup>1</sup> | $+$ ) entires.             |                                                                             | Search:           |                  |
| 且<br>3M           | Categoria<br>m             | Descripción<br>TT.                                                          | а<br>Agregado por | Acciones 17      |
| s.                | Cartess                    | Productos câmicos, cortes, y piezas sin procesar<br>Million and the control |                   | $\overline{0}$ . |
| a.                | Vegetales                  | Vegetales Nescos                                                            | $f$ fiditar       |                  |
| n.                | <b>Bobidas</b><br>地西泊      | Betedas.                                                                    | 豈<br>Botter       | <b>Or</b>        |
| H.                | Panes.                     | Fishes.                                                                     |                   | $\circ\cdot$     |
| $\lesssim$        | Insumos                    | maumos                                                                      |                   | $0 -$            |
| ÷                 | Complementos               | <b>Complementos</b>                                                         |                   | $\circ\cdot$     |
| x                 | Pastas                     | Pastas                                                                      |                   | o -              |
| ×                 | Fruitas:                   | <b>Fruita fresca</b>                                                        |                   | 8-               |
| ×                 | Carres Frias.              | Cames filas, embutidos y procesados                                         |                   | $0 -$            |

*FIGURA N° 66***: PANEL DE CATEGORÍAS DE INGREDIENTES**

Fuente: Borja Farfán y Revatta Gihua

Al ingresar al panel de agregar categoría de ingredientes, nos solicitará una serie de información la cual mediante un asterisco (\*) se indica aquella información requerida obligatoriamente para realizar un registro permitido por el software. Al ingresar la información se deberá presionar el botón "Guardar" para procesar la información y agregar el nuevo registro, en caso contrario existe un botón "Regresar" que nos devolverá a la lista de categoría de ingredientes.

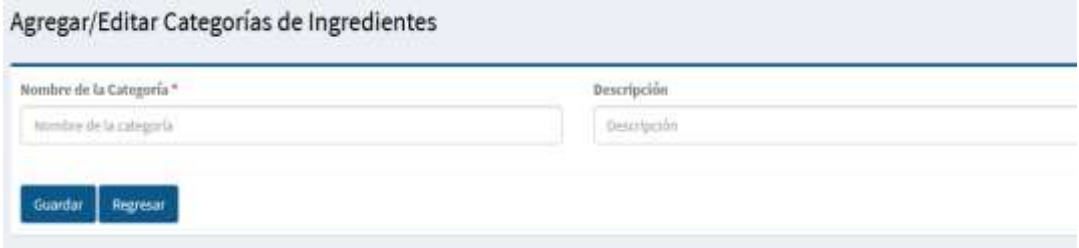

*FIGURA N° 67***: PANEL DE AGREGAR CATEGORÍAS DE INGREDIENTES**

# **10)Panel de Ingredientes**

En el panel ingredientes podemos observar la lista de ingredientes registrados en donde podremos visualizar opciones por cada registro en el cual podremos editar o borrar los registros realizados, así mismo observar un botón superior que indica "Agregar" el cual nos redirigirá a un panel de registro de ingredientes.

|      | Ingredientes                                    |                |                                                                        |                   | Agregar                 |
|------|-------------------------------------------------|----------------|------------------------------------------------------------------------|-------------------|-------------------------|
| show | willetties.<br>61 Hand                          |                |                                                                        | Search            |                         |
| SH:  | Ingredients                                     | Ħ<br>Categoria | и<br>Medidas                                                           | и<br>Agregado por | Acciones II             |
|      | Came para hamburguesa                           | Carivés        | Base: Gramos (gr) Entrada/Salida<br>1xPieza (pz) = 0.00 Pieza (pz)     | ê<br>Tdltar       | 0.                      |
| 2    | Pan para hamburguese                            | Paries         | Basic Piem (pd Entrada/Salida)<br>ExPieza (pz) = 0.00 Pieza (pz)       | ww<br>ä<br>Bomal  |                         |
| ä    | Queso Amarillo                                  | munos          | Base: Rebarrada (reb) Entroda/Salida<br>1xPlaza (px) = 0.00 Pieza (pz) |                   | $\circ\cdot$            |
| A.   | Papas a la francesa<br><b>Bridge Pill Light</b> | Vegetales      | Base: Gramm (gr) Entrada/Salida<br>IxFisas (px) = 0.00 Pieza (px)      |                   | <b>Contract</b><br>$0+$ |
| 3    | Papes en gojos                                  | Vegetales      | Base: Gramos (gr) Entrada/Salda<br>1xPieza (pz) = 0.00 Pieza (pz)      |                   | $\mathbf{0}$ +          |
| c.   | Cervera                                         | Beblobis       | Basic Pieza (pd) Entrada/Salida<br>1xPixita (px) = 0.00 Pixita (px).   |                   | $\circ$                 |

*FIGURA N° 68***: PANEL DE INGREDIENTES**

Fuente: Borja Farfán y Revatta Gihua

Al ingresar al panel de agregar ingrediente, nos solicitará una serie de información la cual mediante un asterisco (\*) se indica aquella información requerida obligatoriamente para realizar un registro permitido por el software. Al ingresar la información se deberá presionar el botón "Guardar" para procesar la información y agregar el nuevo registro, en caso contrario existe un botón "Regresar" que nos devolverá a la lista de ingredientes.

| Nombre del Ingrediente* | Calegoria                                                              | Descripción               |                         |
|-------------------------|------------------------------------------------------------------------|---------------------------|-------------------------|
| nombre del ingrediente  | Selecciona uno                                                         | 친<br><b>Оехстробн</b>     |                         |
| Unidad de Medida Base   | Unidad de Entrada<br>colocky is requirements of Contribution of an any | Factor Conversión         | Unidad de Medida Salida |
| Selecciona uno          | Selecciona uno                                                         | $-4$<br>Factor Convension | Seleccions uno          |

*FIGURA N° 69***: PANEL DE AGREGAR INGREDIENTES**

# **11)Panel de Categoría de Productos**

En el panel categoría de productos podemos observar la lista de categorías de productos registrados en donde podremos visualizar opciones por cada registro en el cual podremos editar o borrar los registros realizados, así mismo observar un botón superior que indica "Agregar" el cual nos redirigirá a un panel de registro de categoría de productos.

|          | Categorías de Productos   |    |                                                      |   |                |             | Agregar         |
|----------|---------------------------|----|------------------------------------------------------|---|----------------|-------------|-----------------|
| Show.    | $\omega$ ] entries        |    |                                                      |   | - Search:      |             |                 |
| $50 \pm$ | Categoría                 | ΩI | Descripción                                          | ш | Agregado por : |             | $\Box$ Acciones |
| t        | <b>Nibday</b>             |    | Bebidas singas ni alcohol<br>an na matang Patanganan |   |                |             | 87              |
| ż        | Comda Ripida              |    | Comida Rápida                                        |   |                | $F.$ Gditar |                 |
| 3        | Comes :-                  |    | Cortes de carne                                      |   |                | 豊 Borner    | <b>A</b>        |
| ë        | Attentiva<br><b>FARMY</b> |    | Apentives.                                           |   |                |             | 0 -             |
| š.       | Bubidas alixinólicas.     |    | British alcohilicas                                  |   |                |             | $0 -$           |
| ñ        | Refresor                  |    | Bebidas con gas o agua mineral                       |   |                |             | $\bullet$ -     |
| T        | A la carta                |    | Comida a la carta                                    |   |                |             | $\circ$ .       |
| R        | Gourmet                   |    | Comida gourmet                                       |   |                |             | $\circ$         |
| ×        | Entradas                  |    |                                                      |   |                |             | $0 -$           |

*FIGURA N° 70***: PANEL DE CATEGORÍAS DE PRODUCTOS**

Fuente: Borja Farfán y Revatta Gihua

Al ingresar al panel de categoría de productos, nos solicitará una serie de información la cual mediante un asterisco (\*) se indica aquella información requerida obligatoriamente para realizar un registro permitido por el software. Al ingresar la información se deberá presionar el botón "Guardar" para procesar la información y agregar el nuevo registro, en caso contrario existe un botón "Regresar" que nos devolverá a la lista de categoría de productos.

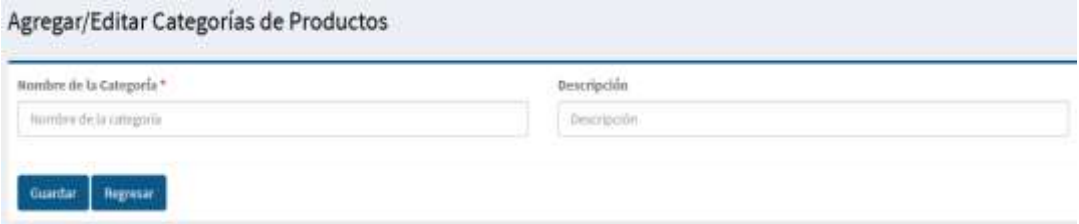

*FIGURA N° 71***: PANEL DE AGREGAR CATEGORÍAS DE PRODUCTOS**

# **12)Panel de Tipos de Productos**

En el panel tipos de productos podemos observar la lista de tipos de productos registrados en donde podremos visualizar opciones por cada registro en el cual podremos editar o borrar los registros realizados, así mismo observar un botón superior que indica "Agregar" el cual nos redirigirá a un panel de registro de tipos de productos.

| Show      | $\omega$ [40000). |                |                                                 | Search:                        |                  |
|-----------|-------------------|----------------|-------------------------------------------------|--------------------------------|------------------|
| $3N$ $11$ | Tipo              | Categoria<br>m | Descripción<br>п                                | Agregado por:                  | Acciones 11<br>m |
| <b>A</b>  | Agua              | Behidas<br>mme | Behicla matural<br><b>Service Control Print</b> |                                | 0.               |
| ä         | Vince y ficores   | Batistan       | Vince y license                                 | v<br>fiditor<br><b>B</b> Bomar |                  |
| a         | Gesenin           | Behidas        | Refrescos y behidos con agua mineral            |                                | A.               |
| 4         | Cervezzo          | Behidas        | Cerverstry preparaciones                        |                                | $\circ\cdot$     |
| э         | Snader            | Comida Rápida  | Snicks.                                         |                                | $0+$             |
| s.        | Platillon         | Comida Rápida  | platities                                       |                                | 0-               |
| 7         | Combos            | Comitta Rápida | Combon                                          |                                | $\bullet$        |
| ٠         | Apertives         | Entrados       |                                                 |                                | $\bullet\cdot$   |
| ٠         | Bebidas Divasadas | <b>Behidat</b> |                                                 |                                | $\bullet$        |

*FIGURA N° 72***: PANEL DE TIPOS DE PRODUCTOS**

Fuente: Borja Farfán y Revatta Gihua

Al ingresar al panel de agregar tipo de productos, nos solicitará una serie de información la cual mediante un asterisco (\*) se indica aquella información requerida obligatoriamente para realizar un registro permitido por el software. Al ingresar la información se deberá presionar el botón "Guardar" para procesar la información y agregar el nuevo registro, en caso contrario existe un botón "Regresar" que nos devolverá a la lista de tipos de productos.

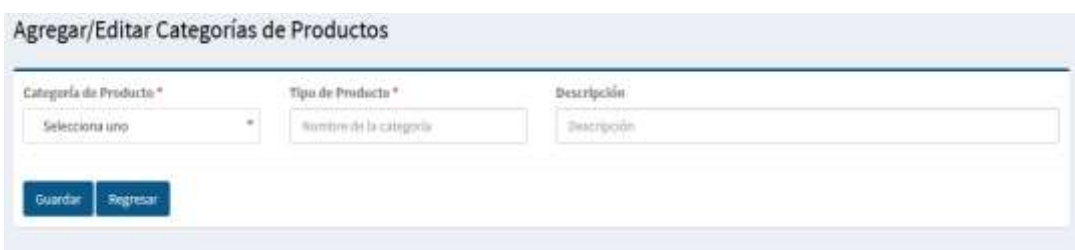

#### *FIGURA N° 73***: PANEL DE AGREGAR TIPOS DE PRODUCTOS**

# **13)Panel de Productos**

En el panel productos podemos observar la lista de productos registrados en donde podremos visualizar opciones por cada registro en el cual podremos editar o borrar los registros realizados, así mismo observar un botón superior que indica "Agregar" el cual nos redirigirá a un panel de registro de productos.

| Show      | $\omega$ entries           |                                                           |                   |           | Search:              |              |
|-----------|----------------------------|-----------------------------------------------------------|-------------------|-----------|----------------------|--------------|
| SN LL     | Producto                   | Descripción<br>и                                          | Categuría         | Tipe<br>n | Agregado por         | Acciones     |
| G)        | YUGA FITLE                 | Wata Frita                                                | Comità Ripida     |           |                      | 0-           |
| $\,$ $\,$ | Chichamán de pota          | Chichamlin die pota                                       | Comida Bápida     | Cambers.  | Freparación          |              |
| 3         | Cerveza Cristal            | Cervera                                                   | Bebidas           | Cervezini | $\mathscr{I}$ Editor |              |
| ÷         | Cerveza Cusqueña           | Cerveza                                                   | <b>Behitas</b>    | Cervenis  | n<br>finnat          |              |
| GV.       | Cause de abin              | Causa de atún                                             | <b>Knitnisher</b> |           |                      | $0+$         |
| ä         | Chilcano                   | Chilcamo con arros, papa, pescado, pota, cetxolla, camote | Sique.            |           |                      | $\circ\cdot$ |
| ž,        | Pescado Aparodo con Prijul | Pescado Apanado con Frijel                                | Ala cirta'        |           |                      | $0 -$        |

*FIGURA N° 74***: PANEL DE PRODUCTOS** Fuente: Borja Farfán y Revatta Gihua

Al ingresar al panel de agregar producto, nos solicitará una serie de información la cual mediante un asterisco (\*) se indica aquella información requerida obligatoriamente para realizar un registro permitido por el software. Al ingresar la información se deberá presionar el botón "Guardar" para procesar la información y agregar el nuevo registro, en caso contrario existe un botón "Regresar" que nos devolverá a la lista de productos.

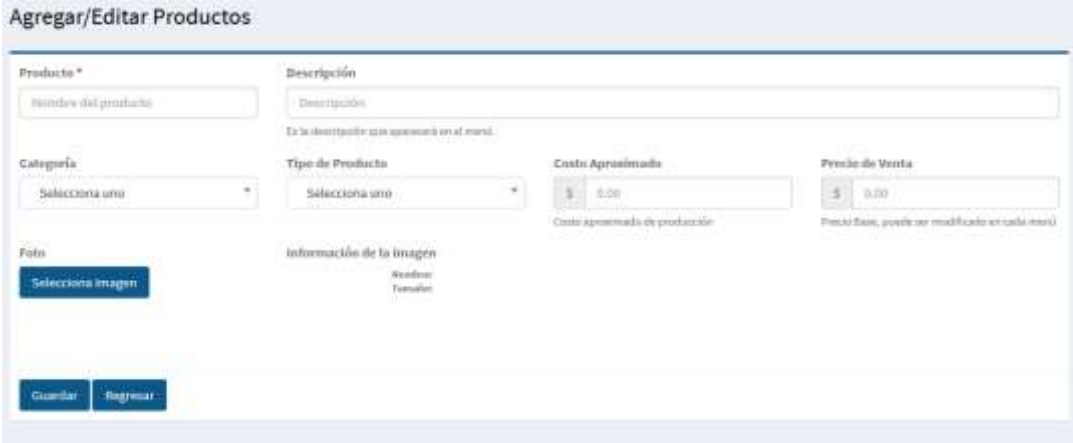

*FIGURA N° 75***: PANEL DE AGREGAR PRODUCTOS**

Al ingresar al panel de preparación podremos observar el procedimiento de elaboración y agregar aquellos ingredientes necesarios para su preparación, adicionalmente también podremos ingresar la cantidad por ingrediente utilizado para la preparación del producto. Tras finalizar el ingreso del proceso de preparación se procederá a presionar el botón "Guardar" para procesar el registro o en caso contrario no se quiera hacer nada al respecto presionamos "Regresar" el cual nos devolverá a la lista de productos.

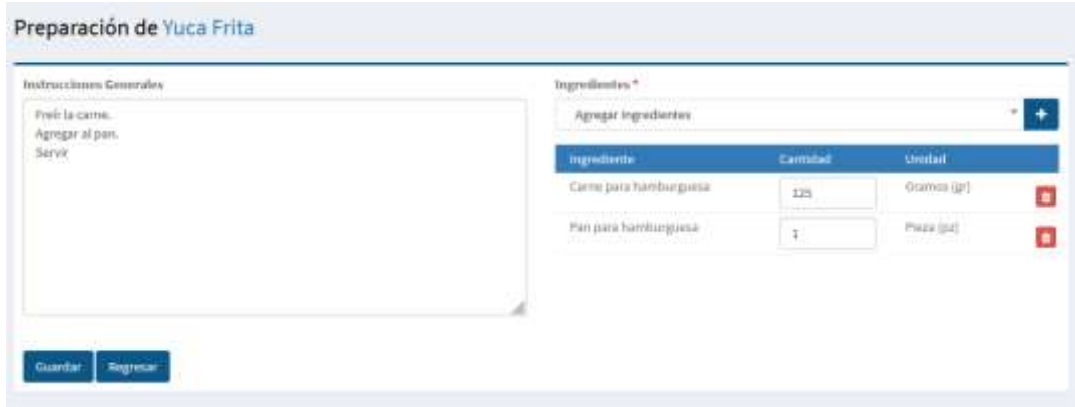

*FIGURA N° 76***: PANEL DE PREPARACIÓN DE PRODUCTOS**

Fuente: Borja Farfán y Revatta Gihua

# **14)Panel de Categoría de Menús**

En el panel categoría de menús podemos observar la lista de categoría de menús registrados en donde podremos visualizar opciones por cada registro en el cual podremos editar o borrar los registros realizados, así mismo observar un botón superior que indica "Agregar" el cual nos redirigirá a un panel de registro de categoría de menús.

| <b>Show</b> | w jemilies<br>11 santa |   |              | <b>Search:</b><br>-- |                      |
|-------------|------------------------|---|--------------|----------------------|----------------------|
| \$8.73.     | Catagoría:             | и | Descripción  | Agregado por<br>n    | Arrisses II          |
| İ.          | Merso de Desayunas     |   |              |                      | $\circ$ .            |
| ÷.          | Merci de Corrodas.     |   |              |                      | $\circ\cdot$         |
| ÷           | Mend de Cenas<br>.     |   |              |                      | $\dot{\mathbf{e}}$ , |
| à.          | Barra de Bebritas      |   |              |                      | $\circ$ .            |
| in          | Categoria              |   | Bescription. | Agregado por         | Acciones             |

*FIGURA N° 77***: PANEL DE CATEGORÍAS DE MENÚ** Fuente: Borja Farfán y Revatta Gihua

Al ingresar al panel de agregar categoría de menús, nos solicitará una serie de información la cual mediante un asterisco (\*) se indica aquella información requerida obligatoriamente para realizar un registro permitido por el software. Al ingresar la información se deberá presionar el botón "Guardar" para procesar la información y agregar el nuevo registro, en caso contrario existe un botón "Regresar" que nos devolverá a la lista de categoría de menús

| Nombre de la Categoría * | Descripidár     |  |
|--------------------------|-----------------|--|
| Nombre de la categoria   | $-$ Descripción |  |

*FIGURA N° 78***: PANEL DE AGREGAR CATEGORÍAS DE MENÚS**

Fuente: Borja Farfán y Revatta Gihua

# **15)Panel de Menús**

En el panel menús podemos observar la lista de menús registrados en donde podremos visualizar opciones por cada registro en el cual podremos editar o borrar los registros realizados, así mismo observar un botón superior que indica "Agregar" el cual nos redirigirá a un panel de registro de menús.

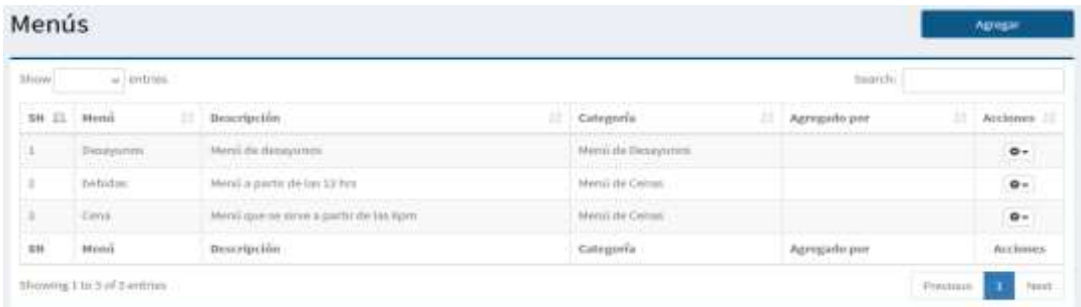

#### *FIGURA N° 79***: PANEL DE MENÚS**

Fuente: Borja Farfán y Revatta Gihua

Al ingresar al panel de agregar menús, nos solicitará una serie de información la cual mediante un asterisco (\*) se indica aquella información requerida obligatoriamente para realizar un registro permitido por el software. Al ingresar la información se deberá presionar el botón "Guardar" para procesar la información y agregar el nuevo registro, en caso contrario existe un botón "Regresar" que nos devolverá a la lista de menús.

#### Agregar/Editar Menus

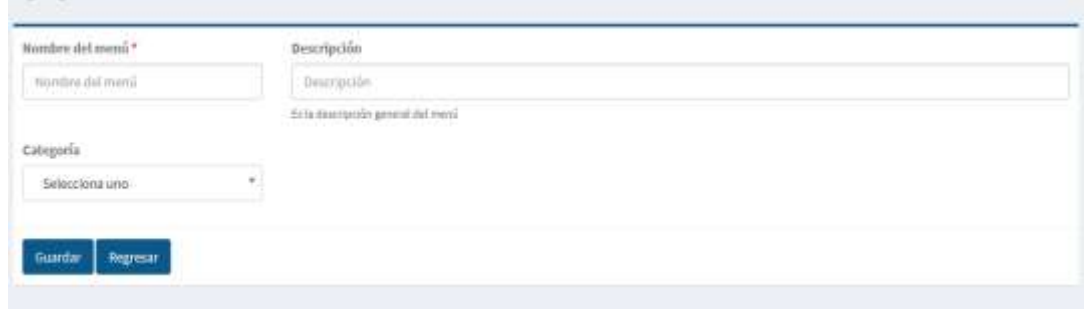

# *FIGURA N° 80***: PANEL DE AGREGAR MENÚS**

Fuente: Borja Farfán y Revatta Gihua

# **16)Terminar de punto de venta**

Al ingresar al TPV, este solicitará el ingreso de un "PIN" de 6 dígitos previamente asignados, al ingresar la clave se deberá presionar el botón "Entrar" para poder procesar y verificar la clave y de ser correcta, permitir el ingreso en caso no se quiera ingresar o no se cuente con la clave, proceder a presionar el botón "Cancelar" que nos redirigirá a la pantalla principal del software.

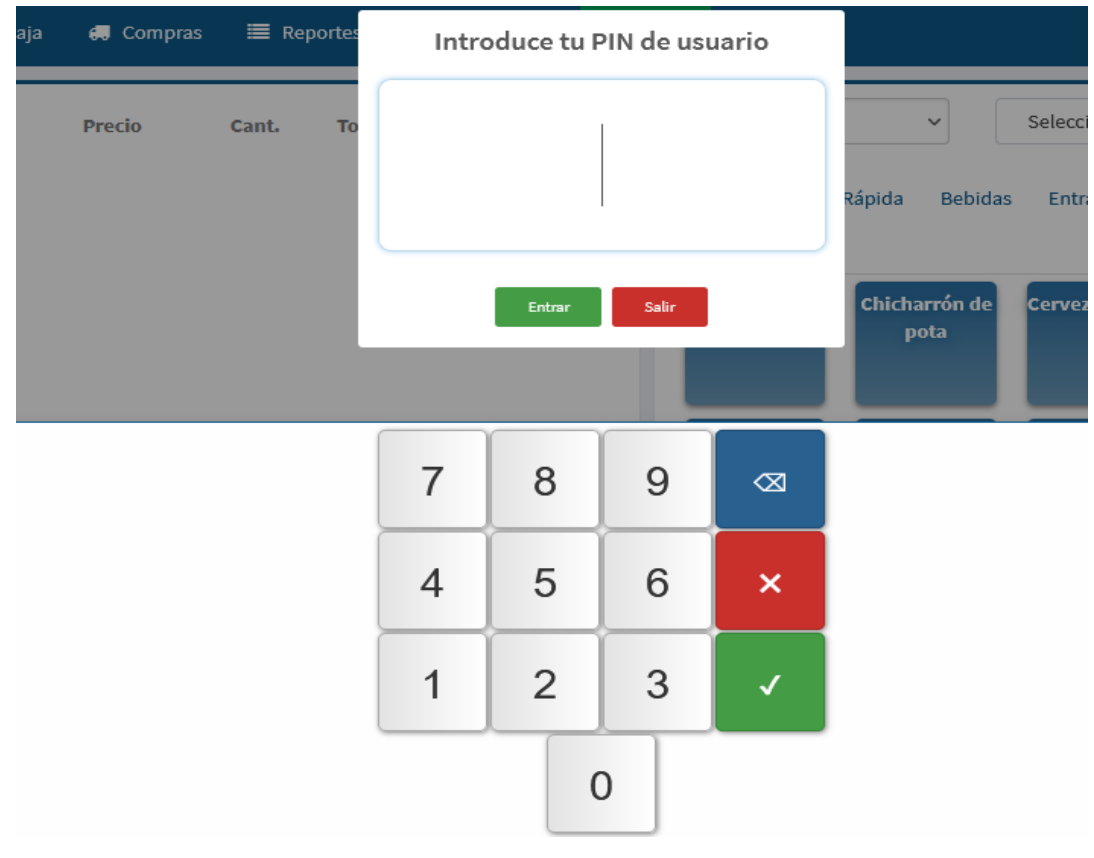

*FIGURA N° 81***: PANEL DE TERMINAL DE PUNTO DE VENTA**

Luego de ingresar al TPV, observaremos 3 secciones en donde estas serán;

**Sección 1 – Lista de comandas ordenadas o en ejecución. -** Se guardan las ordenes de comandas que se están llevando a cabo en tiempo real, codificadas con el número de mesa respectivamente y en orden de registro.

**Sección 2 – Panel de registro de comanda. –** En esta sección se registrará los productos solicitados por el comensal, así como la cantidad solicitada por cada uno de ellos, visualizando así el precio que corresponde por lo solicitado, en la parte inferior observaremos una casilla donde nos mostrará el monto total de la comanda registrada, así mismo un botón "Colocar orden" el cual debemos presionar una vez culminada la recepción de la comanda para procesar la comanda en el software. En caso contrario debemos presionar el botón "cancelar" para cancelar la comanda y dejar limpio el panel.

**Sección 3 – Panel de productos y mesas. –** En esta sección se seleccionará la mesa correspondiente, así mismo observaremos una lista de productos clasificados por tipo de productos en la cual al presionar el producto, este se cargará automáticamente en el panel de registro de comanda.

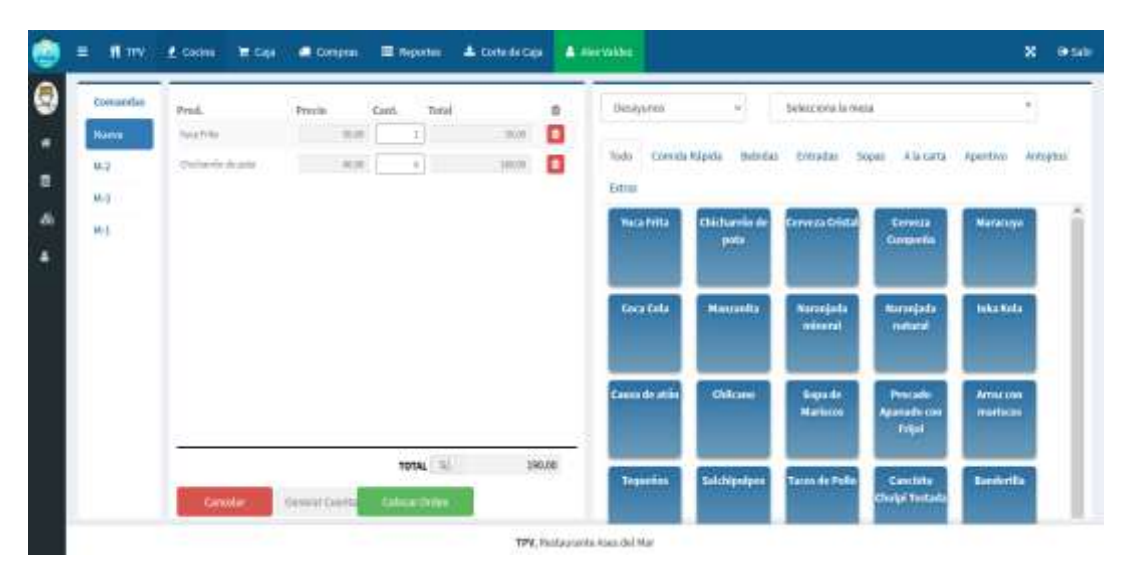

*FIGURA N° 82***: PANEL DE TPV - PROCESO DE COMANDA** Fuente: Borja Farfán y Revatta Gihua

# **17)Panel Cocina**

En el panel cocina se mostrará las comandas realizadas etiquetándose en la parte superior con un código identificador en el ejemplo se observa "C-46" hace referencia a la comanda N° 46, en la parte inferior observamos los productos solicitados, debemos seleccionar el producto y proceder a presionar el botón cocinar encontrado en la parte inferior del panel de la comanda, cambiando así el estado de estos productos a cocinándose.

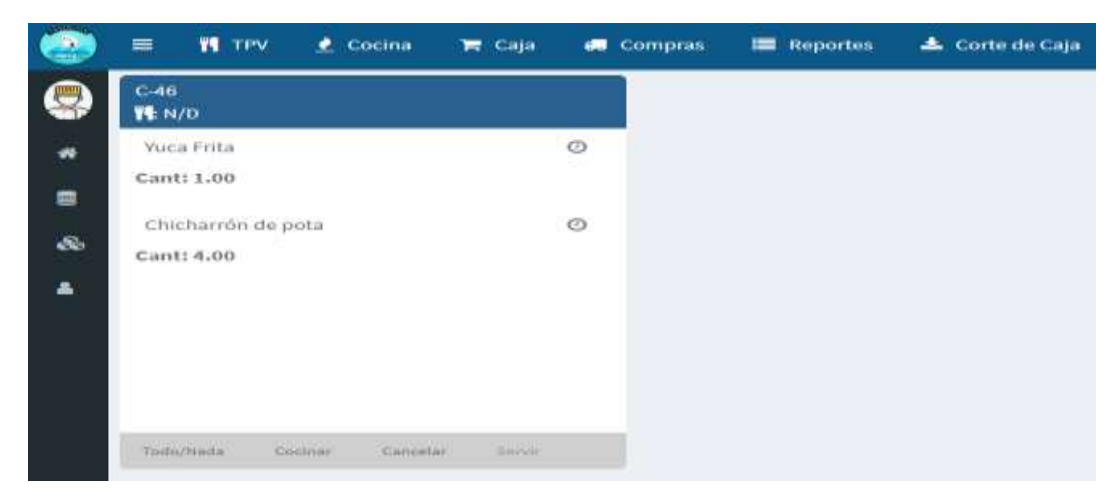

*FIGURA N° 83***: PANEL COCINA – ESTADO RECIBIDO** Fuente: Borja Farfán y Revatta Gihua

Una vez que se terminen de cocinar, debemos presionar cada producto por individual y presionar el botón que aparece "Terminar" para cambiar el estado a terminado la cocción o preparación del producto.

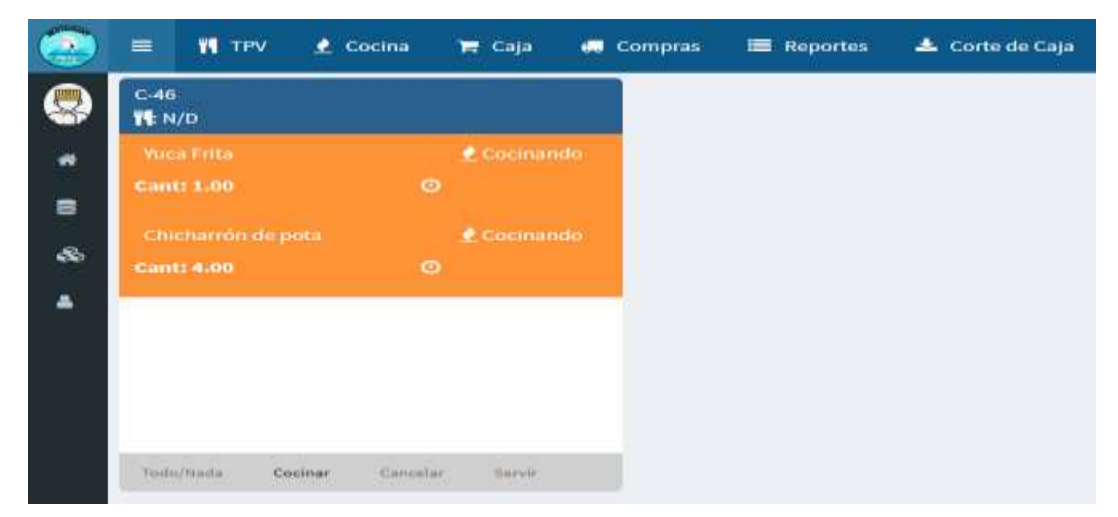

*FIGURA N° 84***: PANEL COCINA – ESTADO COCINANDO** Fuente: Borja Farfán y Revatta Gihua

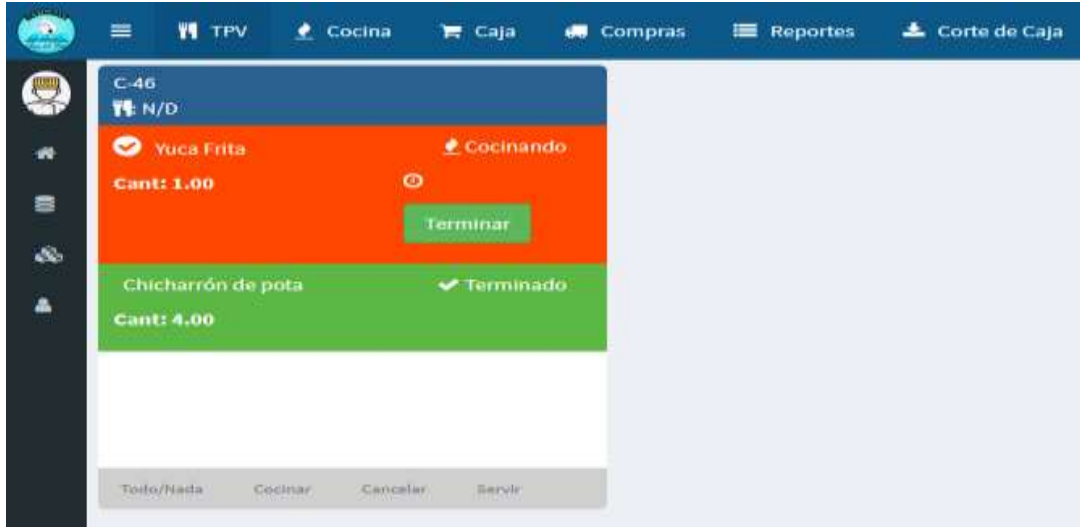

*FIGURA N° 85***: PANEL COCINA – ESTADO TERMINADO**

Fuente: Borja Farfán y Revatta Gihua

Una vez que los productos se encuentran terminado su preparación se procede a seleccionar nuevamente y presionar el botón "servir" encontrado en la parte inferior derecha del panel de comanda, cambiando de esta forma a servido o entregado el pedido.

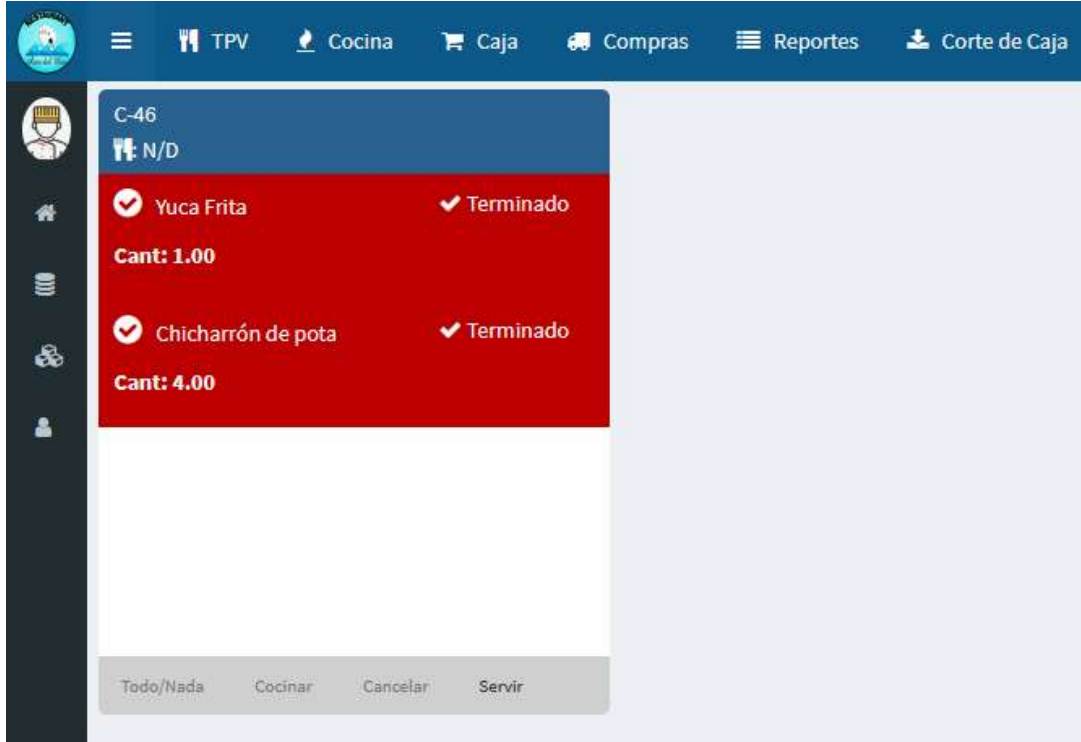

*FIGURA N° 86***: PANEL COCINA – ESTADO SERVIDO O ENTREGADO** Fuente: Borja Farfán y Revatta Gihua

# **ANEXO 5:**

**INFORME DE TURNITIN**

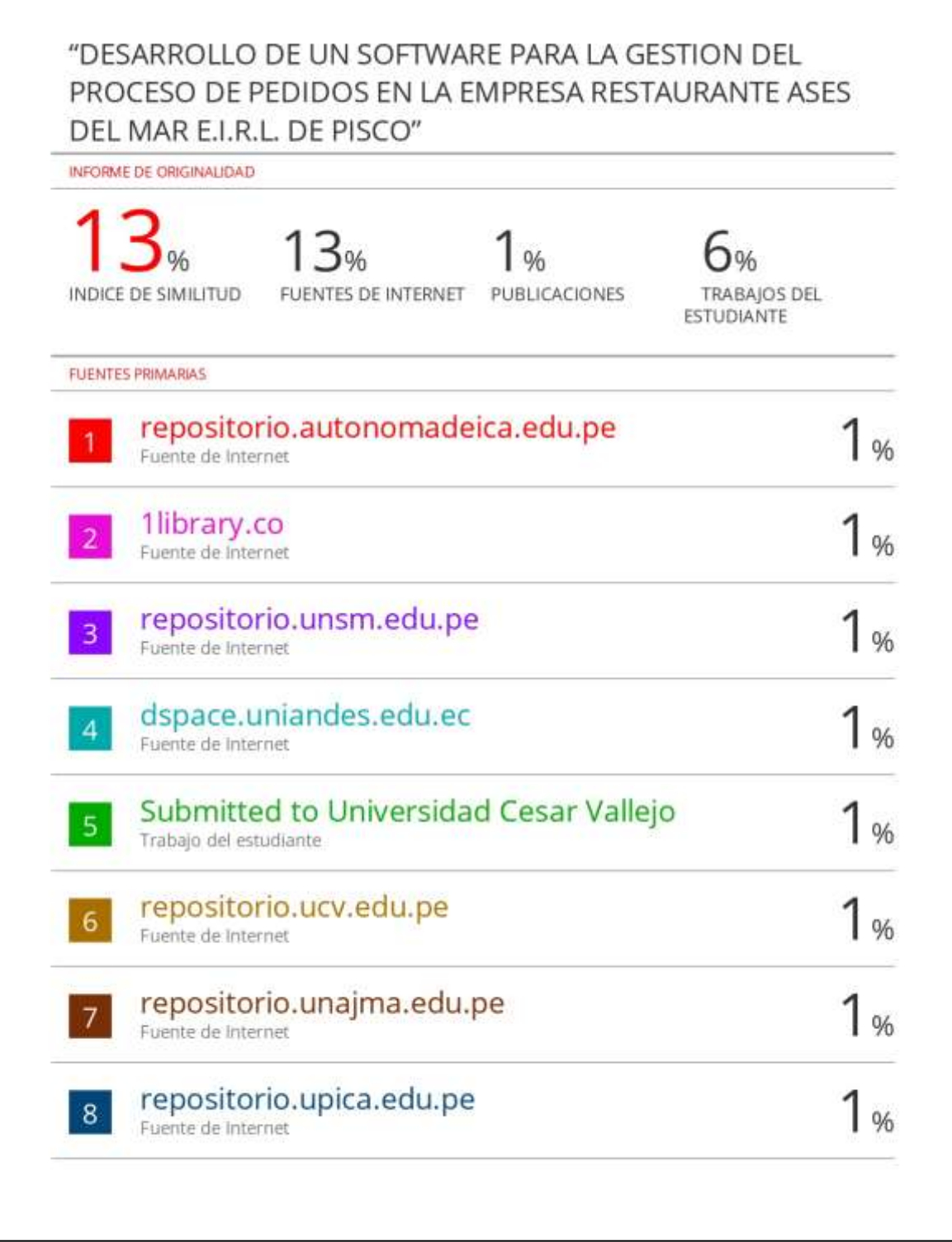